# GPS FOR A "WINDOWS.." PC.

# by Francis Chao fchao2@yahoo.com

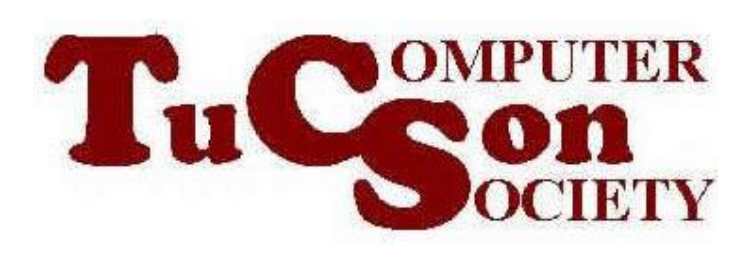

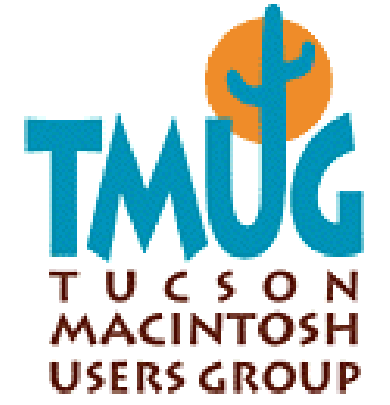

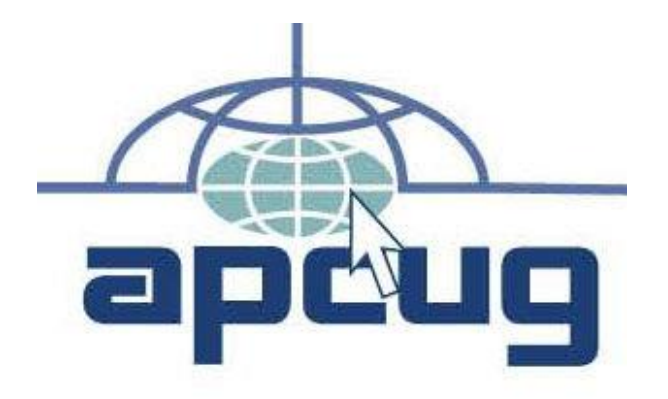

# Web location for this presentation: http://aztcs.org

Click on "Meeting Notes"

EXECUTIVE SUMMARY By adding a low-cost USB GPS device to a "Windows.." PC and then running the free "BSGPS" software program, you can turn your computer into a useful GPS device that displays your location on various online and off-line maps.

# TOPICS

- GPS USB receivers for your "Windows.." computer
- GPS software for your "Windows.." computer
- Installation advice for operating GPS receivers in a "Windows.." computer

# "GlobalSat" USB Receiver

• http://www.amazon.com/Global Sat-BU-353-USB-Navigation-[Receiver/dp/B000PKX2KA/ref=s](http://www.amazon.com/GlobalSat-BU-353-USB-Navigation-Receiver/dp/B000PKX2KA/ref=sr_1_fkmr0_1?ie=UTF8&qid=1364461393&sr=8-1-fkmr0&keywords=GPS+USB+U-blox) r\_1\_fkmr0\_1?ie=UTF8&qid=136 4461393&sr=8-1 fkmr0&keywords=GPS+USB+Ublox

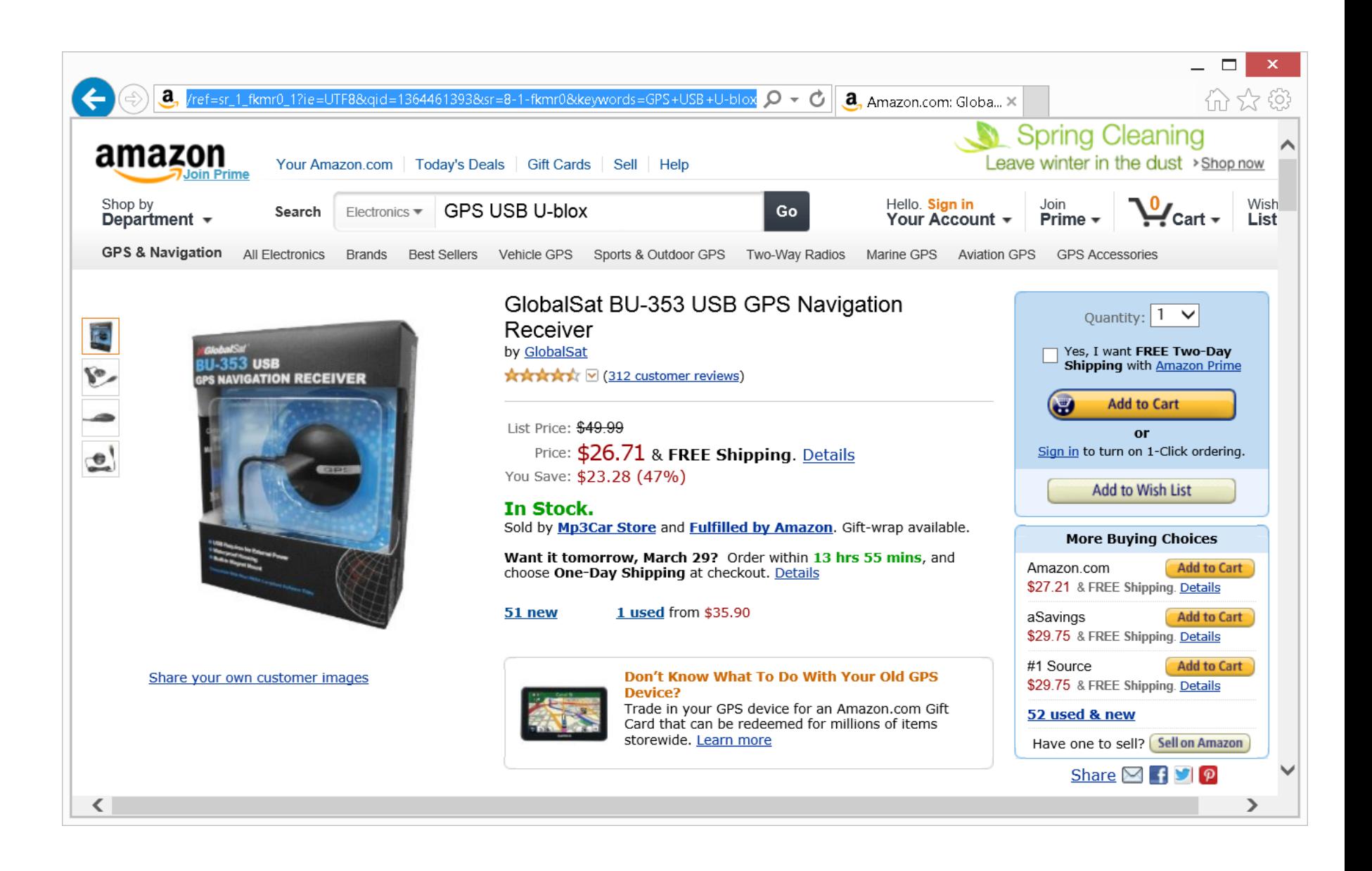

"GlobatSat" USB Receiver (continued)

• The "GlobalSat" USB device is often bundled with "DeLorme" mapping software. • The "GlobalSat" USB device has a "SiRF Star III GPS" chipset.

## "MICROSOFT STREETS & TRIPS.." WITH GPS LOCATOR

- "Microsoft Streets & Trips" has been around for more than 10 years.
- See

http://en.wikipedia.org/wiki/Mi [crosoft\\_Streets\\_%26\\_Trips](http://en.wikipedia.org/wiki/Microsoft_Streets_%26_Trips)

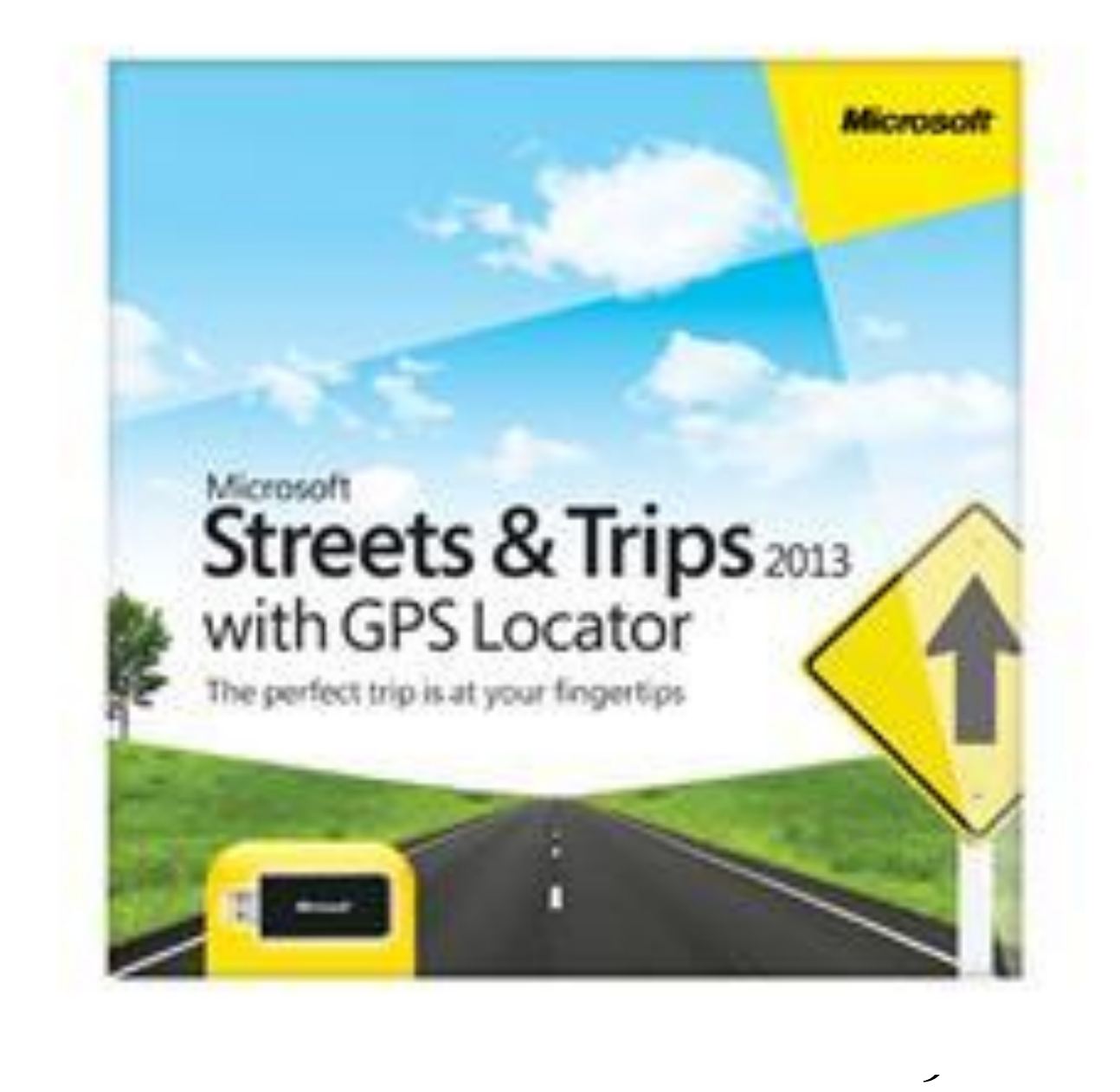

## "MICROSOFT STREETS & TRIPS.." WITH GPS LOCATOR (continued)

- According to [http://support.microsoft.com/kb/8945](http://support.microsoft.com/kb/894511) 11,
	- "Microsoft Streets and Trips.." is often bundled with "Pharos" model "iGPS 500"

or

10 "u-blox 5 GPS and Galileo Receiver" units

#### **Nicrosoft**

#### Microsoft Streets & Trips 2013 with GPS Locator

• Type: Maps

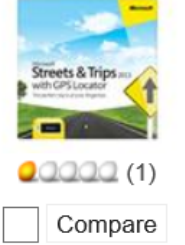

- . Operating Systems Supported: Windows 7 / Windows Vista / XP
- . System Requirements: Microsoft Streets & Trips 2013 requires: Windows 7, Windows Vista, Windows Server 2008 (32 bit) or Windows XP (32 bit) - 1 GB RAM for 32 bit OS, 2 GB RAM for 64 bit OS, 256MB RAM for Windows XP - Available hard-disk space: 2.0 GB - For installation: DVD drive or high speed Internet access - 1024 X 768 or higher resolution monitor Additional items or services are required to use certain features: - Microsoft Outlook 2007 or 2010 required to use Send To features - Broadband Internet service (connect time charges may apply) - GPS device that supports NMEA 2.0 or later and USB port -Internet Explorer (will not displace your primary browser)

· Packaging: Retail

- Model #: ZV3-00026
- Item #: N82E16832416503
- . Return Policy: Software Standard Return Policy

\$69.95 \$39.95 Save: 43%

**Free Shipping** 

**ADD TO CART ►** 

## "MICROSOFT STREETS & TRIPS.." WITH GPS LOCATOR (continued)

12 • Microsoft's "Streets and Trips.." has "activation" so you can only install it into one "Windows.." computer. Instead of or in addition to "Streets and Trips", you might wish to install the free "BSGPS" program for displaying maps of your GPS' coordinates:

"MICROSOFT STREETS & TRIPS.." WITH GPS LOCATOR (continued)

• You can try out "Microsoft Streets & Trips 2013" for 14 days for free:

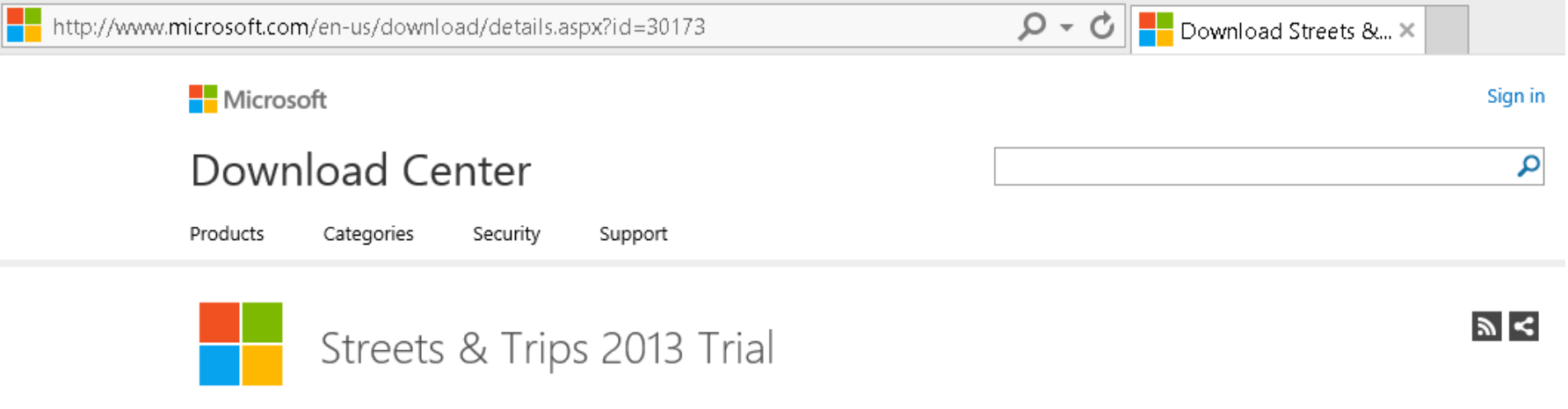

Quick links

- ↓ Overview
- $\sqrt{\ }$  System requirements
- $\downarrow$  Instructions

Download the trial edition of Microsoft Streets & Trips 2013 and run it for free for 14 days. Enter product key to remove the 14 day limit.

### **Registration Suggested**

Registration takes only a few moments and allows Microsoft to provide you with the latest resources relevant to your interests, including service packs, security notices, and training. Please click the Continue button. Registration is suggested for this download:

#### Microsoft Store

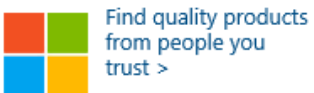

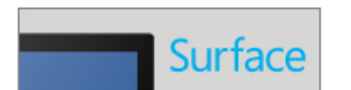

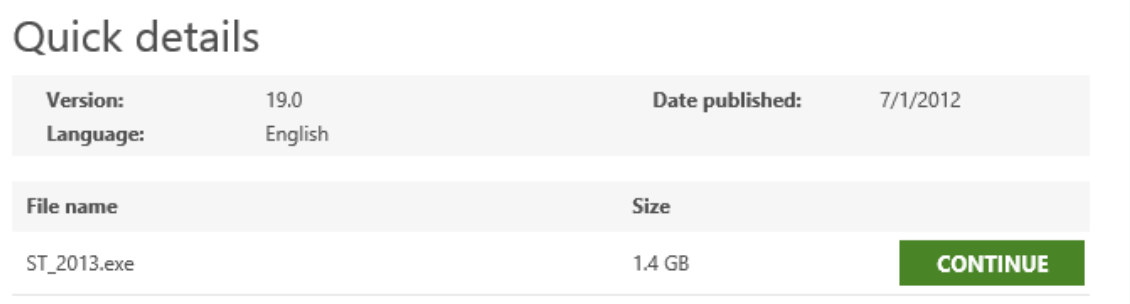

## "MICROSOFT STREETS & TRIPS.." WITH GPS LOCATOR (continued)

# • http://www.microsoft.c [om/streets/en-us/free](http://www.microsoft.com/streets/en-us/free-trial.aspx)trial.aspx

## PHAROS "GPS-xxx" RECEIVER

- http://www.newegg.com/Product /ProductList.aspx?Submit=ENE &DEPA=0&Order=BESTMATC
	- $H&N==$
	- 1&isNodeId=1&Description=pha

$$
\underline{\text{ros8x=08y=0}}
$$

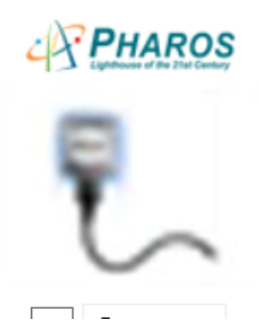

#### GPS Receiver and Cables Bundle - Microsoft Pharos GPS-360

- Model #: GPS-360
- · Item #: 9SIA1FS0GB3521
- · Return Policy: View Return Policy

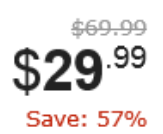

\$5.99 Shipping

Sold by Cheapees <sup>2</sup>

ADD TO CART ▶

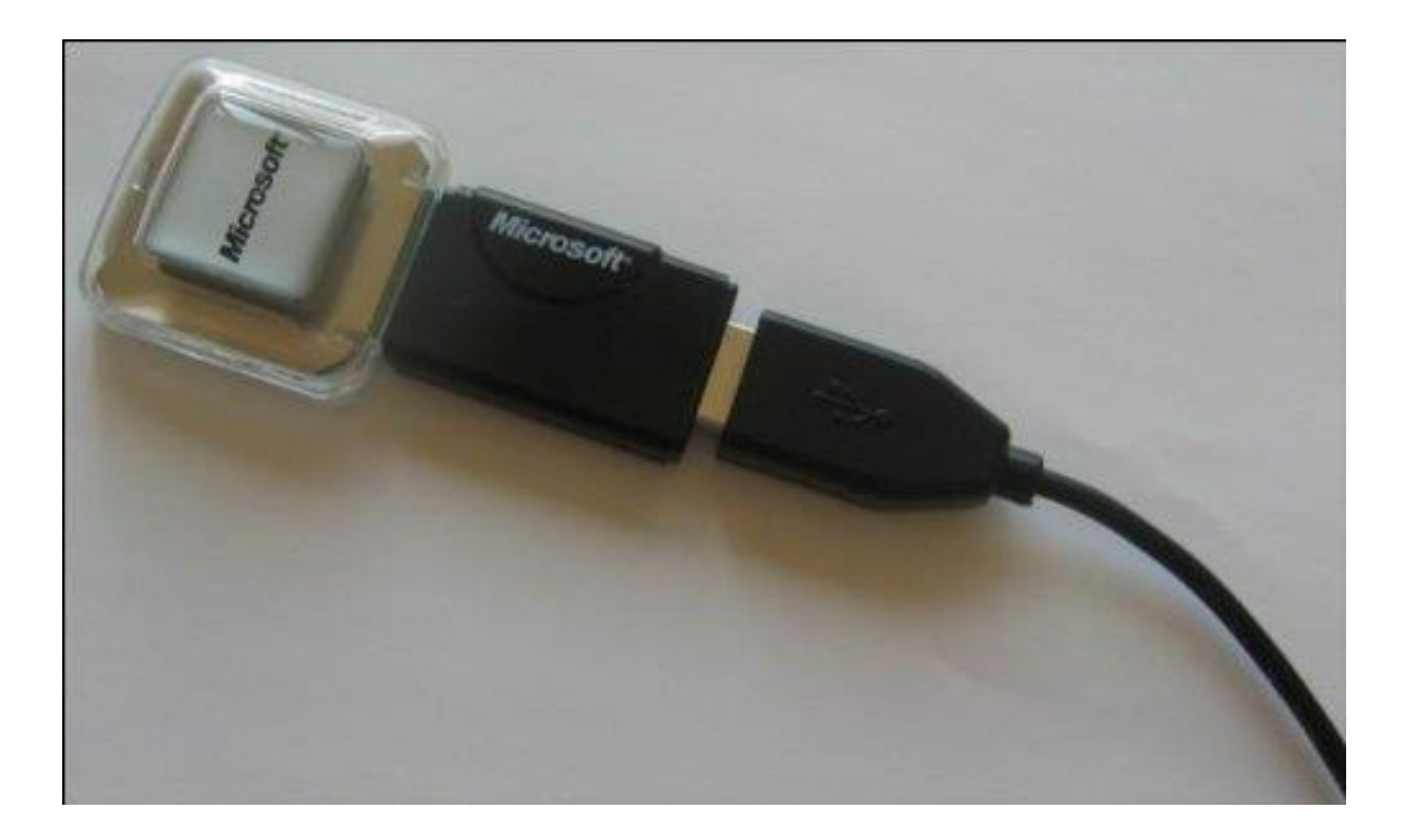

### GPS Receiver - Microsoft Pharos GPS-168 GPS Receiver by Pharos

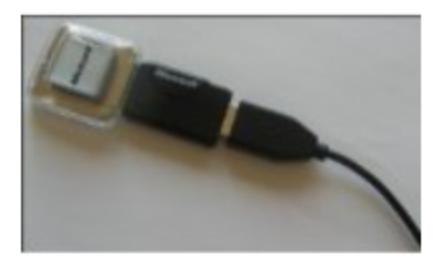

\$89.99 \$40.71

Order in the next 11 hours and get it by Friday, Mar 29. Only 17 left in stock - order soon.

More Buying Choices \$33.89 new (5 offers) \$25.00 used (3 offers)  $\bigstar\bigstar\bigstar\bigstar\big(\cong(21)$ Eligible for FREE Super Saver Shipping. Automotive: See all 314 items

PHAROS "GPS-xxx" RECEIVER (continued)

• [http://www.amazon.com/Microso](http://www.amazon.com/Microsoft-ZV3-00026-Streets-Trips-2013/dp/B007RFZDL2) ft-ZV3-00026-Streets-Trips-2013/dp/B007RFZDL2

## PHAROS "GPS-xxx" RECEIVER (continued)

- http://www.amazon.com/GPS-Receiver-Cables-Microsoft-GPS-
	- 360/dp/B005JZX8T6/ref=sr\_1\_f
	- kmr0\_1?ie=UTF8&qid=1364461
	- 243&sr=8-1-
	- [fkmr0&keywords=GPS+USB+U](http://www.amazon.com/GPS-Receiver-Cables-Microsoft-GPS-360/dp/B005JZX8T6/ref=sr_1_fkmr0_1?ie=UTF8&qid=1364461243&sr=8-1-fkmr0&keywords=GPS+USB+U-blox+Pharos)blox+Pharos

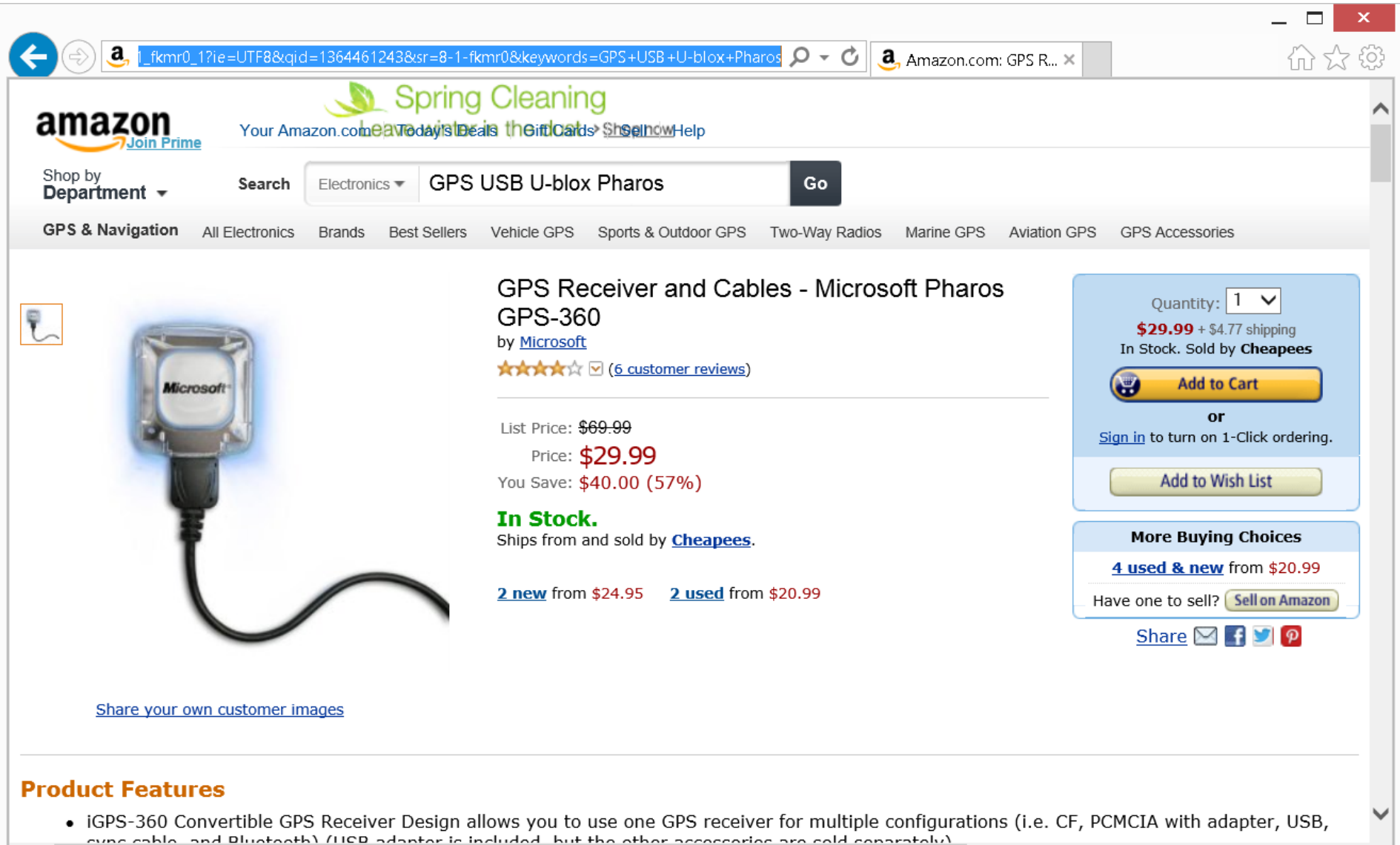

⋖

⋗

# "U-BLOX 5/6" GPS RECEIVER • The "u-blox 5 GPS and Galileo Receiver" unit looks like a USB flash drive:

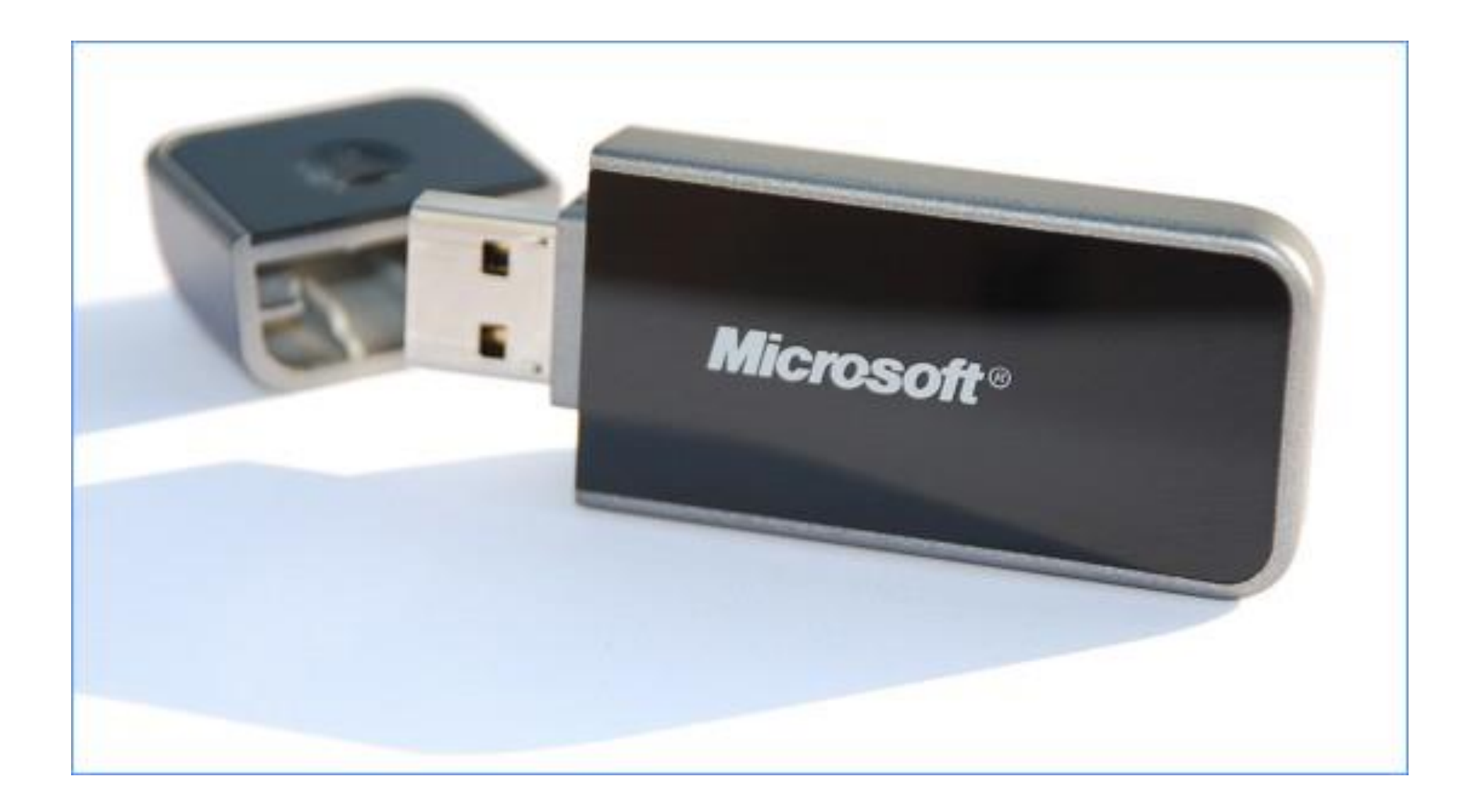

INSTALLATION ADVICE FOR GPS RECEIVERS

- Microsoft's Web page at [http://support.microsoft.com/kb/894](http://support.microsoft.com/kb/894511) 511,
	- has useful troubleshooting advice and driver locations for both "Pharos" GPS unit and "u-blox 5" USB GPS unit.
- 25 • (This advice is useful even if you do not buy "Streets and Trips.." for your USB GPS unit).

26 INSTALLATION ADVICE.. (continued) • http://www.amazon.com/s/ref=n b\_sb\_noss/176-6241059- 9777452?url=searchalias%3Daps&fieldkeywords=GPS+USB+Ublox+Pharos#/ref=nb sb noss? url=search-alias%3Daps&field[keywords=gps+168&rh=i%3Aap](http://www.amazon.com/s/ref=nb_sb_noss/176-6241059-9777452?url=search-alias%3Daps&field-keywords=GPS+USB+U-blox+Pharos#/ref=nb_sb_noss?url=search-alias%3Daps&field-keywords=gps+168&rh=i%3Aaps%2Ck%3Agps+168) s%2Ck%3Agps+168

# INSTALLATION ADVICE.. (continued)

- Drivers for "u-blox 5" and "u-blox 6" USB GPS units can also be found at
	- http://www.u-
	- blox.com/en/drivers-a-
	- [middleware/usb-drivers/linux](http://www.u-blox.com/en/drivers-a-middleware/usb-drivers/linux-driver.html)driver.html

INSTALLATION ADVICE.. (continued)

• Additional help for installing the the "u-blox 5" and "u-blox 6" USB GPS units can also be found at [http://www.bnxgps.com/PIC/PIC](http://www.bnxgps.com/PIC/PIC/20115101538130.pdf)

/20115101538130.pdf

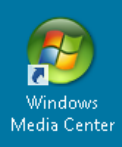

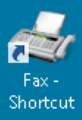

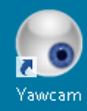

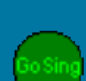

gosing.exe

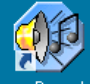

vanBasco's Karaoke ...

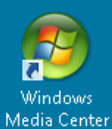

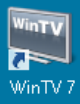

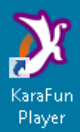

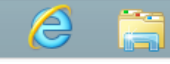

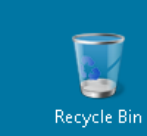

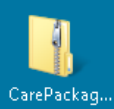

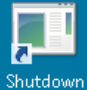

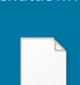

Traditional -America t...

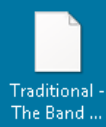

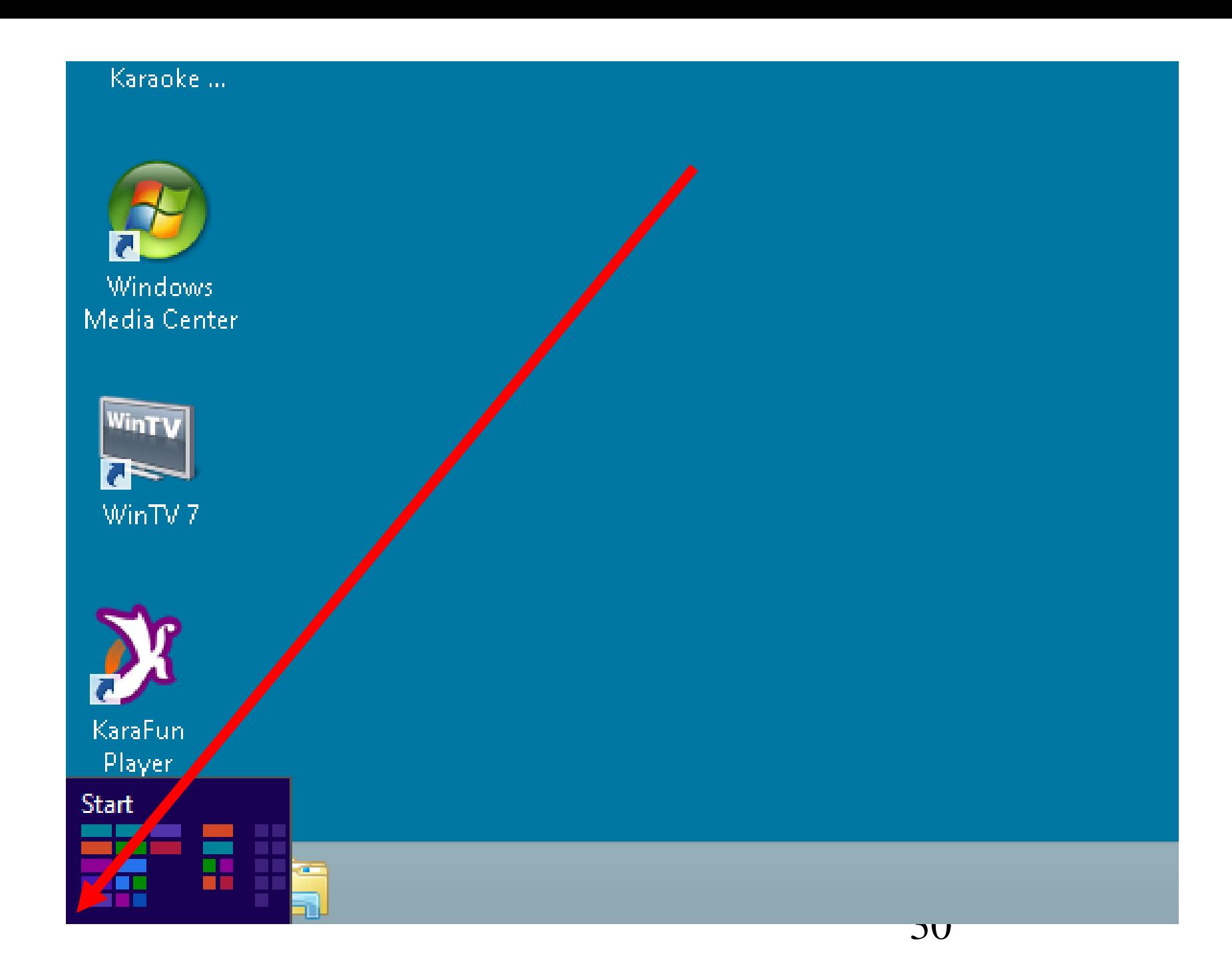

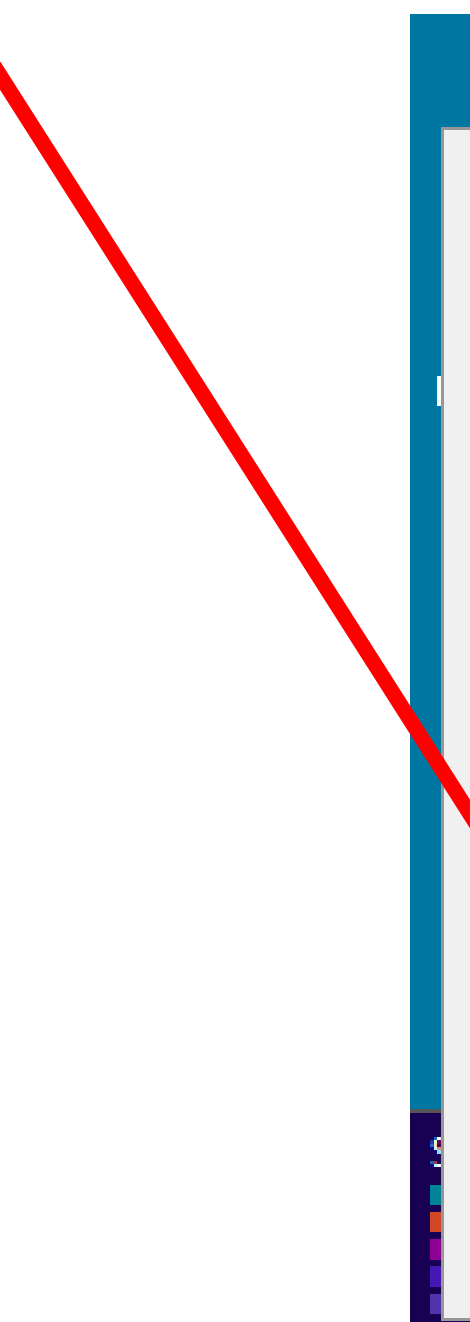

#### SALAH SELIH

Programs and Features

**Power Options** 

**Event Viewer** 

System

Device Manager

Disk Management

Computer Management

**Command Prompt** 

Command Prompt (Admin)

**TER** 

5 I

**Task Manager** 

**Control Panel** 

File Explorer

Search

**Run** 

Desktop

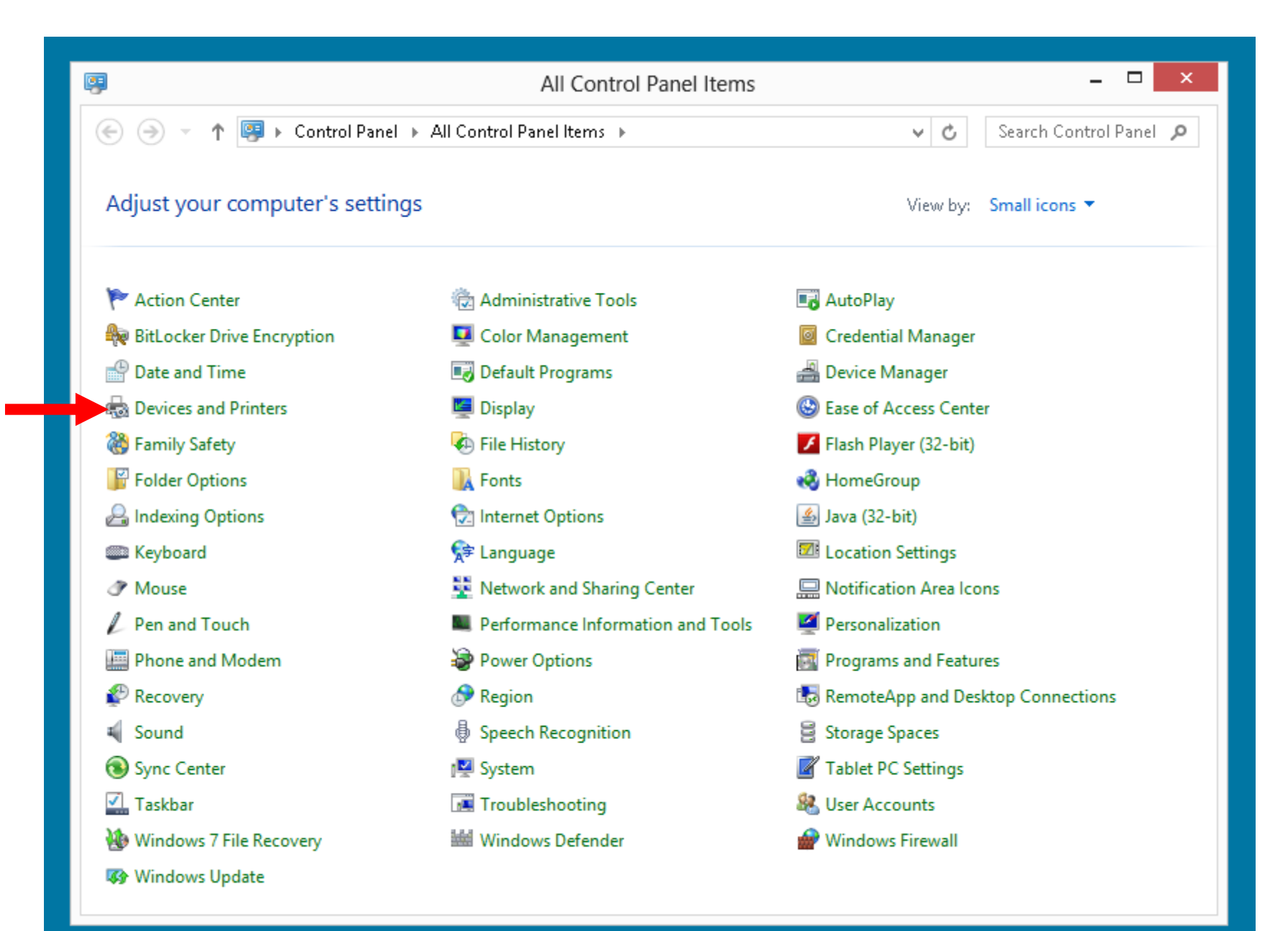

 $\overline{\mathsf{J} \mathsf{L}}$ 

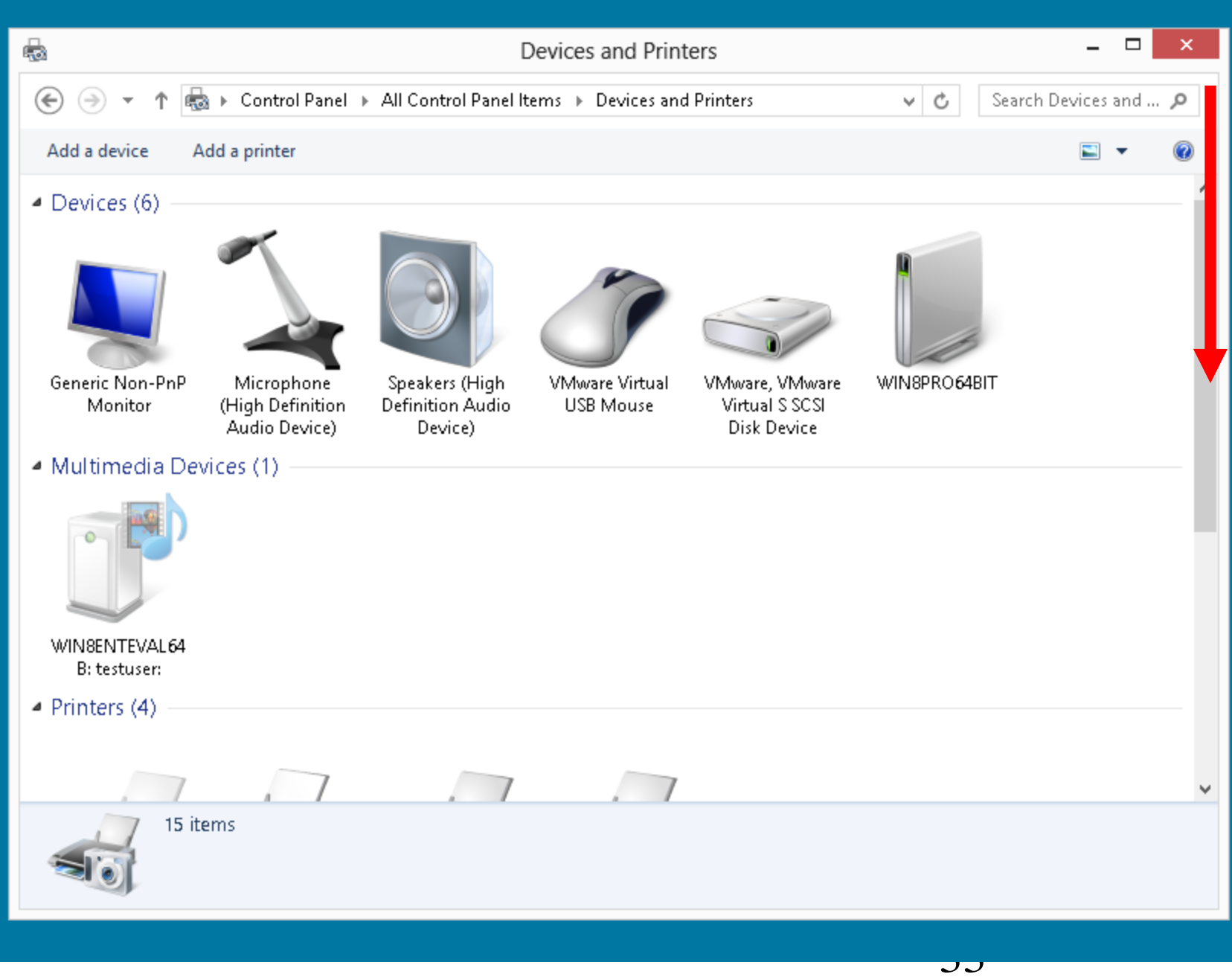

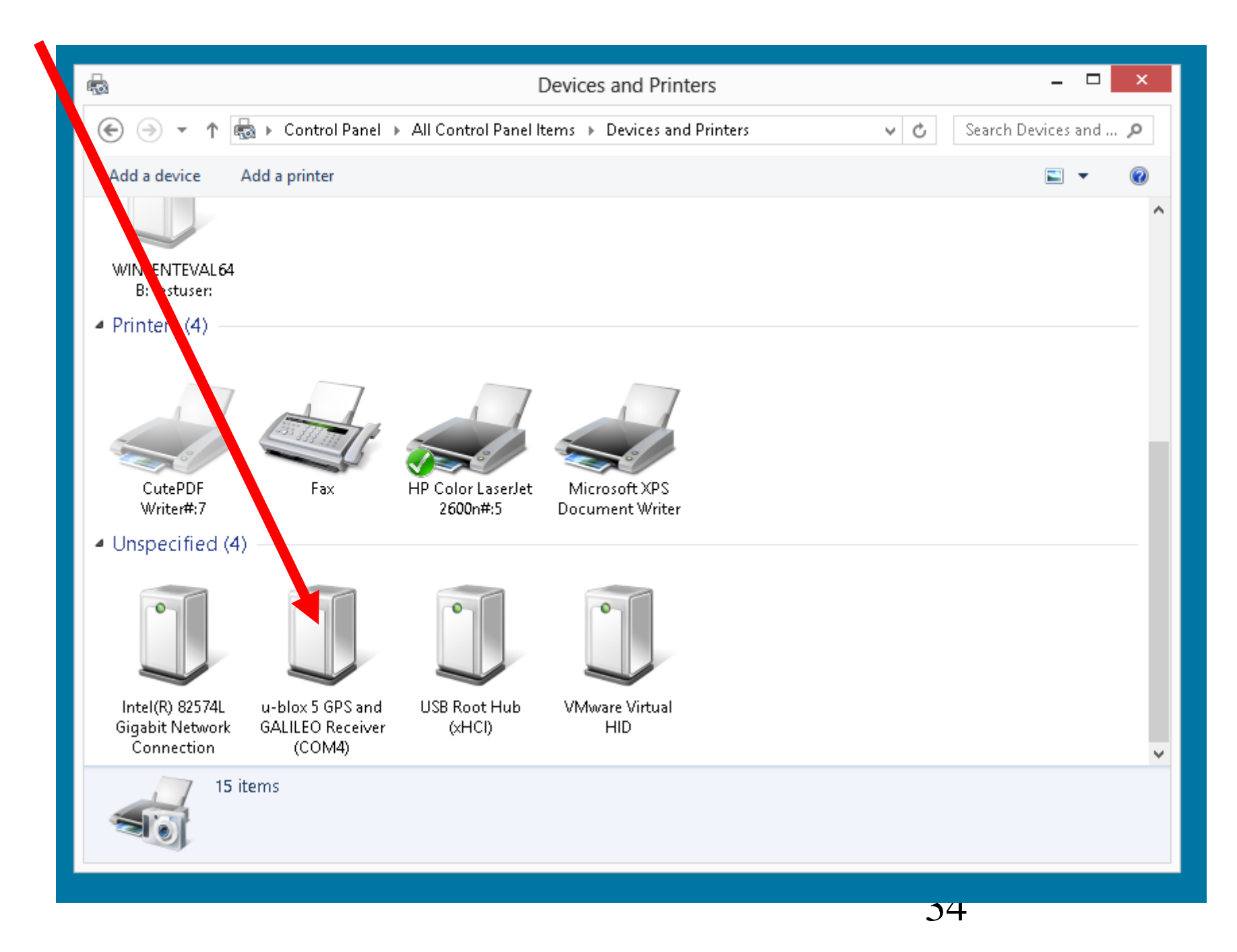

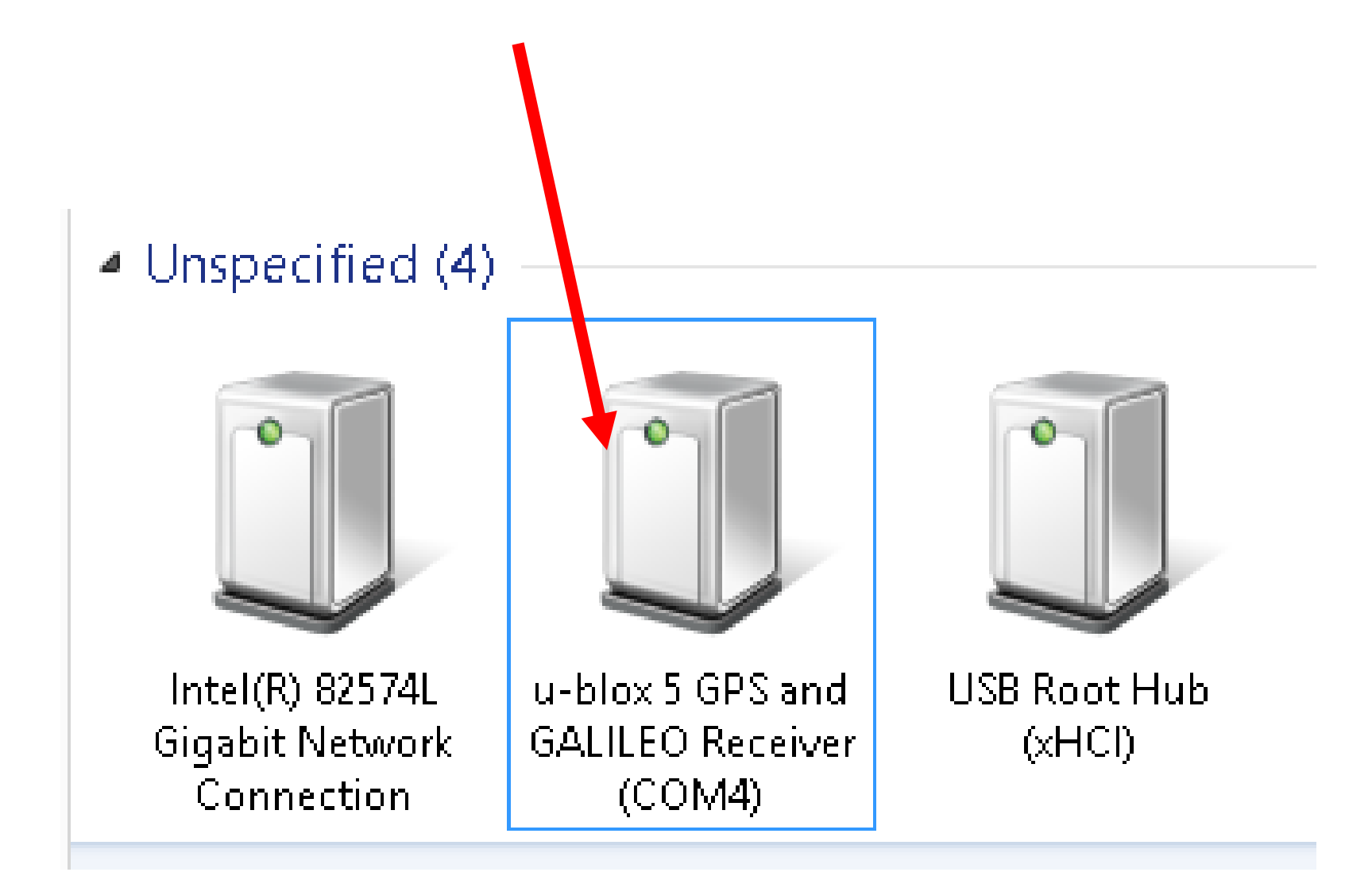

### $\blacktriangle$  Unspecified (4)

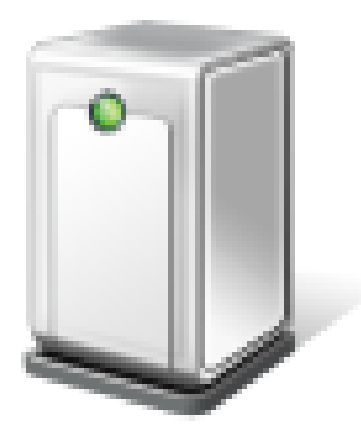

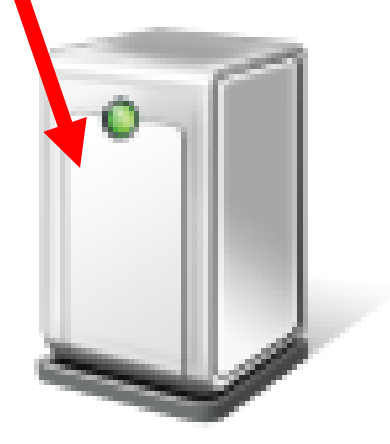

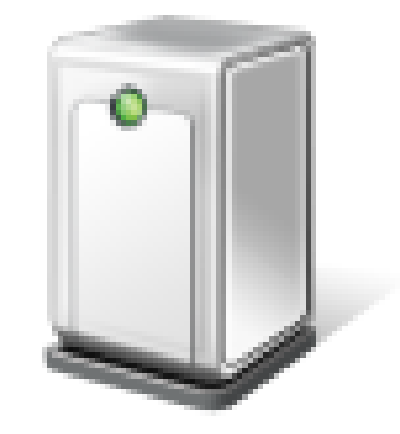

Intel(R) 82574L Gigabit Network Connection

Microsoft USB GPS Port (COM5) **USB Root Hub**  $(xHCl)$
# $\blacktriangle$  Unspecified (4)

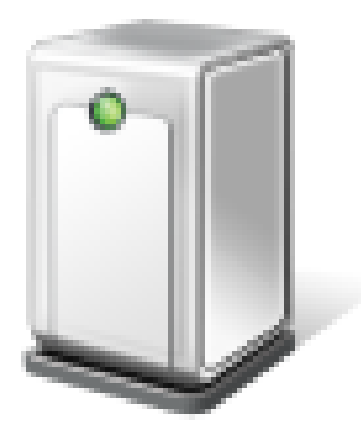

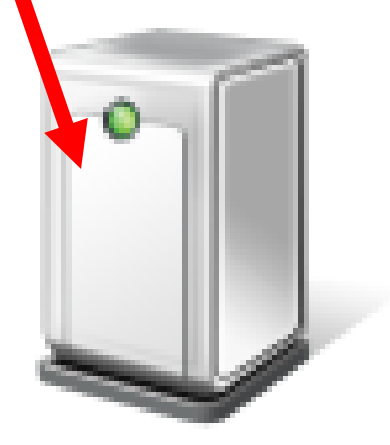

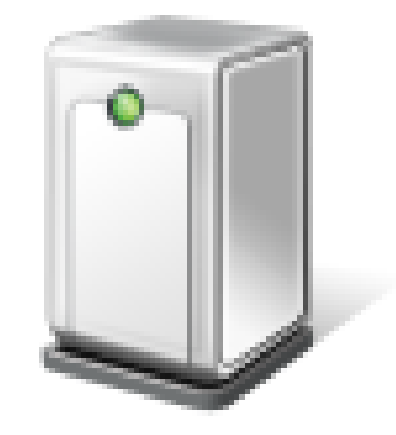

Intel(R) 82574L Gigabit Network Connection

Microsoft USB GPS Port (COM5)

**USB Root Hub**  $(xHCl)$ 

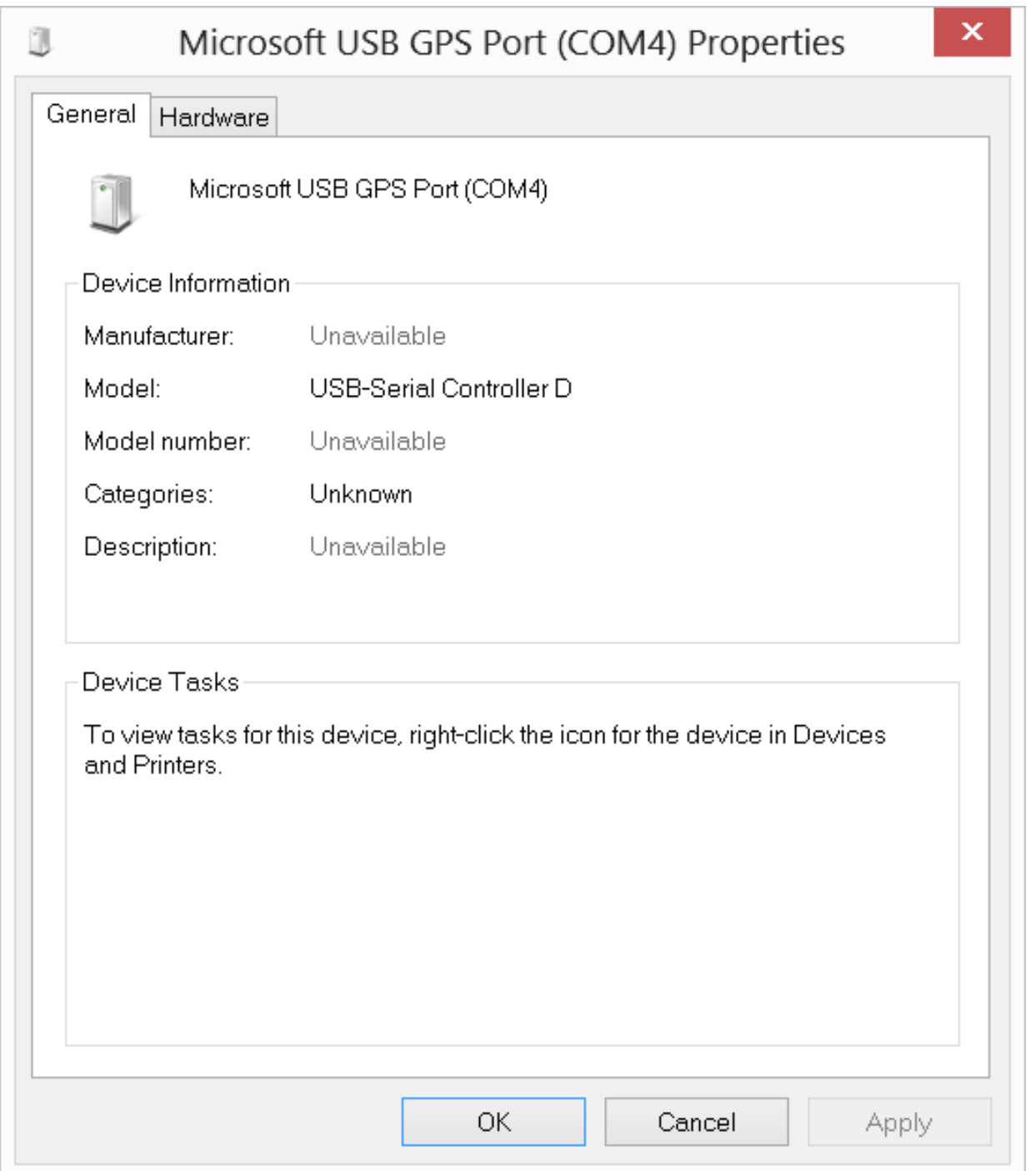

Windows 8 Pro-x64-Addon-etc-2013-03-25 - VMware Player (Non-commercial use only)

 $\ll$ 

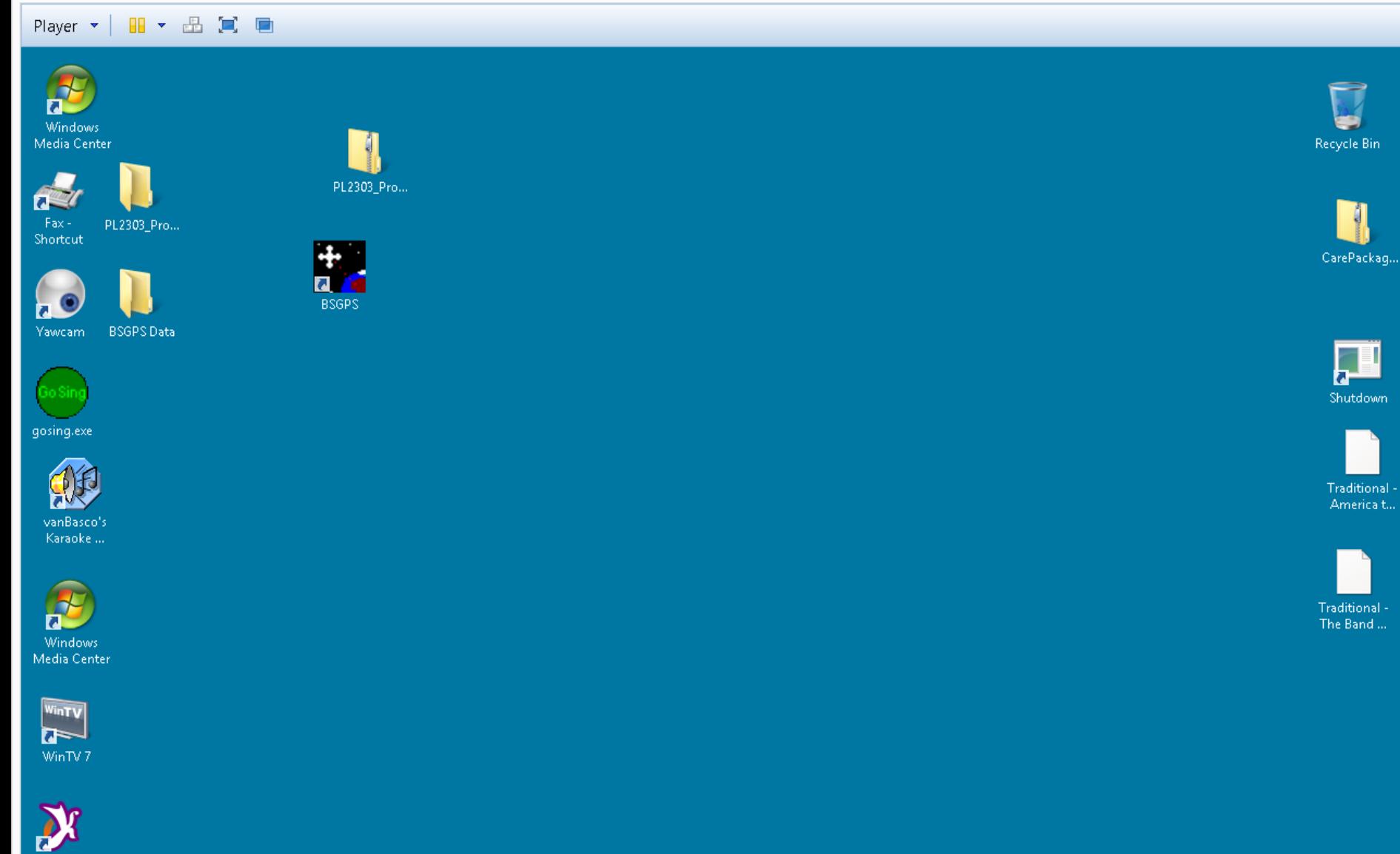

KaraFun<br>Player

 $\frac{1}{2}$ 

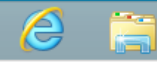

Start Menu >>> Program Files (x86) >> Program Files >> a  $\frac{1}{\sqrt{2}}$  (1) 12:20 PM 3/28/2013

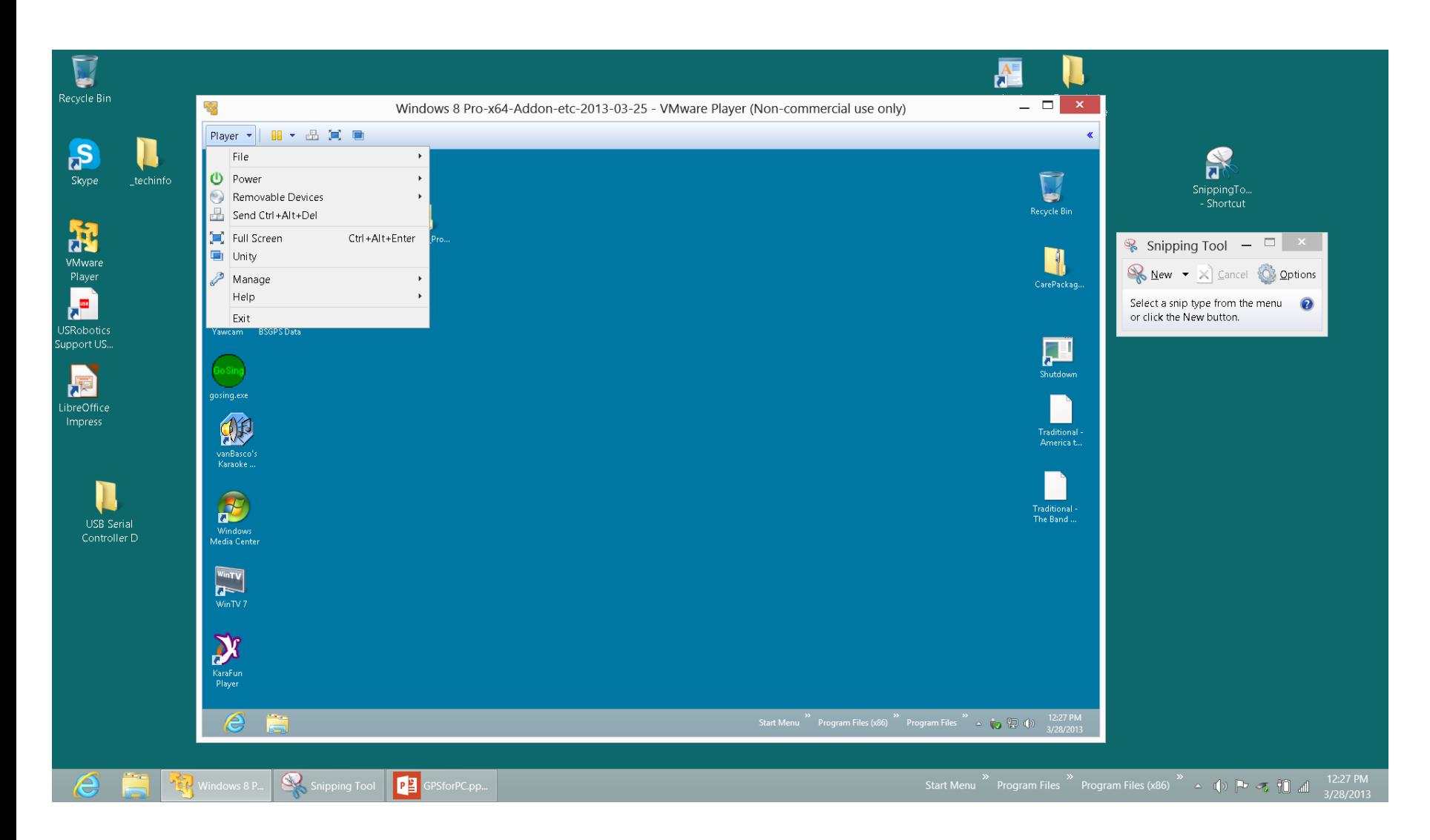

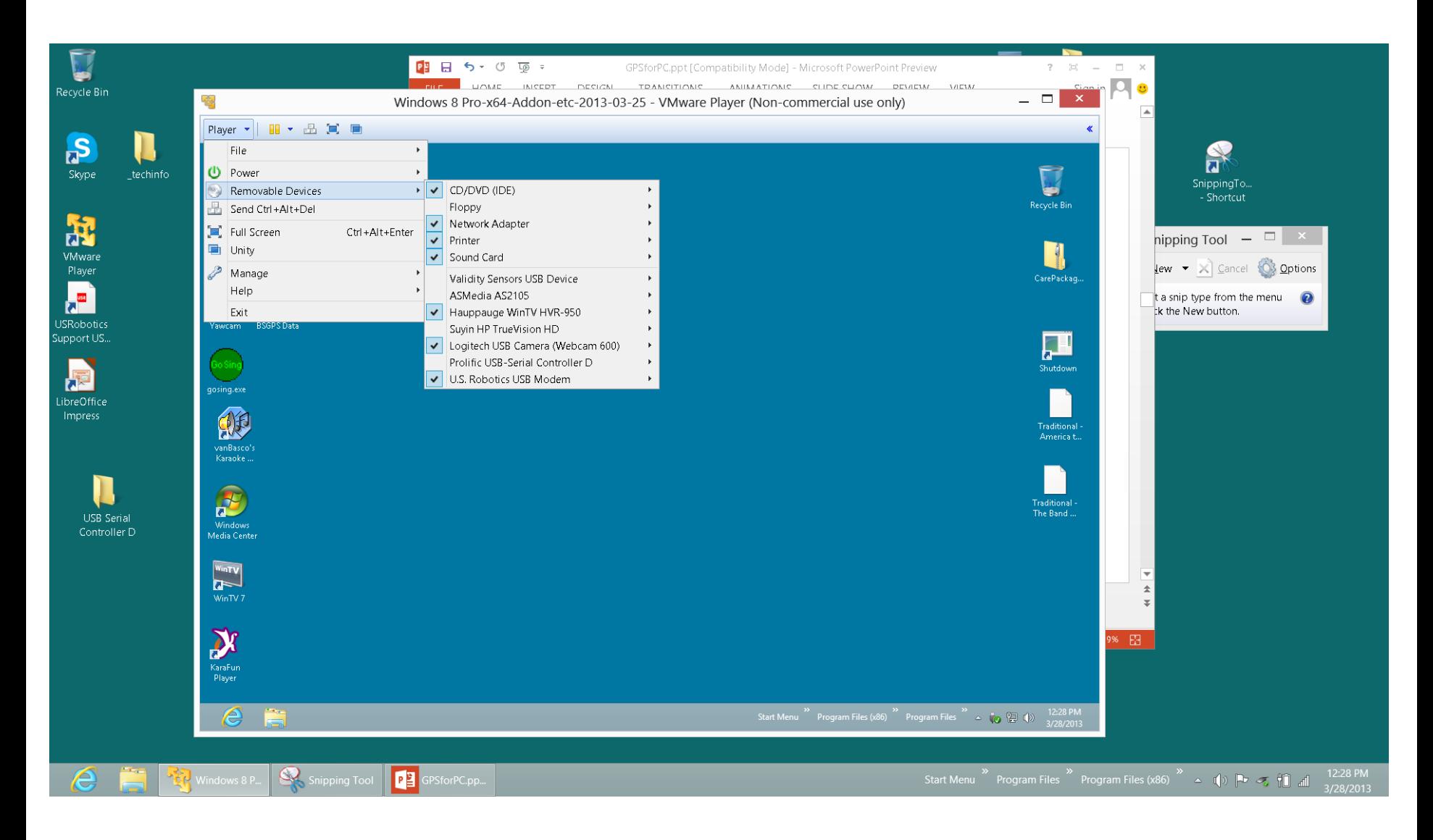

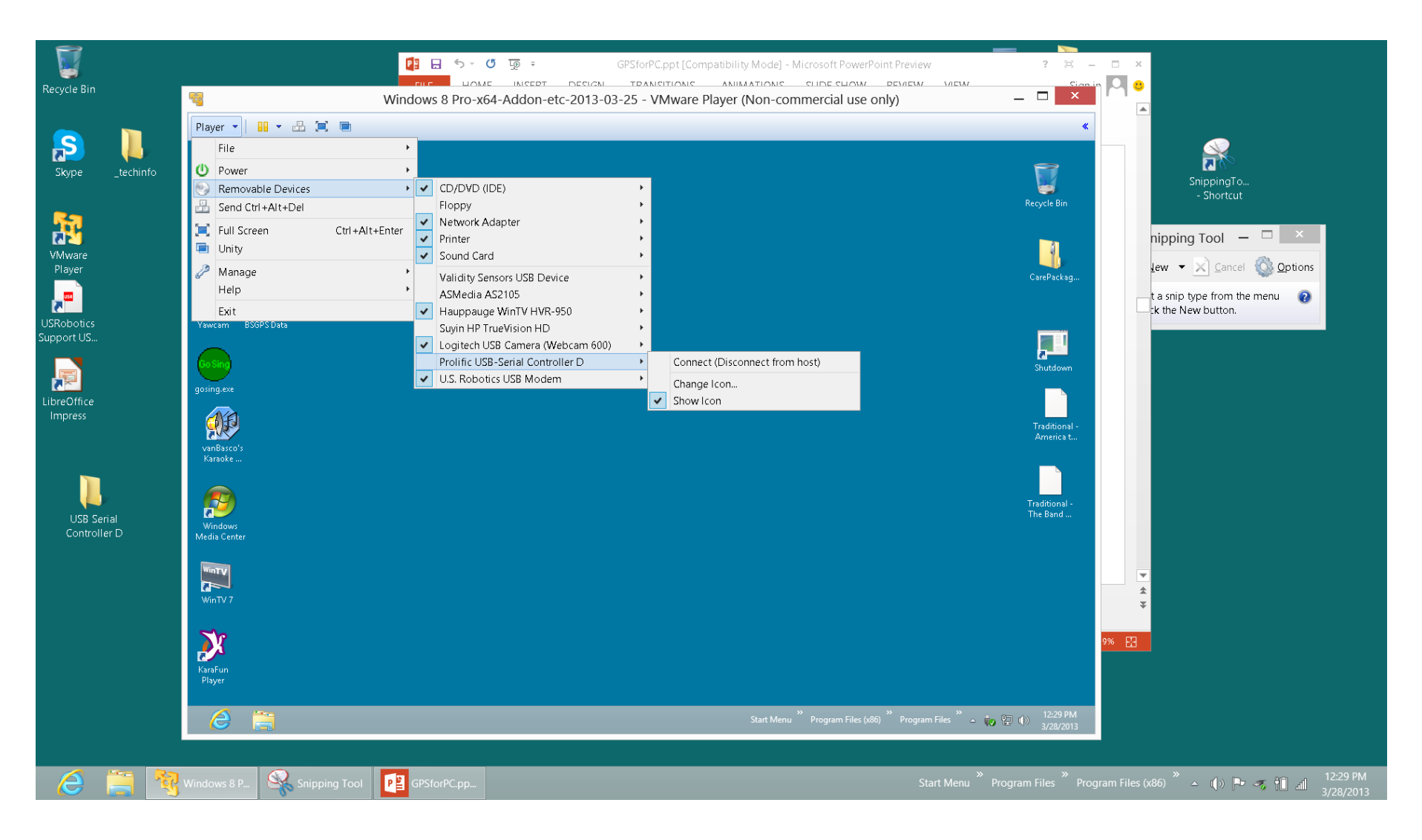

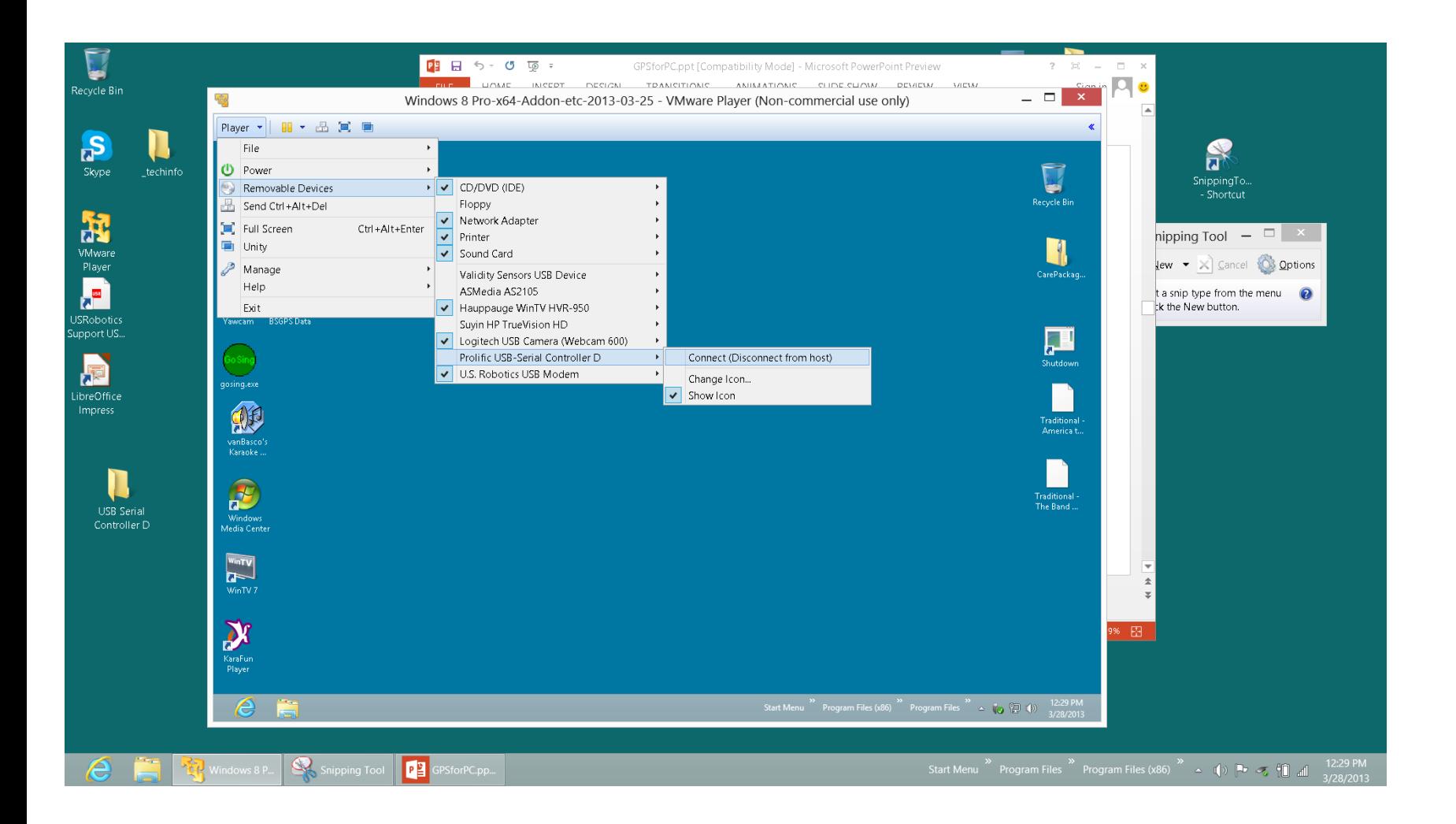

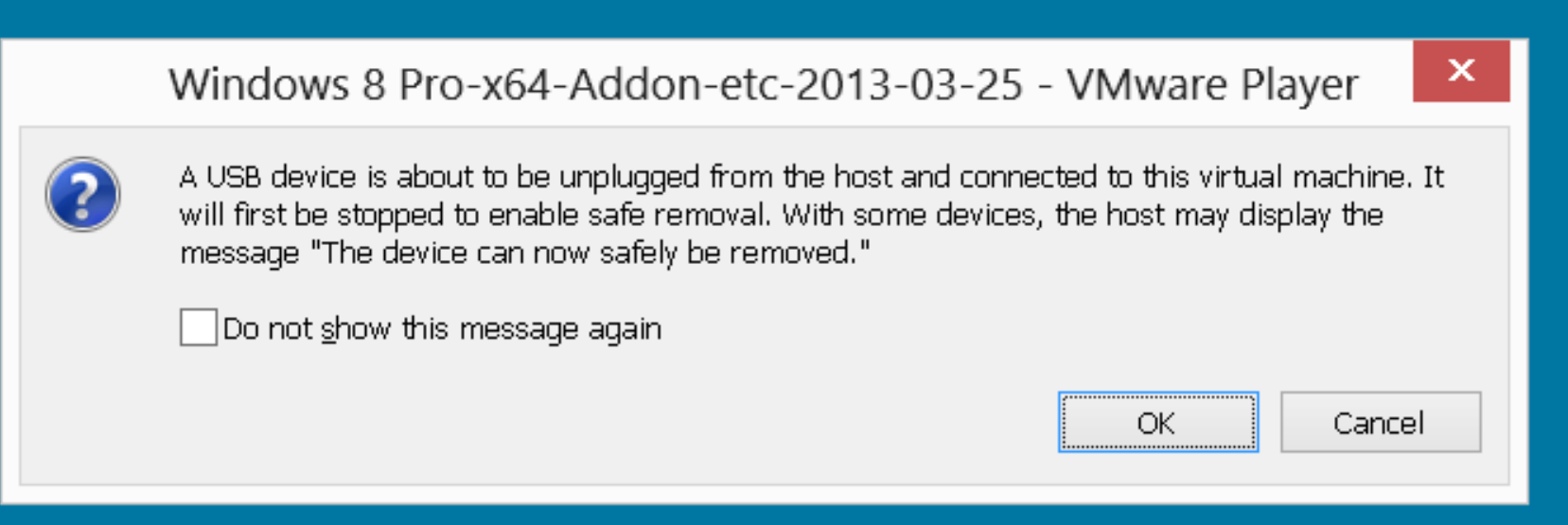

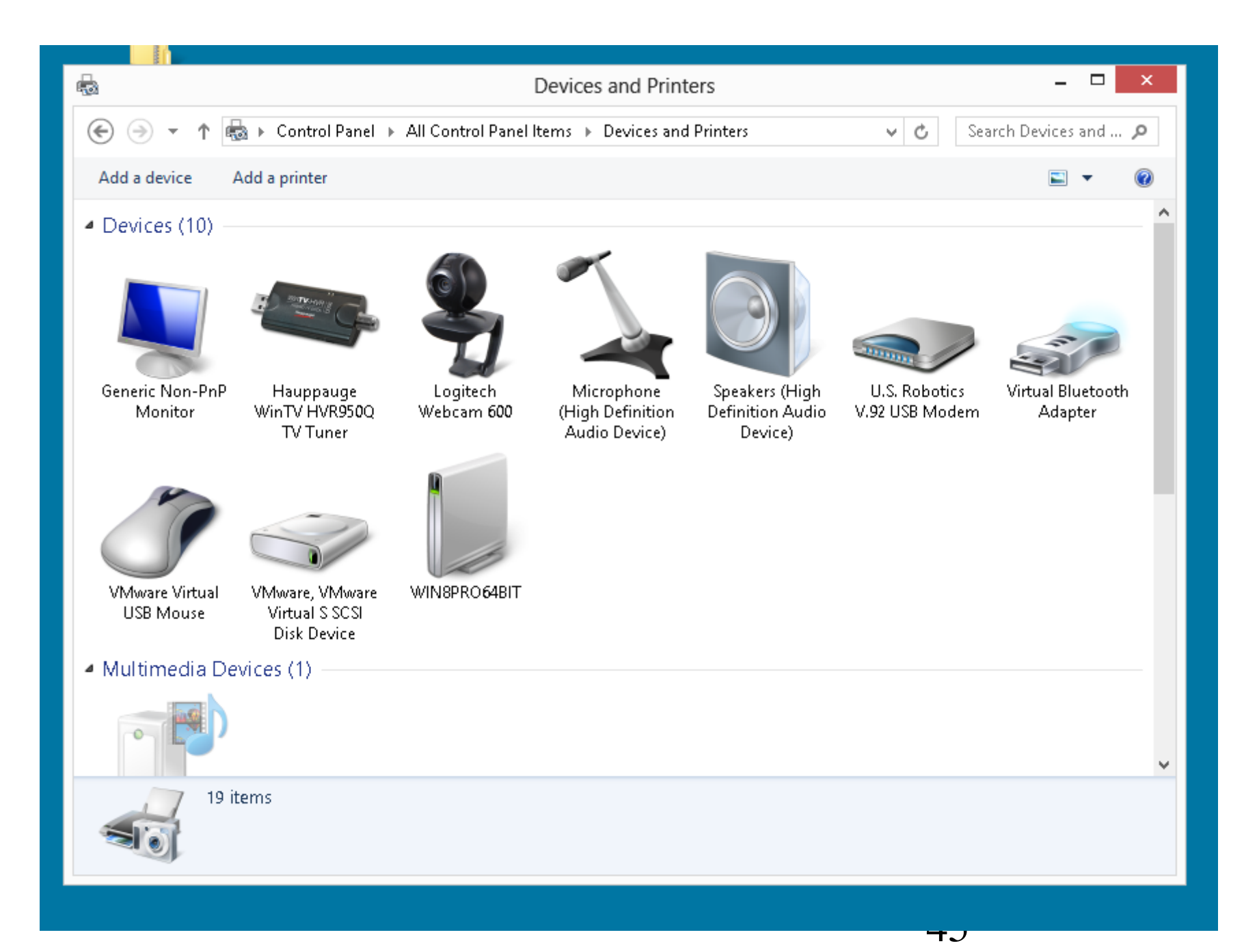

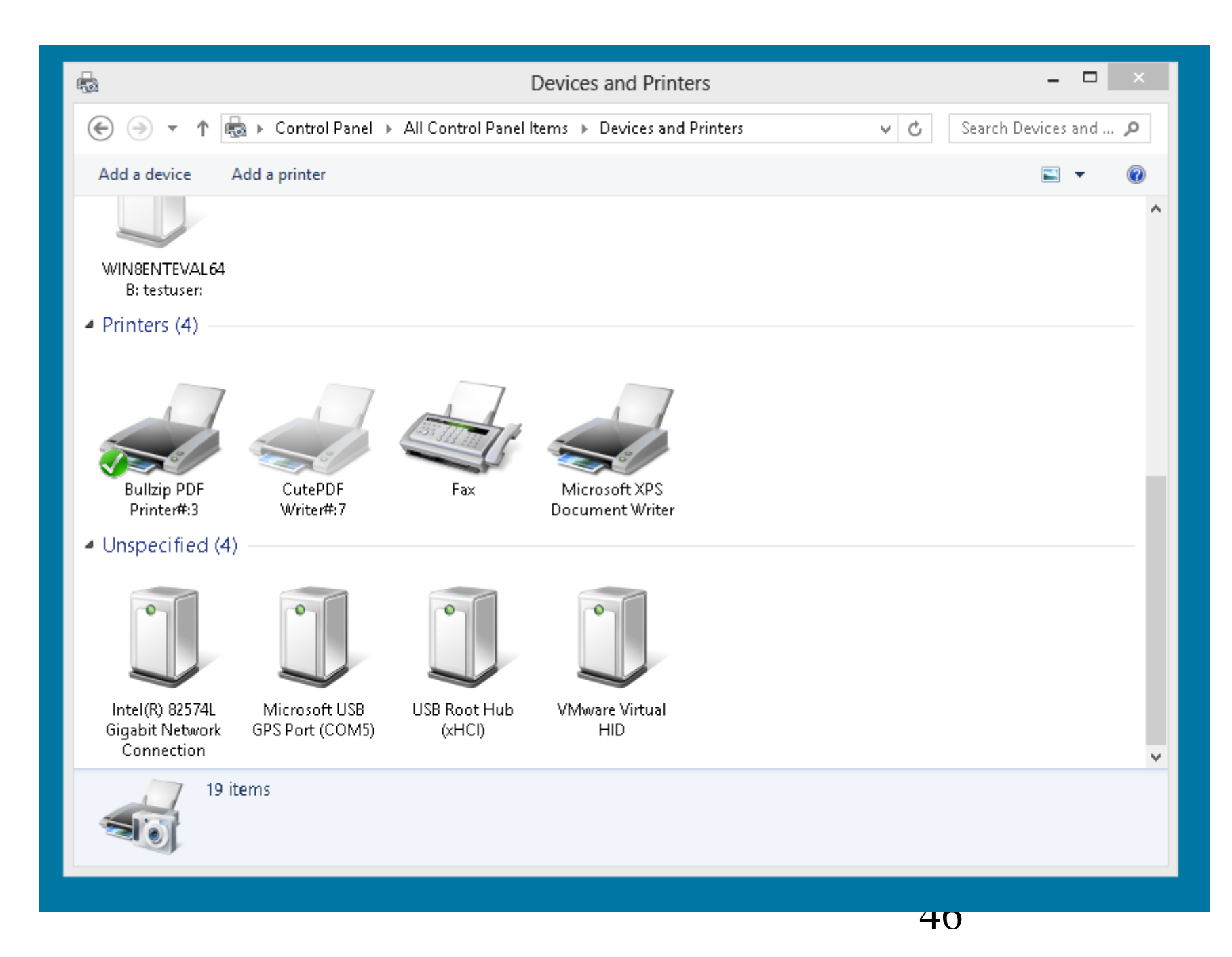

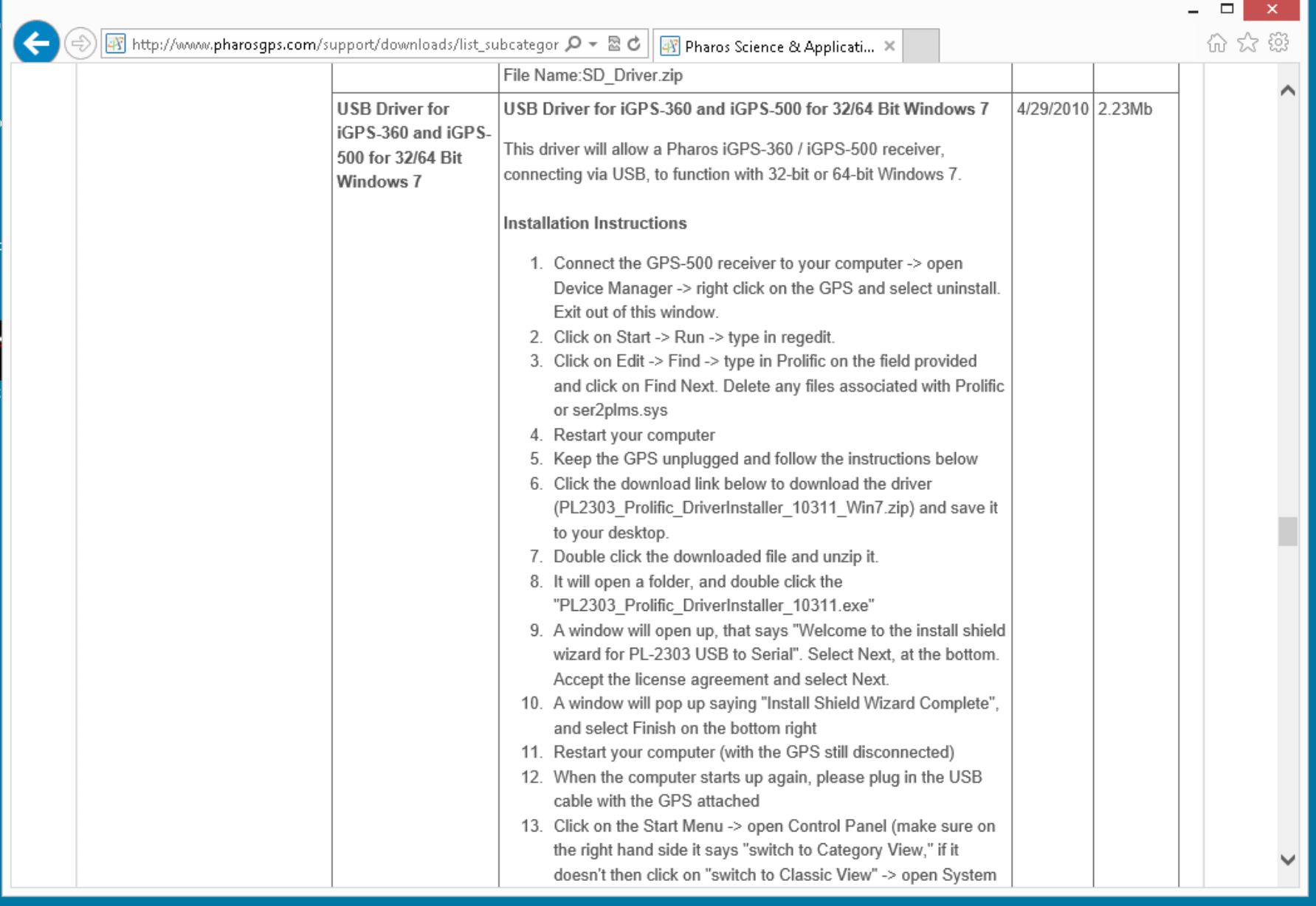

a

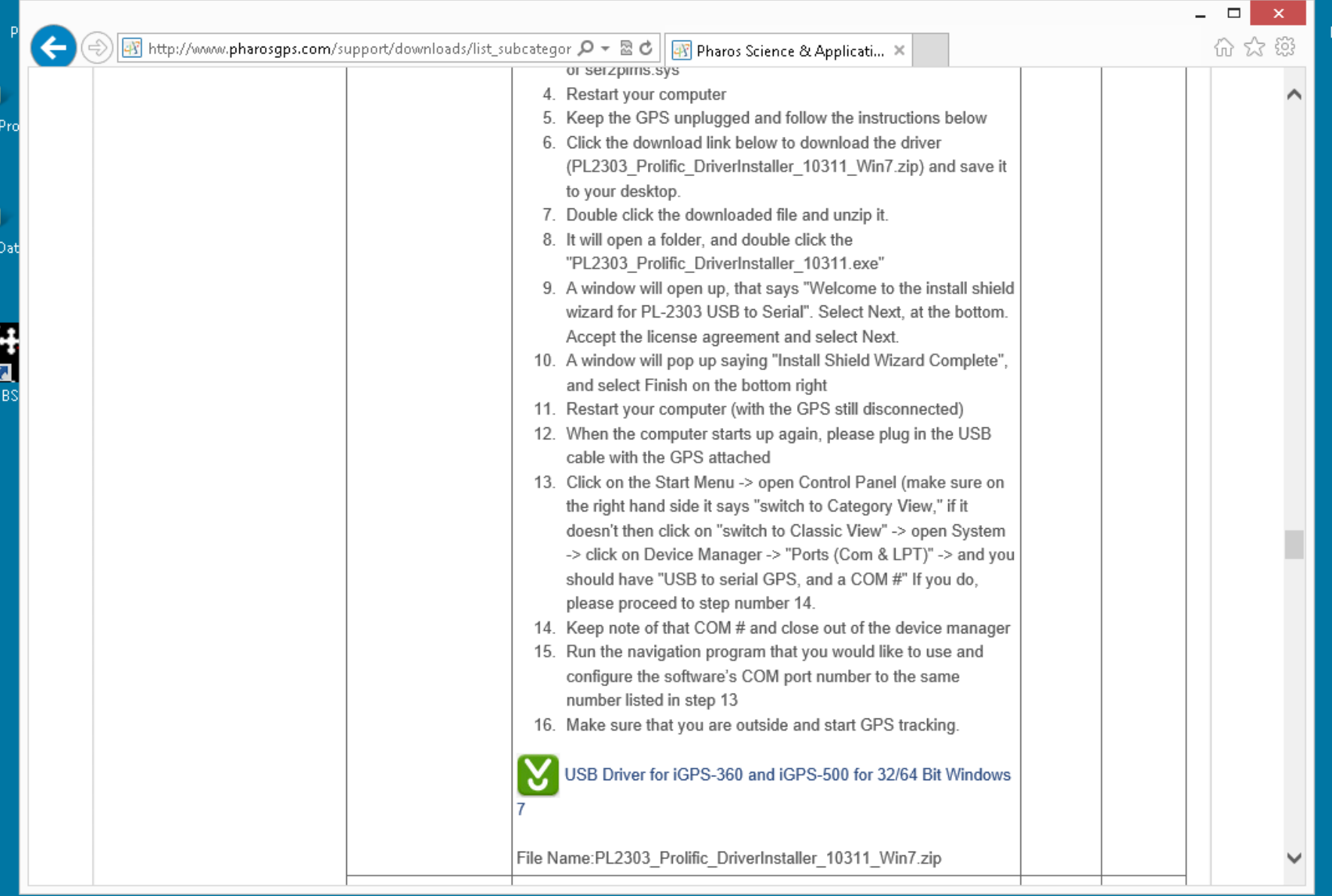

 $\frac{1}{2}$ 

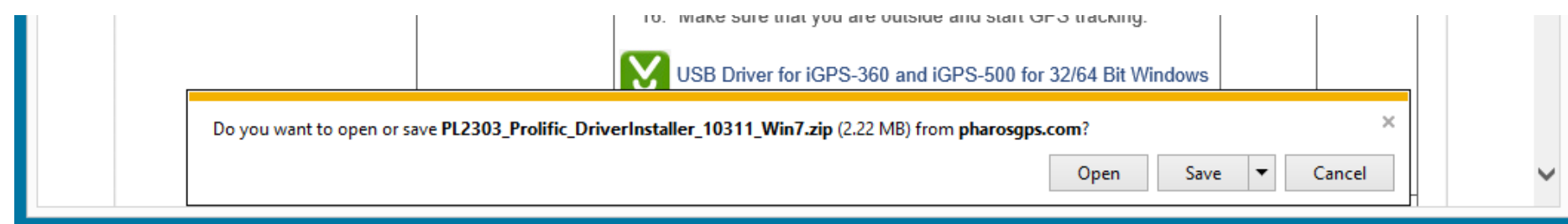

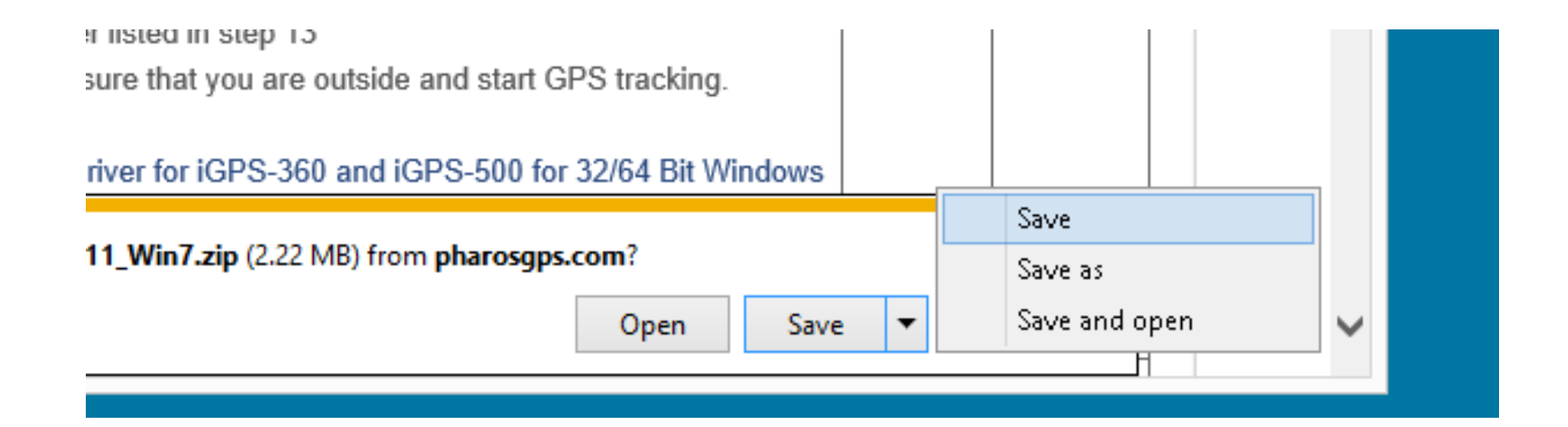

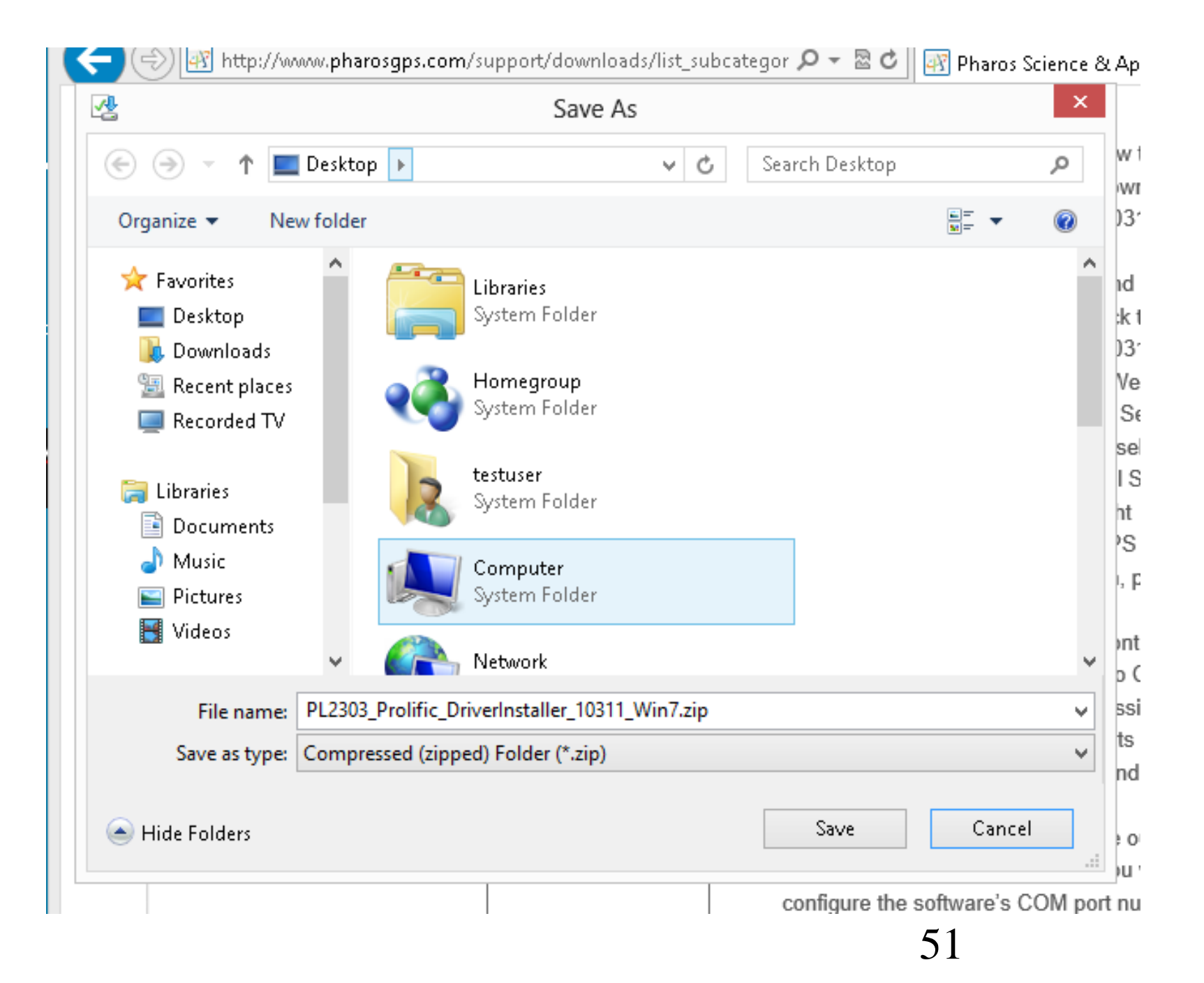

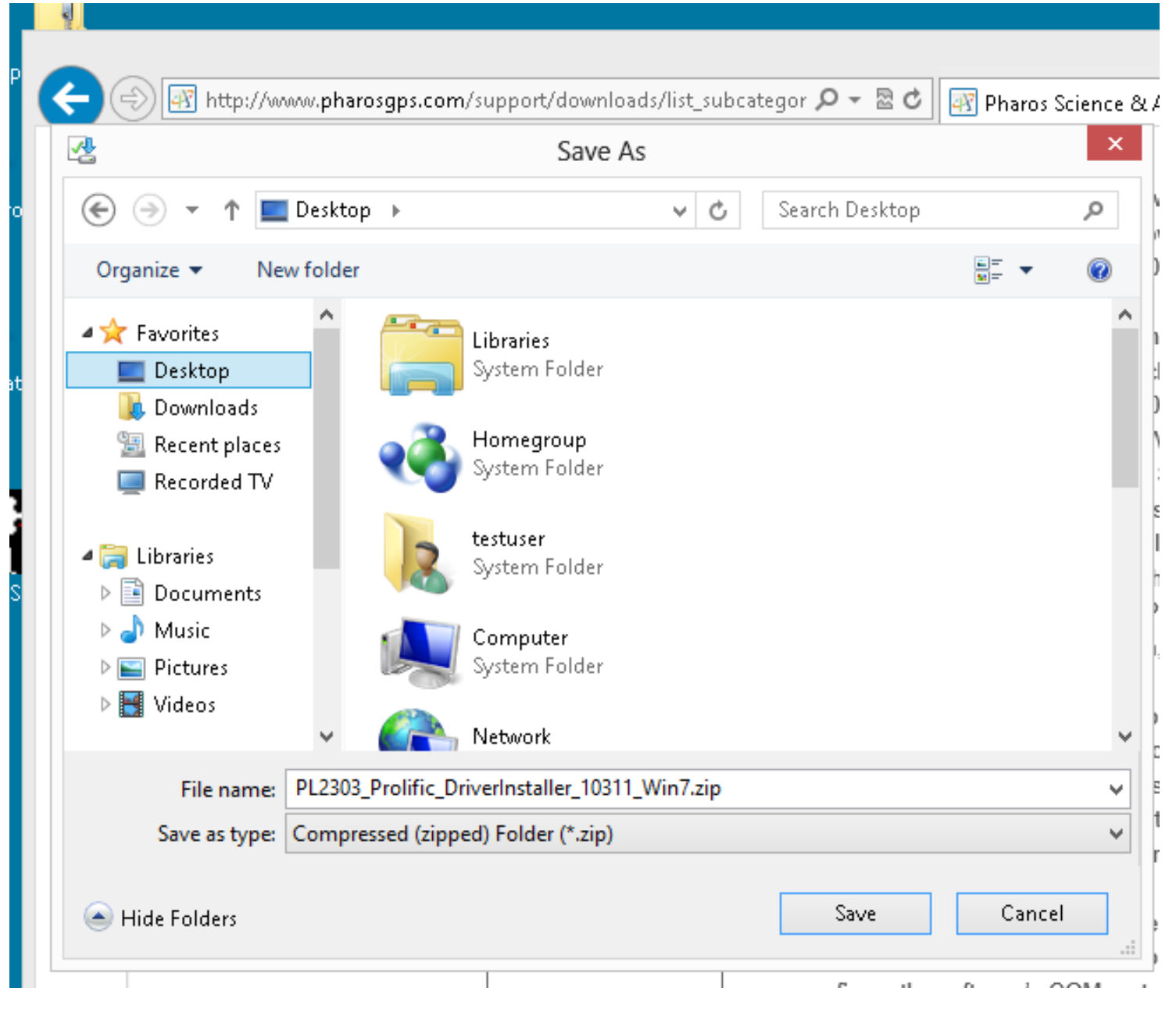

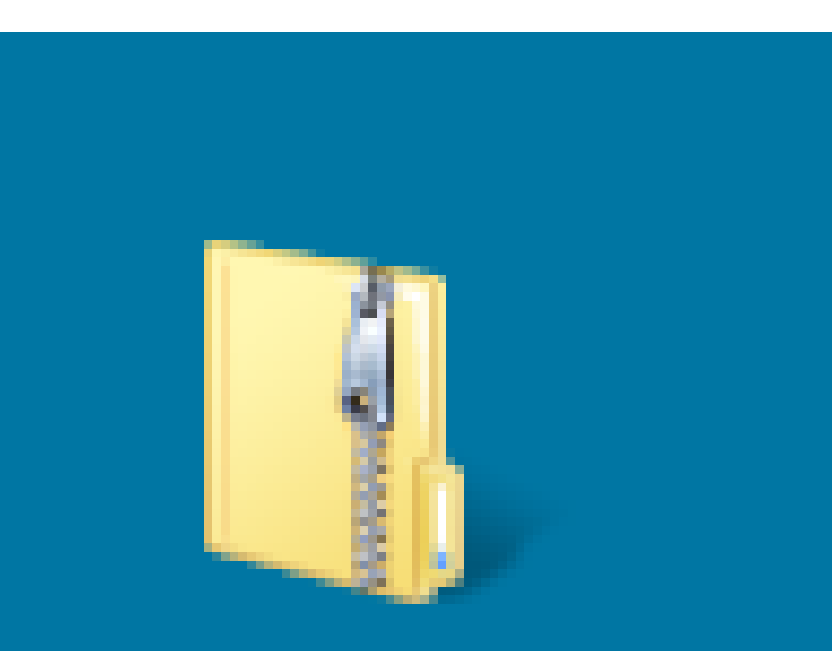

PL2303\_Prolif ic\_DriverInsta ller\_10311\_Wi n7.zip

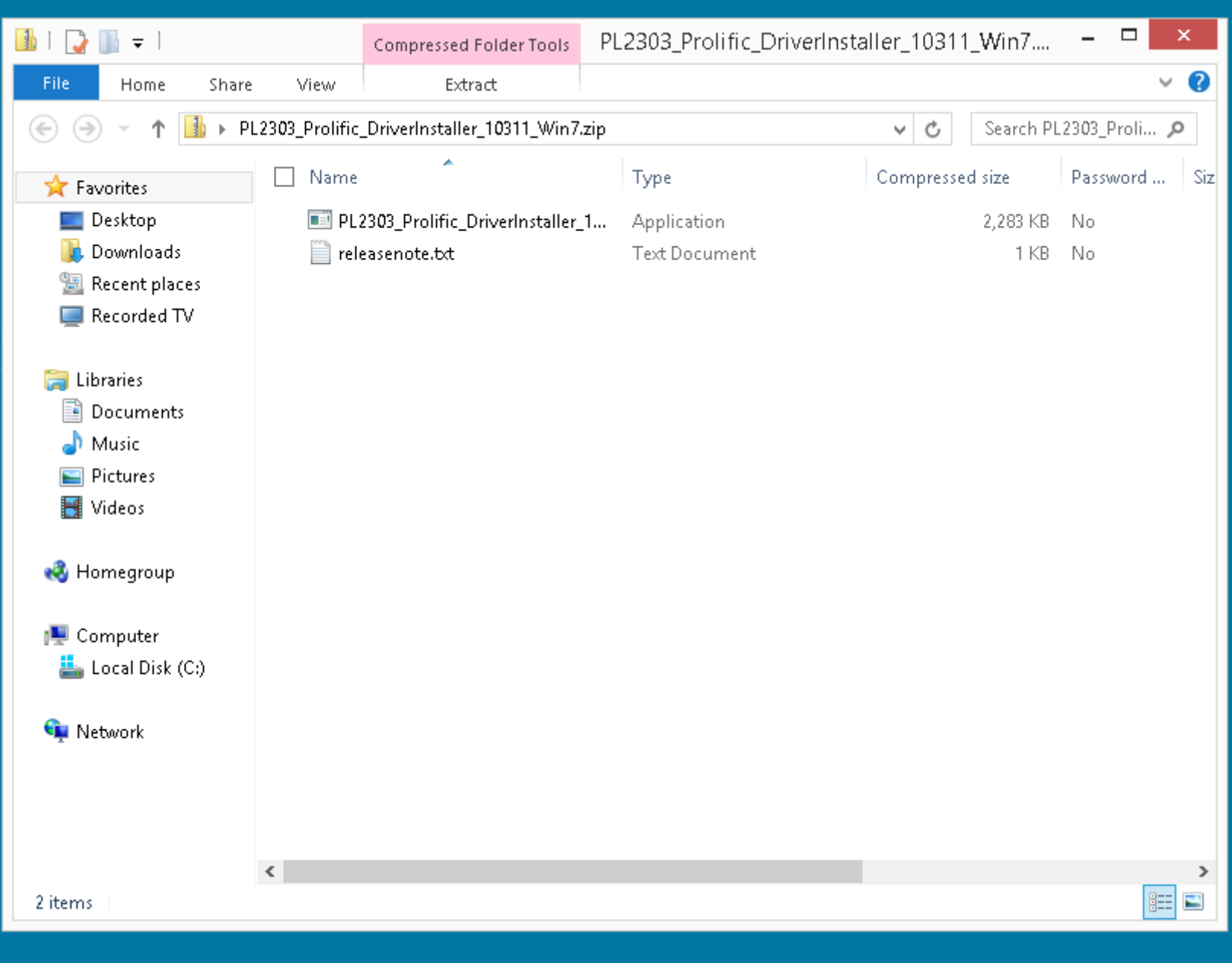

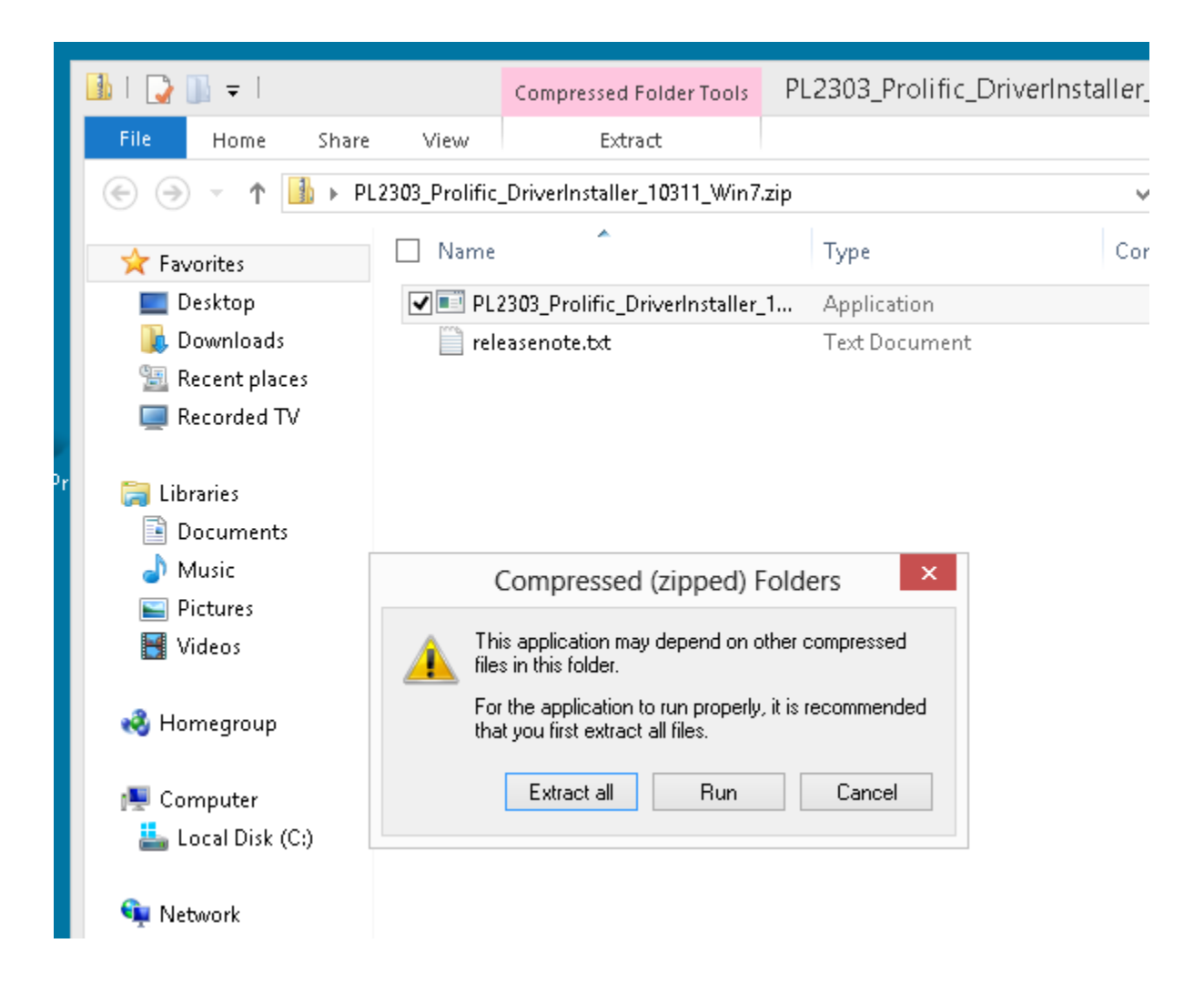

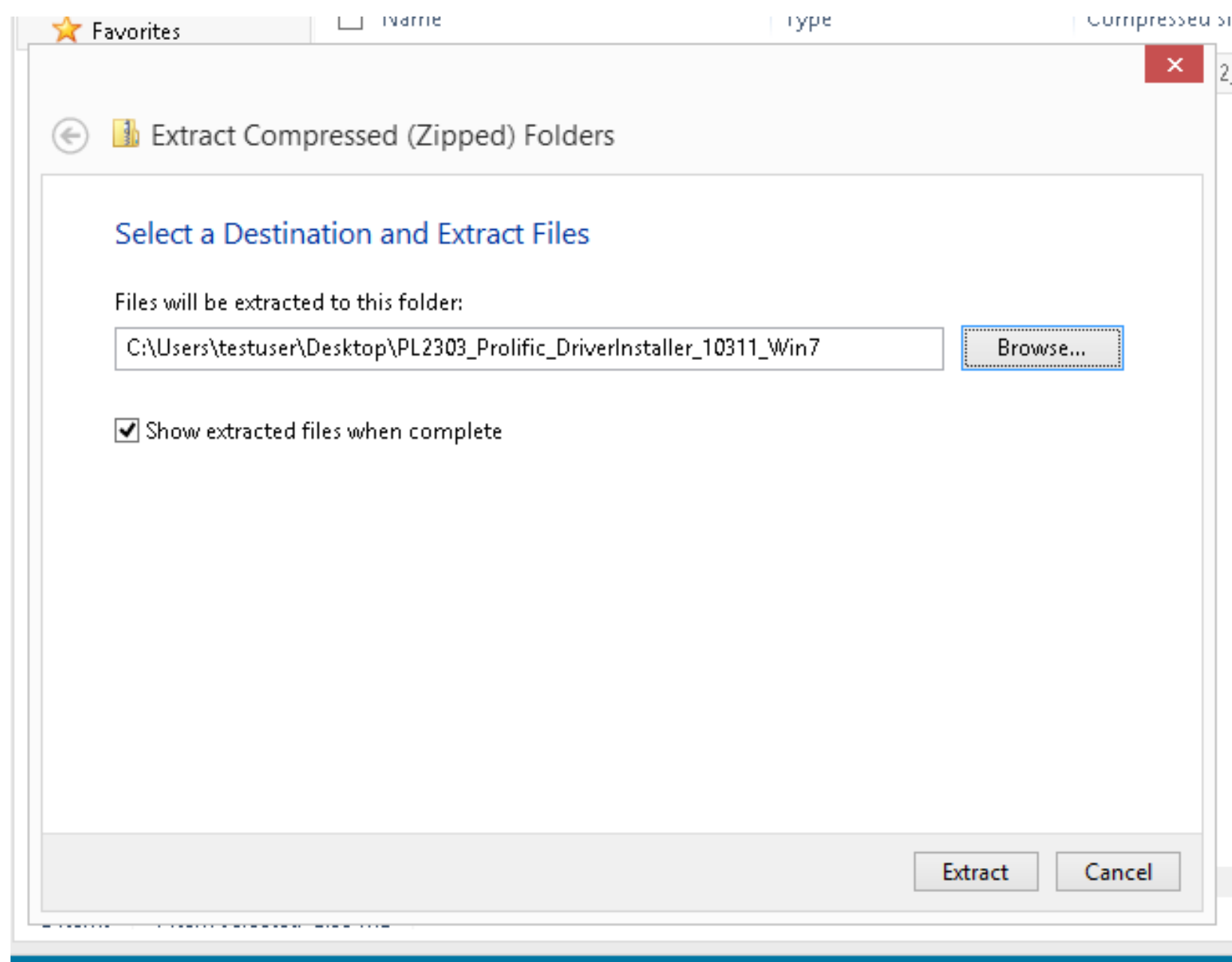

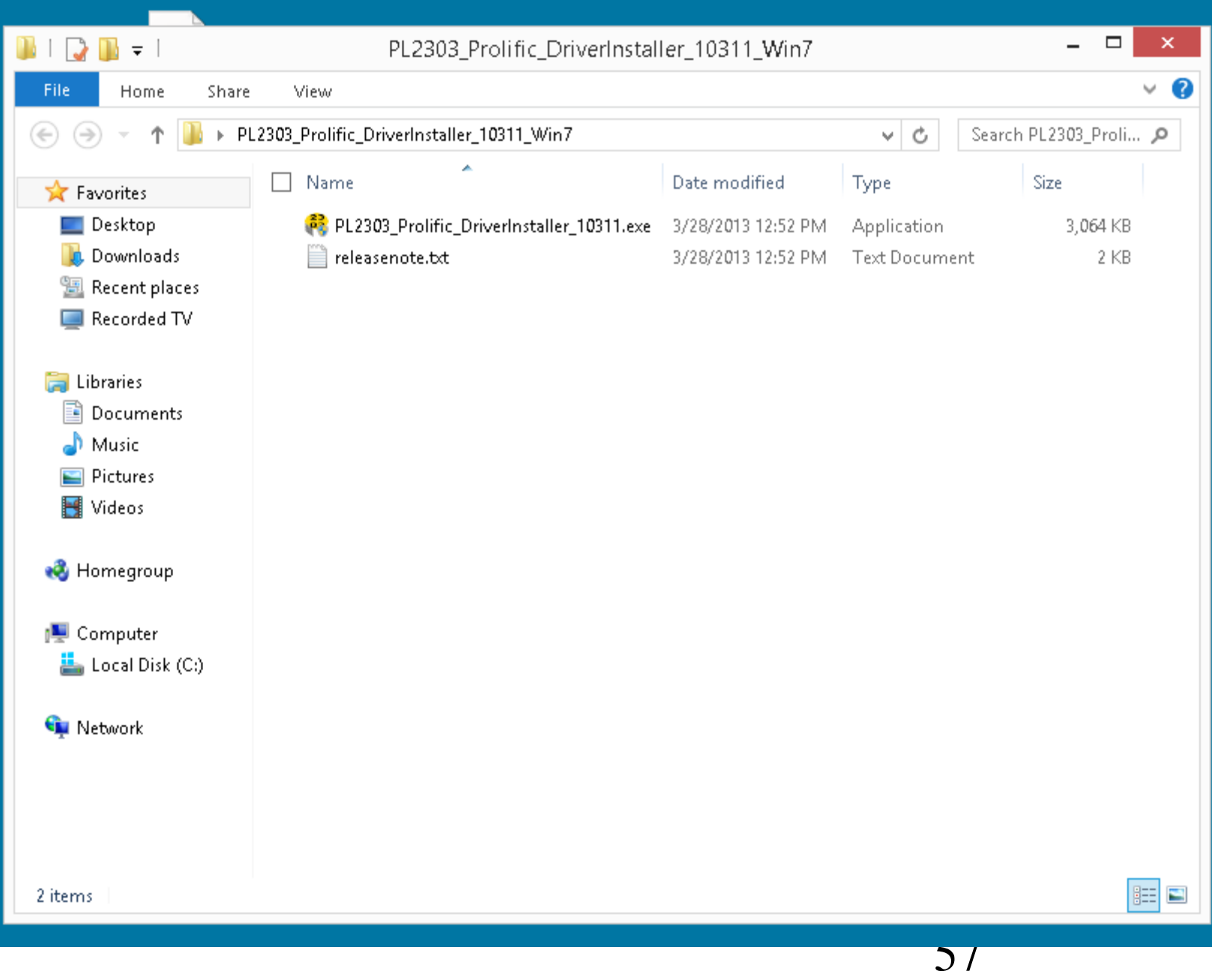

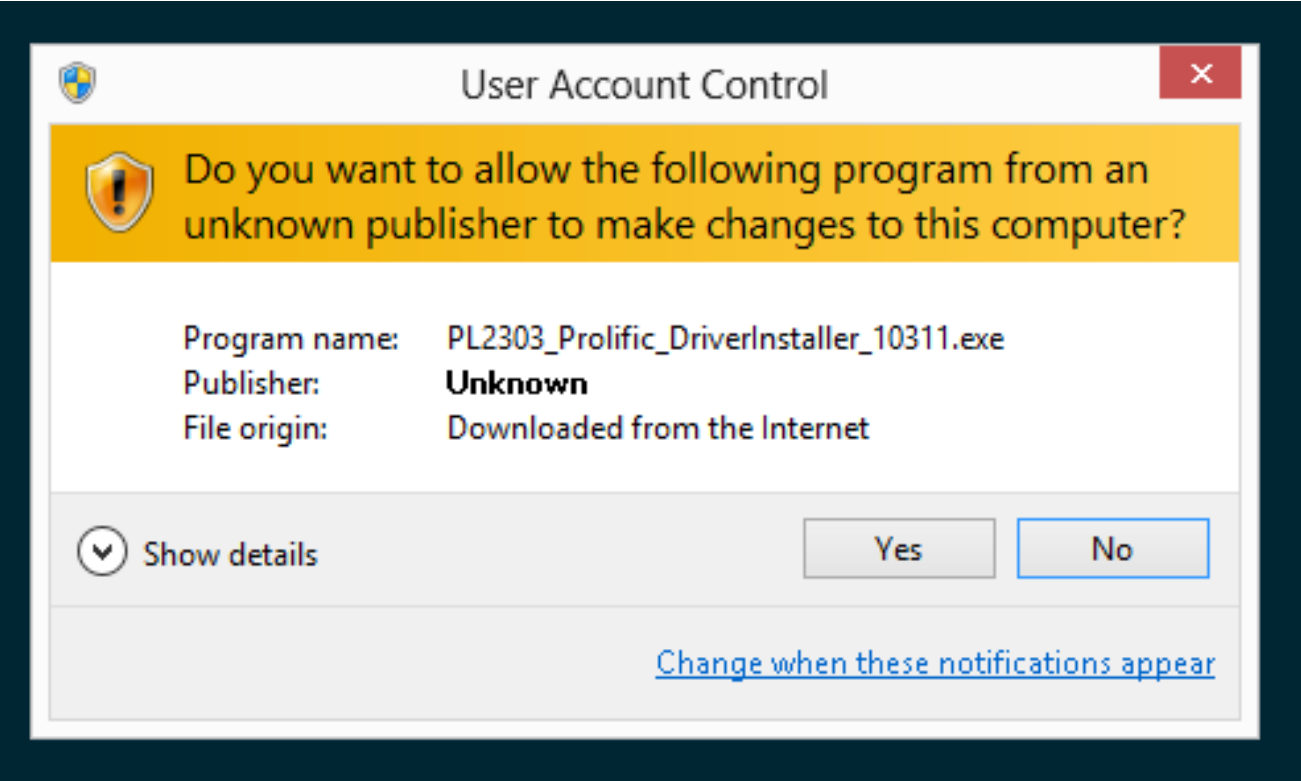

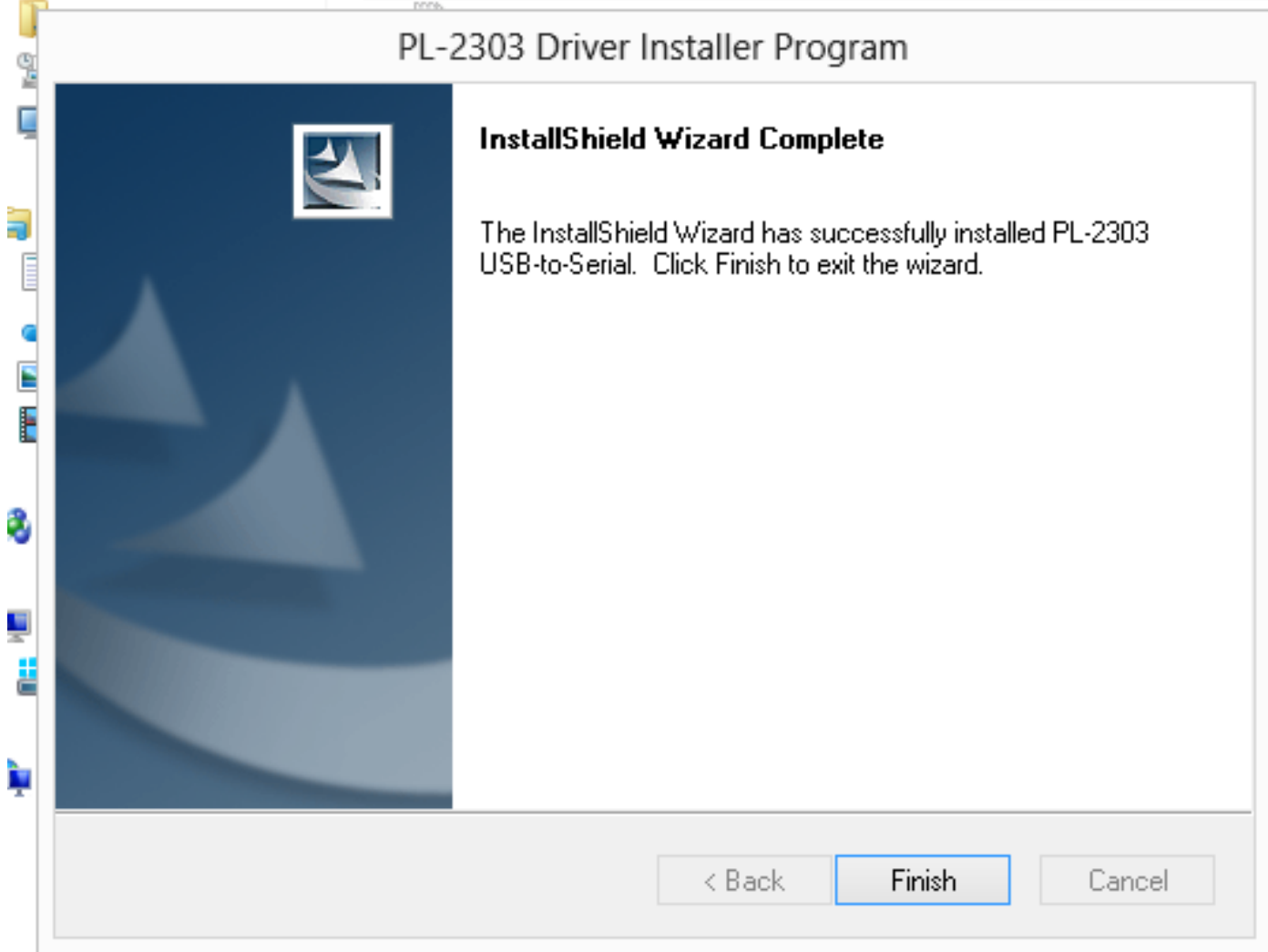

"Streets & Trips.." Advice If your GPS unit's latitude and longitude in "Streets & Trips 2013" is not displayed,

- press
- " $Ctrl" + a$
- on the keyboard to close the "GPS Task Pane" AND display the "GPS Sensor" box where your current latitude and longitude are displayed.
- " $Ctrl" + a$
- 60 toggles between "GSP Task Pane" and the "GPS Sensor" box.

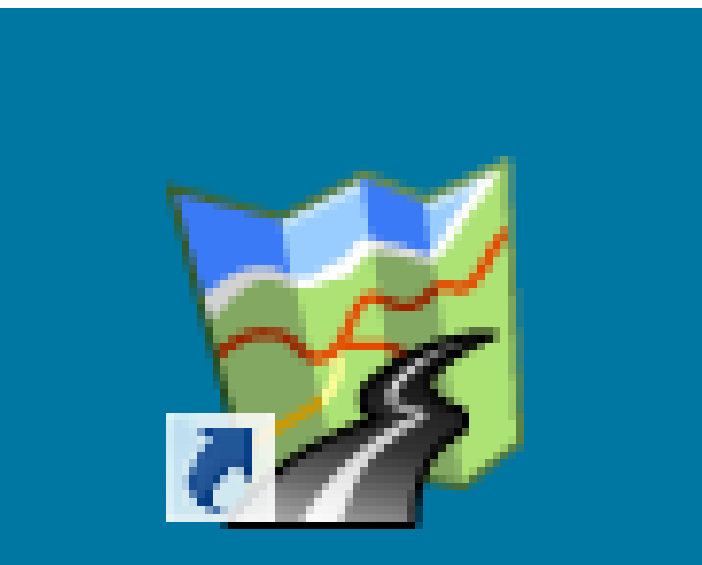

Microsoft Streets & **Trips 2013** 

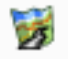

#### **Activate Streets & Trips**

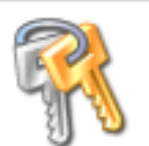

You have successfully installed Streets & Trips. If you have a product key, activate the program now. If you don't have a product key, you can either buy the product or use a trial version for 14 days without activating.

#### There are 10 days left in your trial period.

### Activate now

Enter your product key over the Internet or by phone.

#### Use trial version ∩

Skip activation now and use a 14-day trial version.

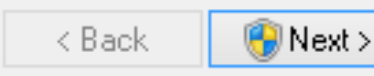

Cancel

62

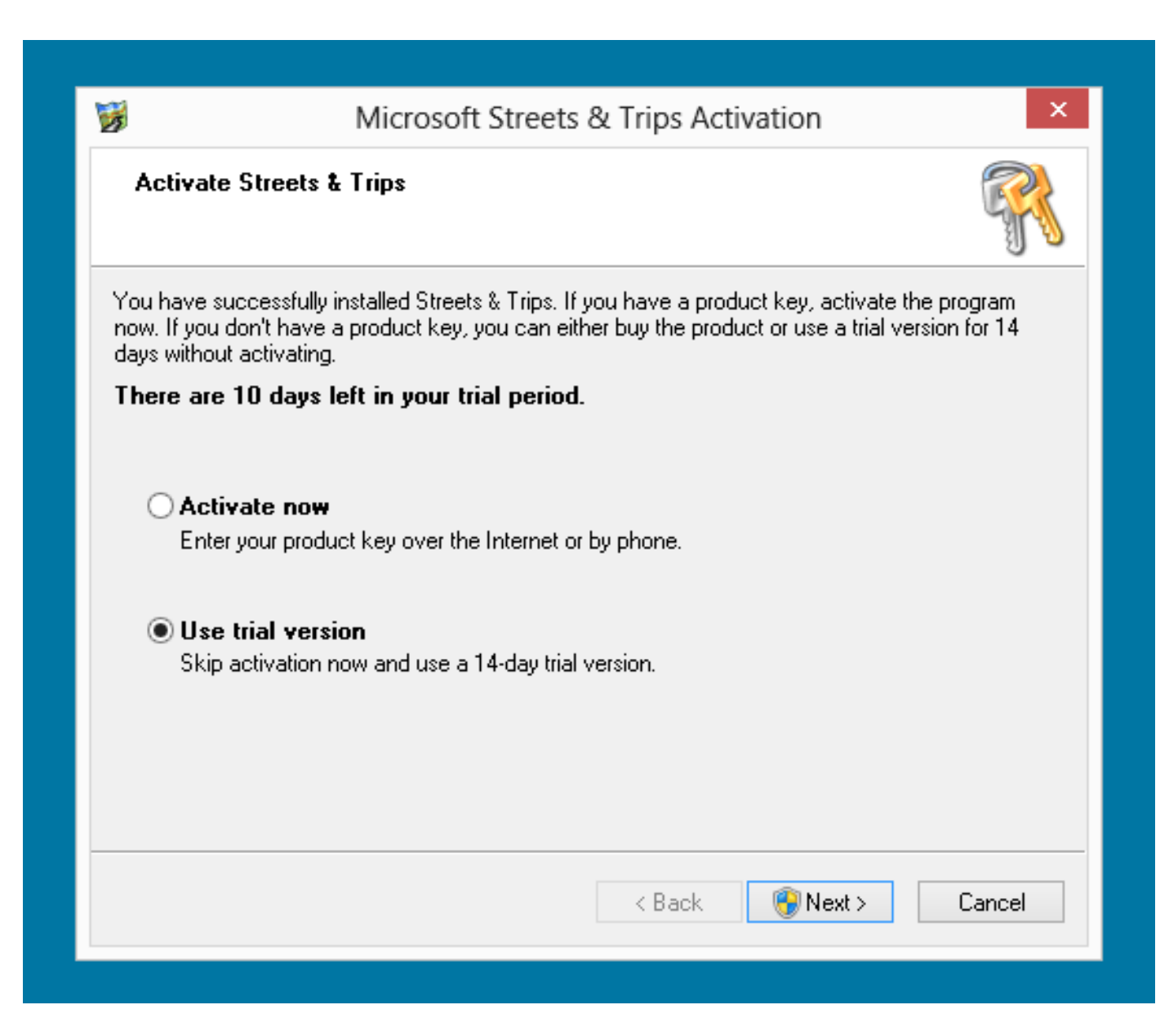

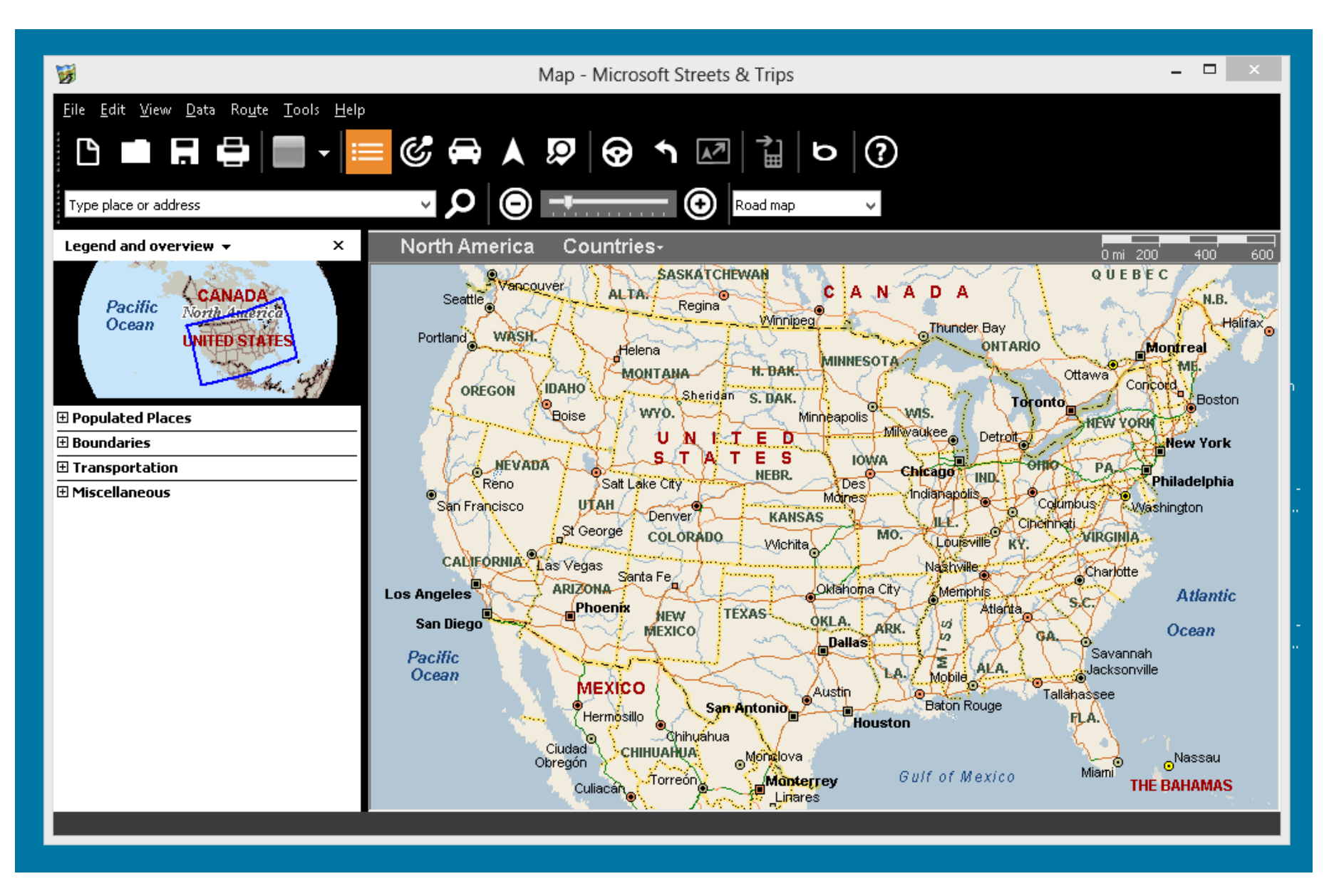

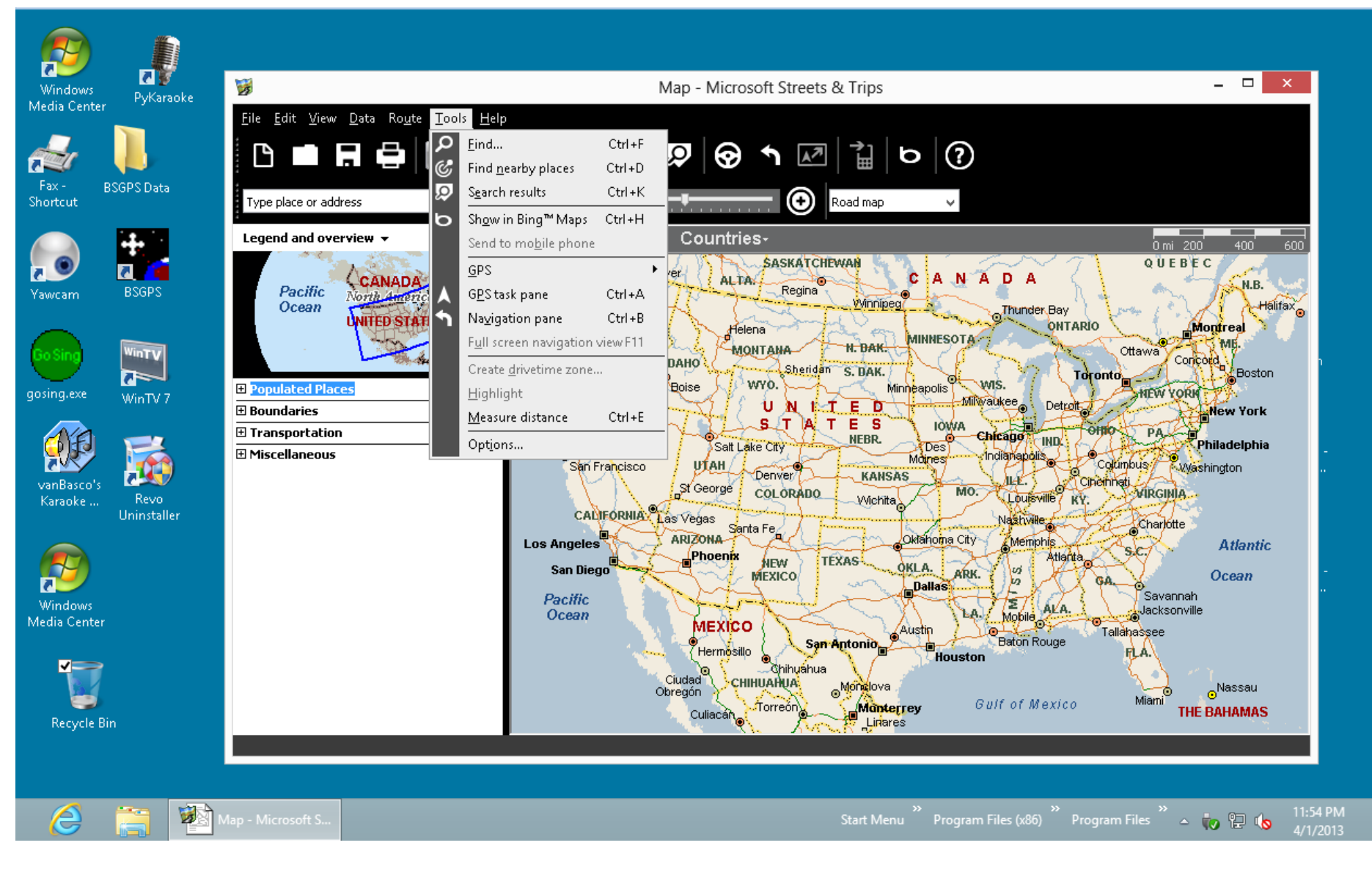

## Map -

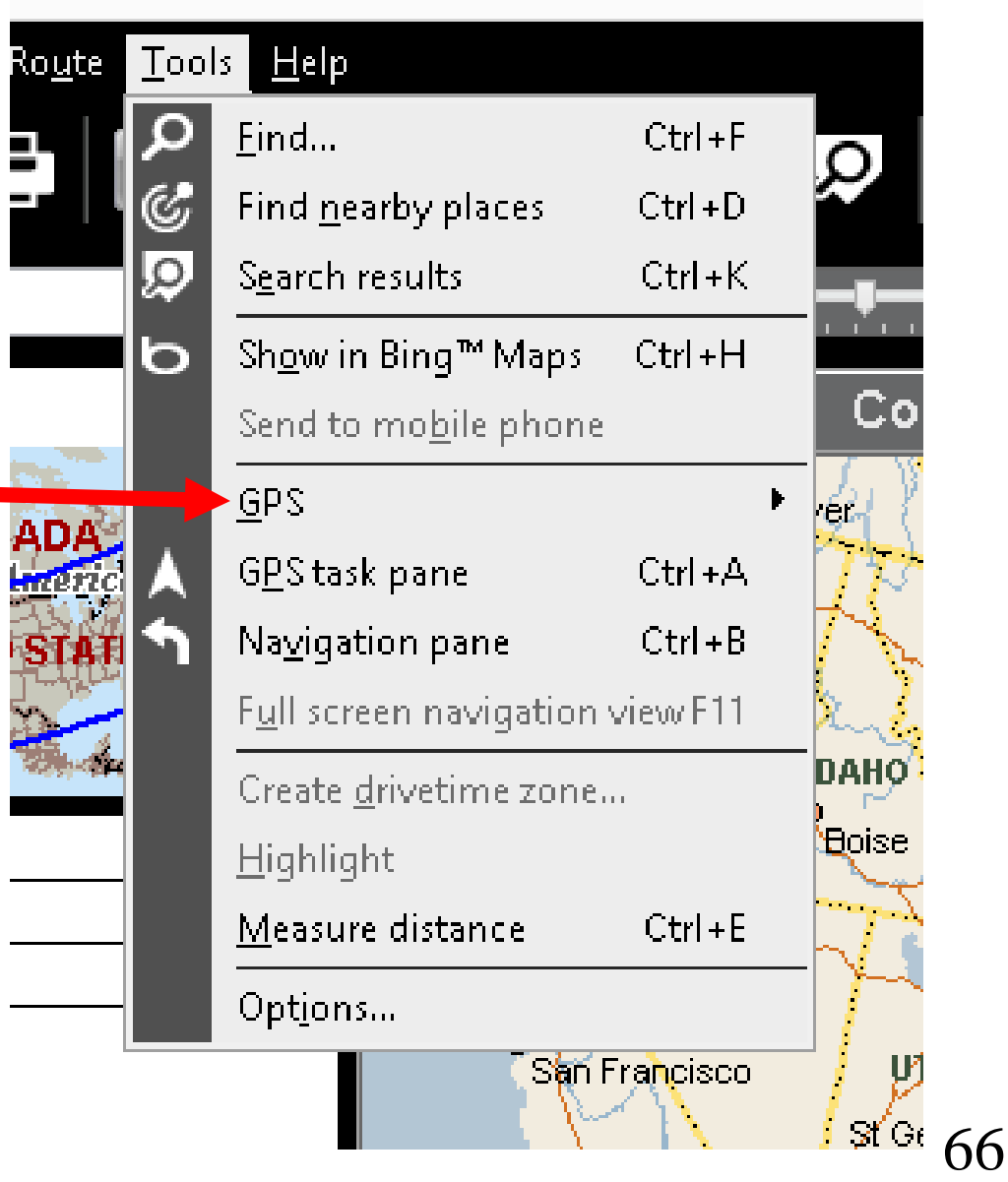

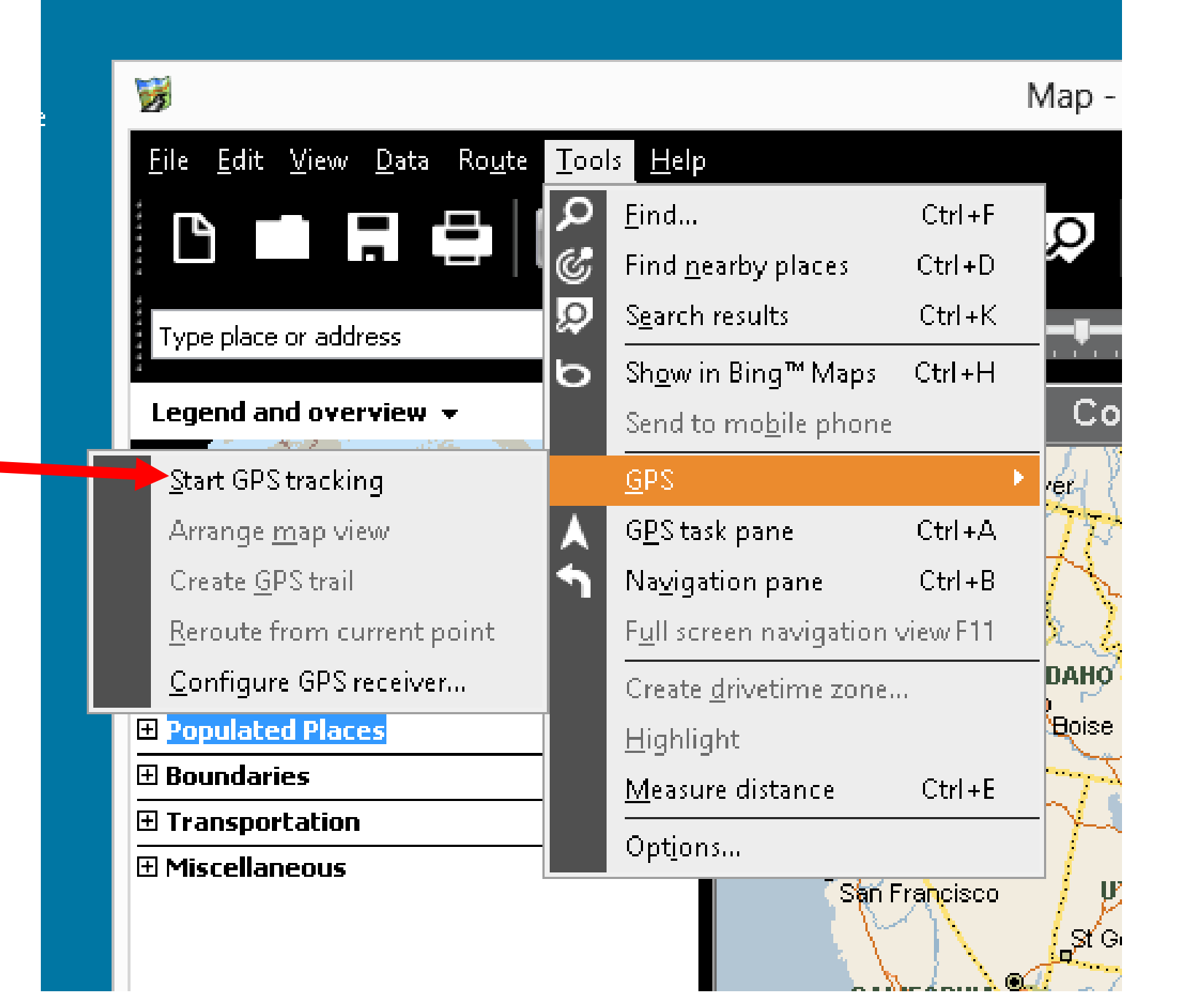

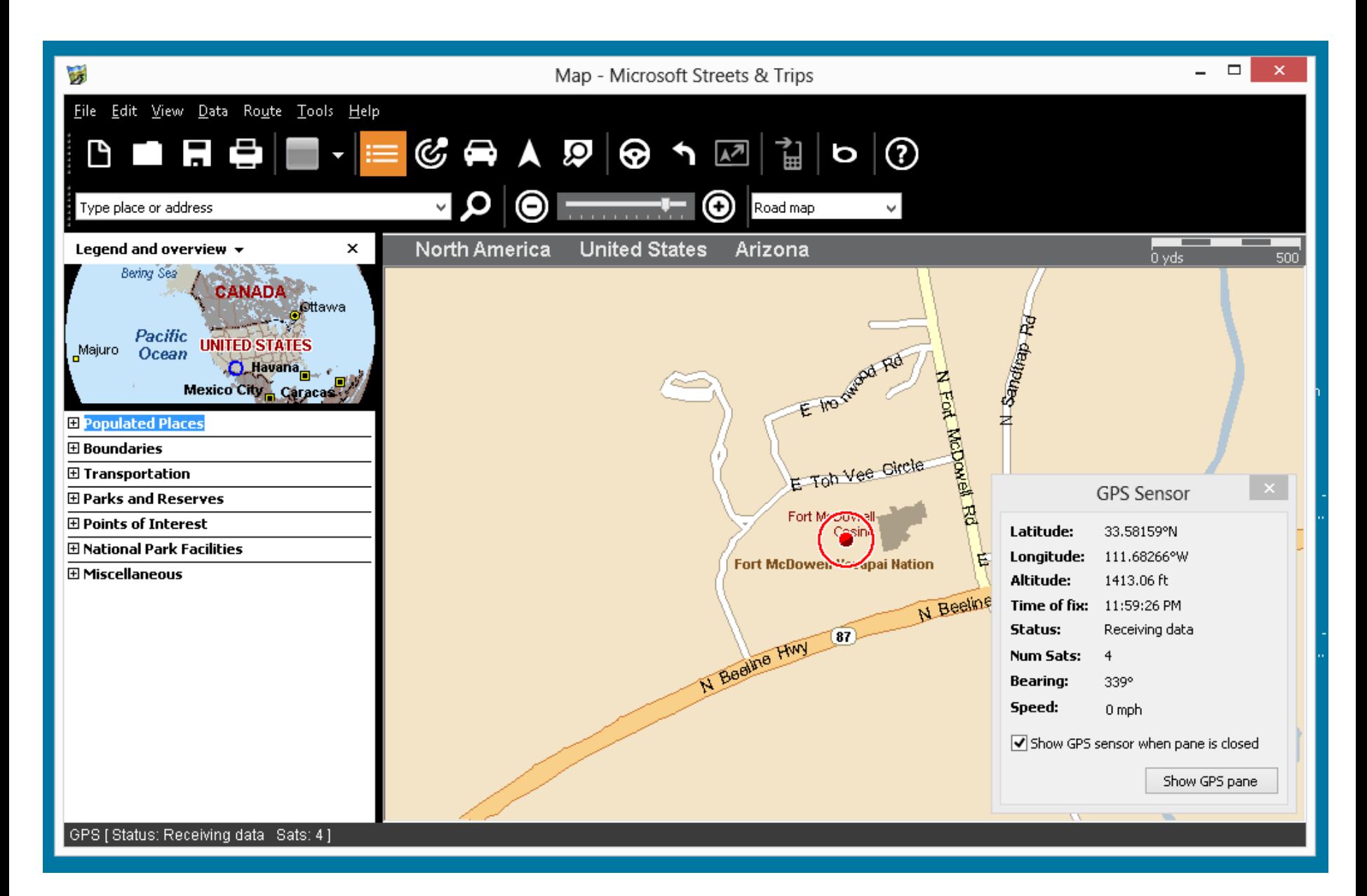

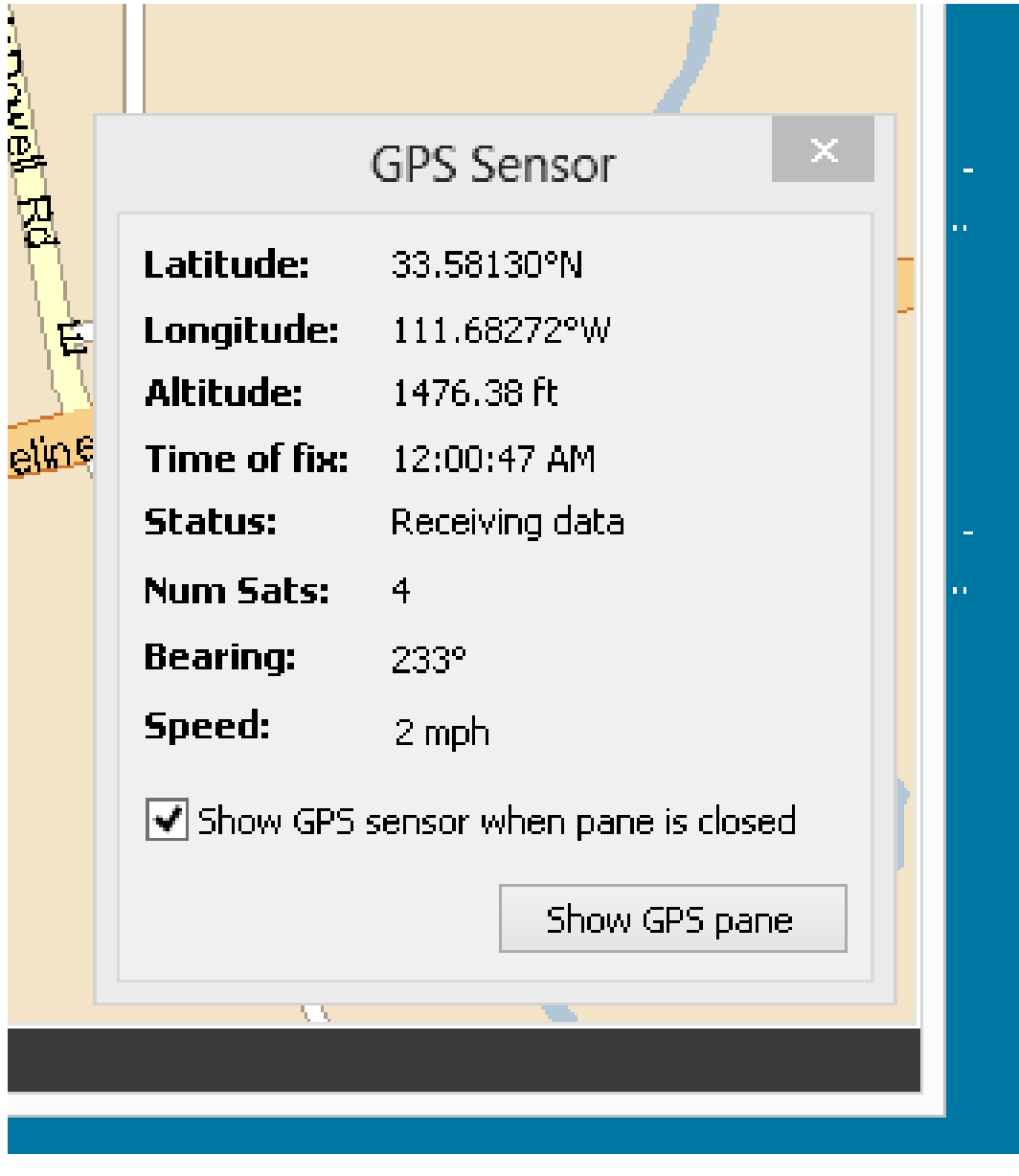

"Streets & Trips.. Advice (continued) Alternatively, you can click on "Tools" and then "GPS Task Pane" to toggle between the "GPS Sensor" box and the "GPS Task" pane.

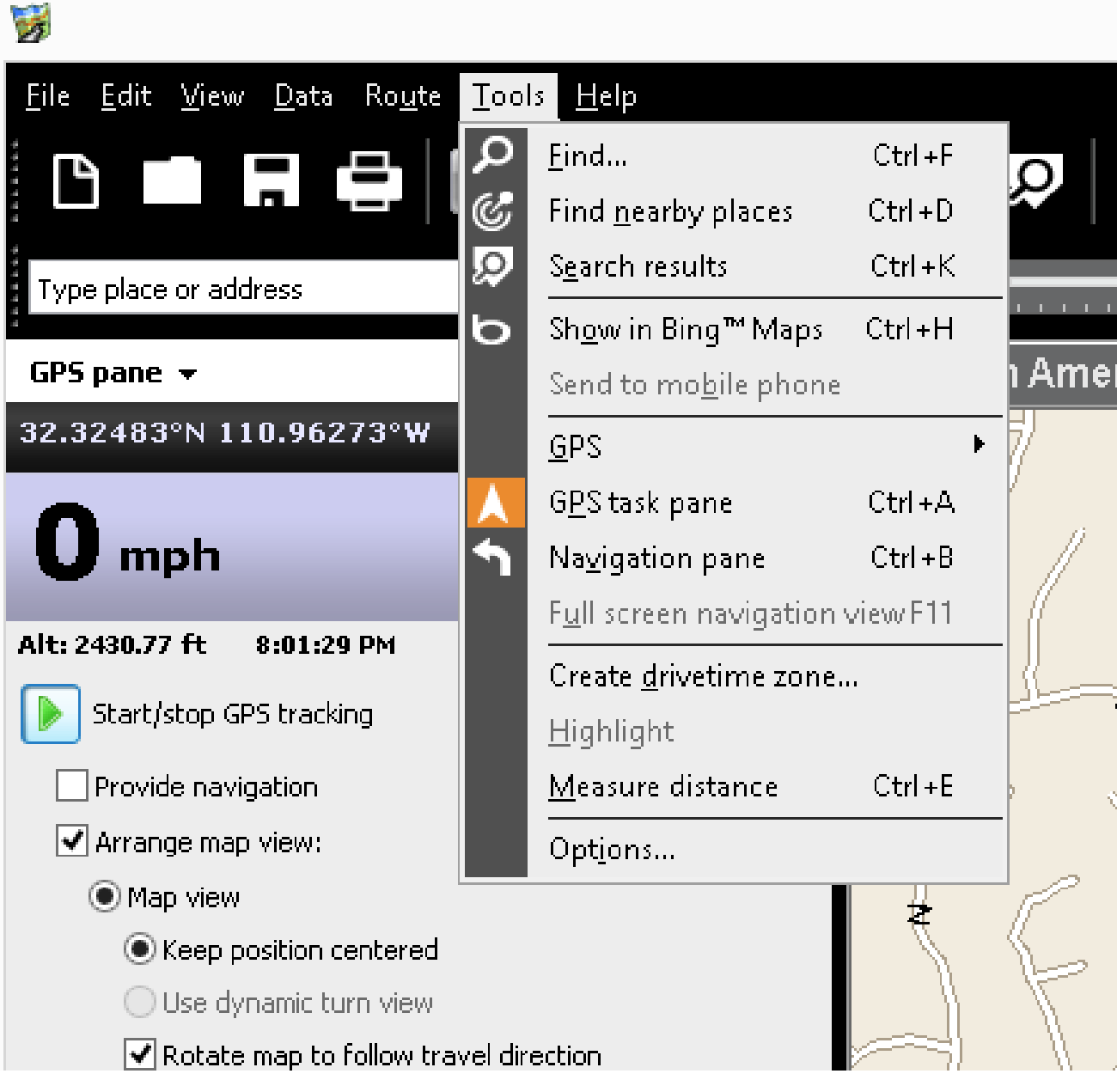

"BSGPS" for "Windows.." "BSGPS" is a free software program for operating a USB GPS device in "Windows..". It runs in "Windows 2000", "Windows XP", "Windows Vista", "Windows 7", and "Windows 8".
"BSGPS" for "Windows.." (continued) See

# [http://www.bettersoftware.co.uk](http://www.bettersoftware.co.uk/bsgps/BSGPS.aspx) /bsgps/BSGPS.aspx

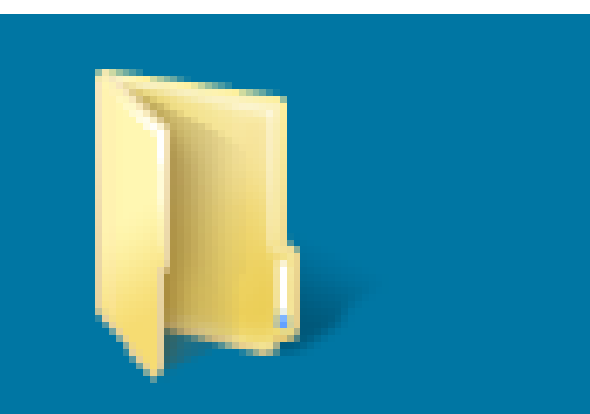

## **BSGPS Data**

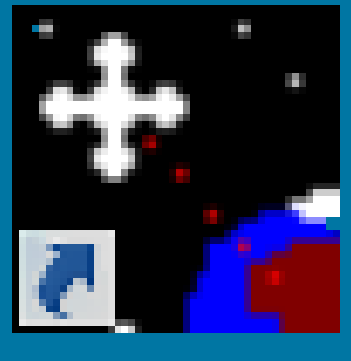

## **BSGPS**

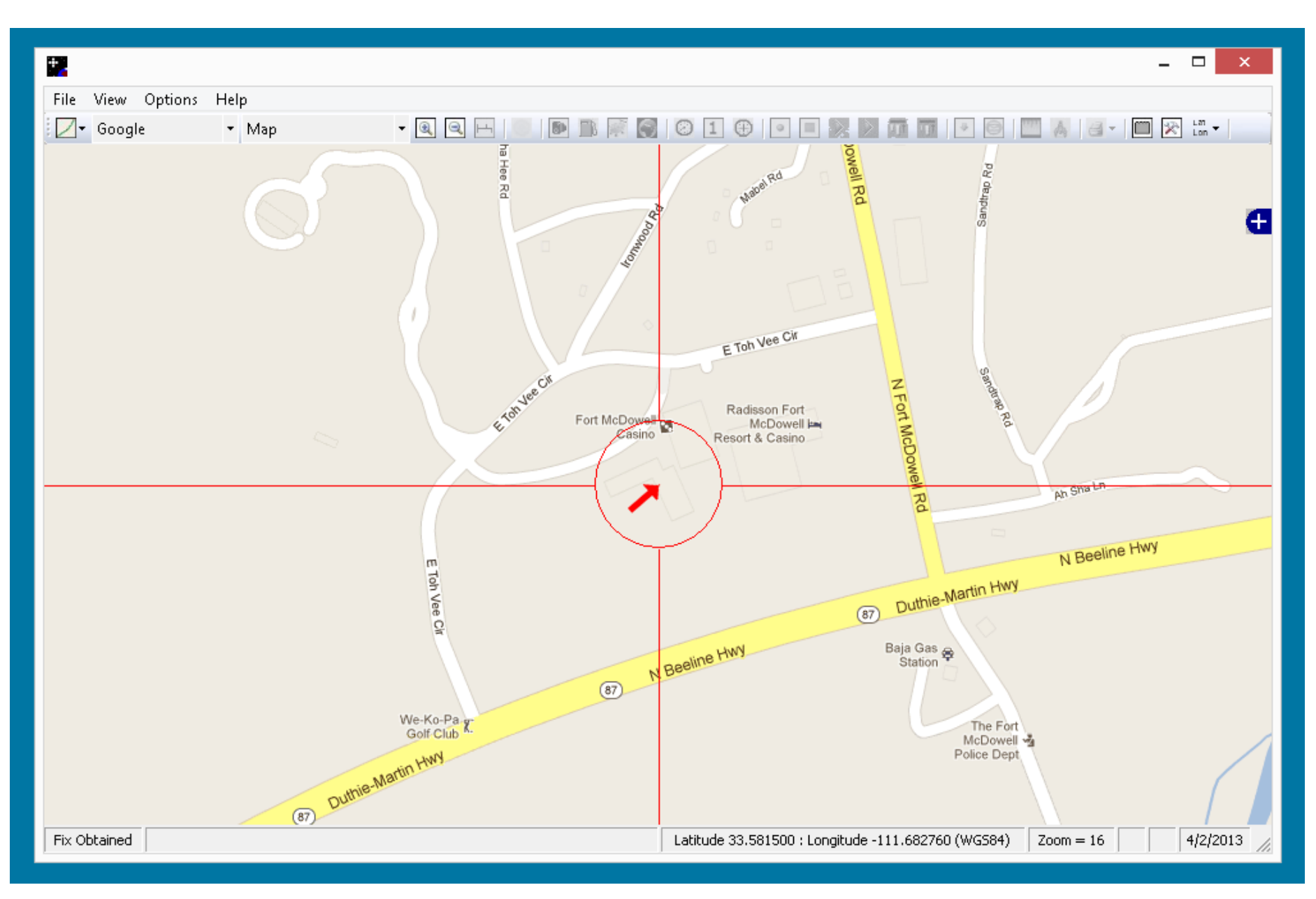

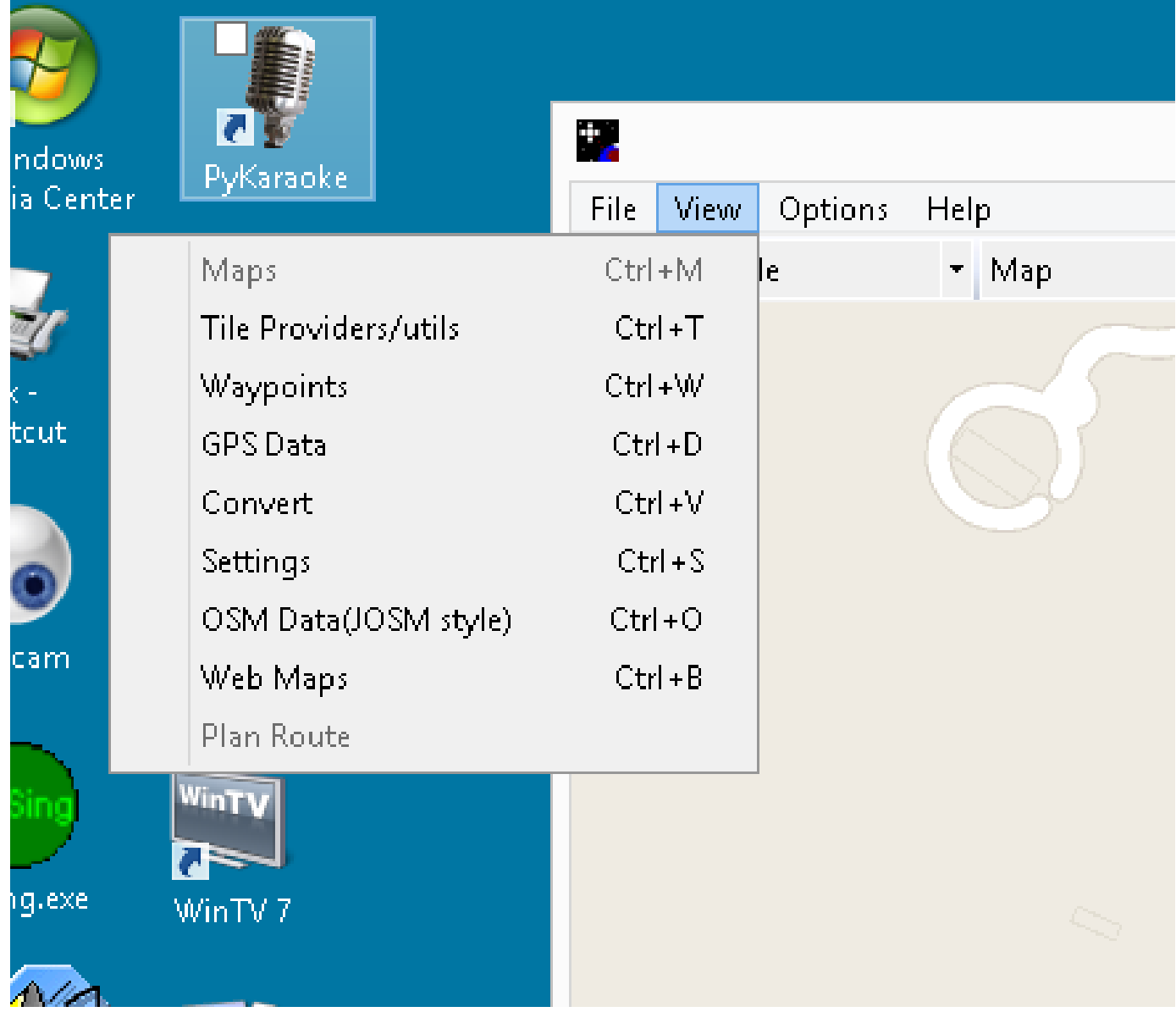

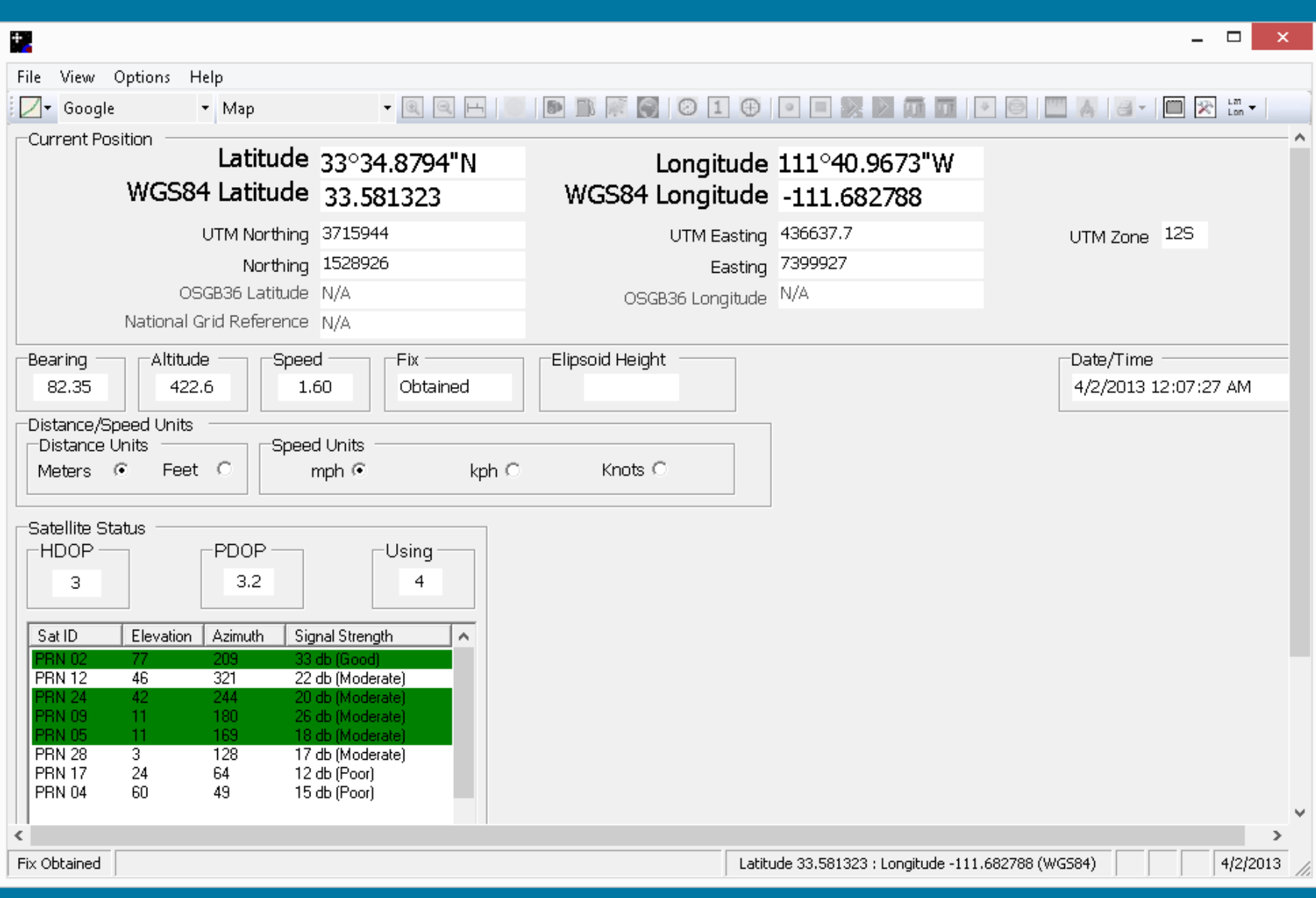

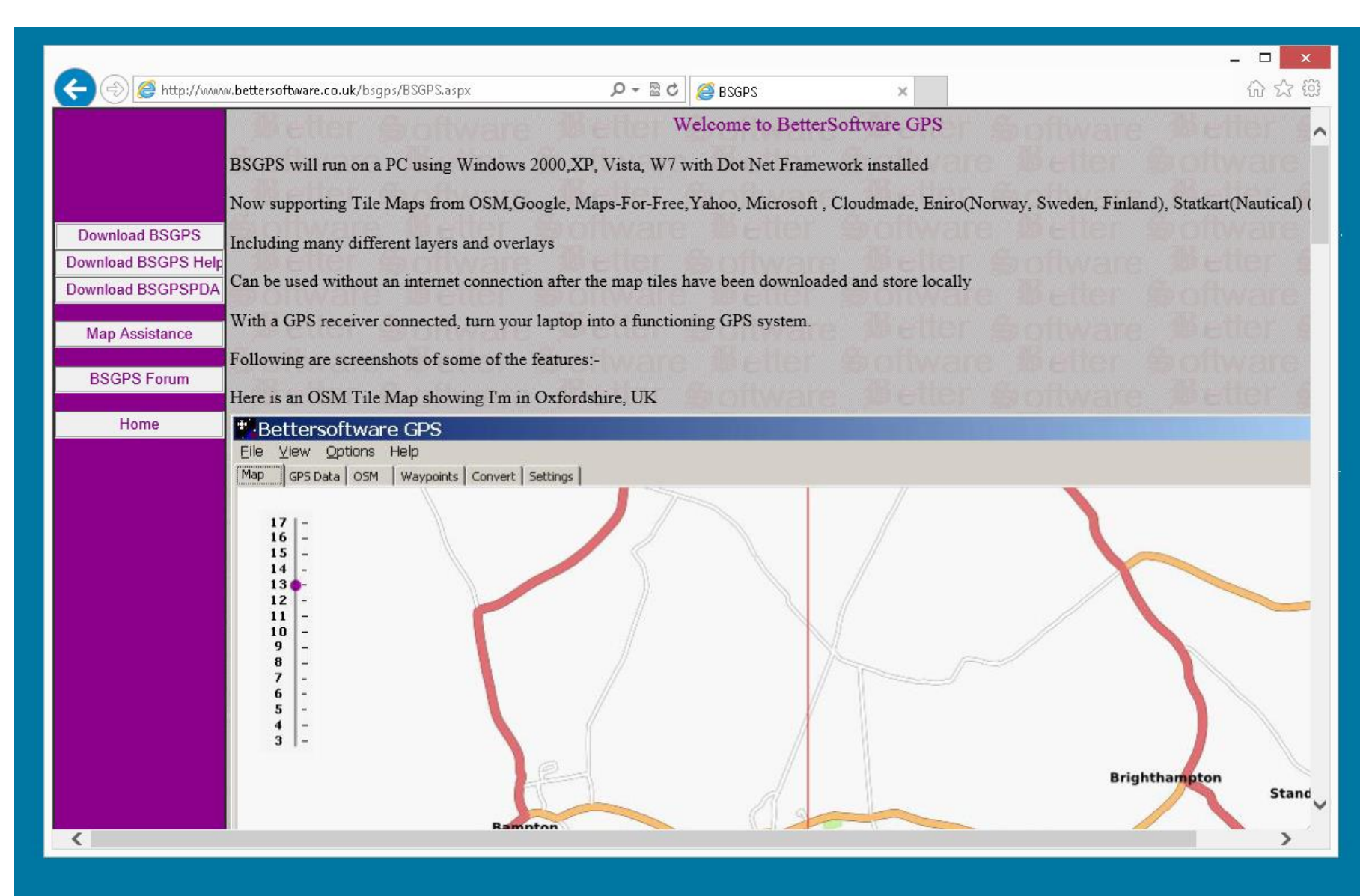

#### Welcome to BetterSoftware GPS

BSGPS will run on a PC using Windows 2000, XP, Vista, W7 with Dot Net Framework installed Now supporting Tile Maps from OSM, Google, Maps-For-Free, Yahoo, Microsoft, Cloudmade, Eniro(Norway, Sweden, Finland), Statkart(Nautical) Including many different layers and overlays Can be used without an internet connection after the map tiles have been downloaded and store locally With a GPS receiver connected, turn your laptop into a functioning GPS system.

#### http://www.bettersoftware.co.uk/bsgps/BSGPS

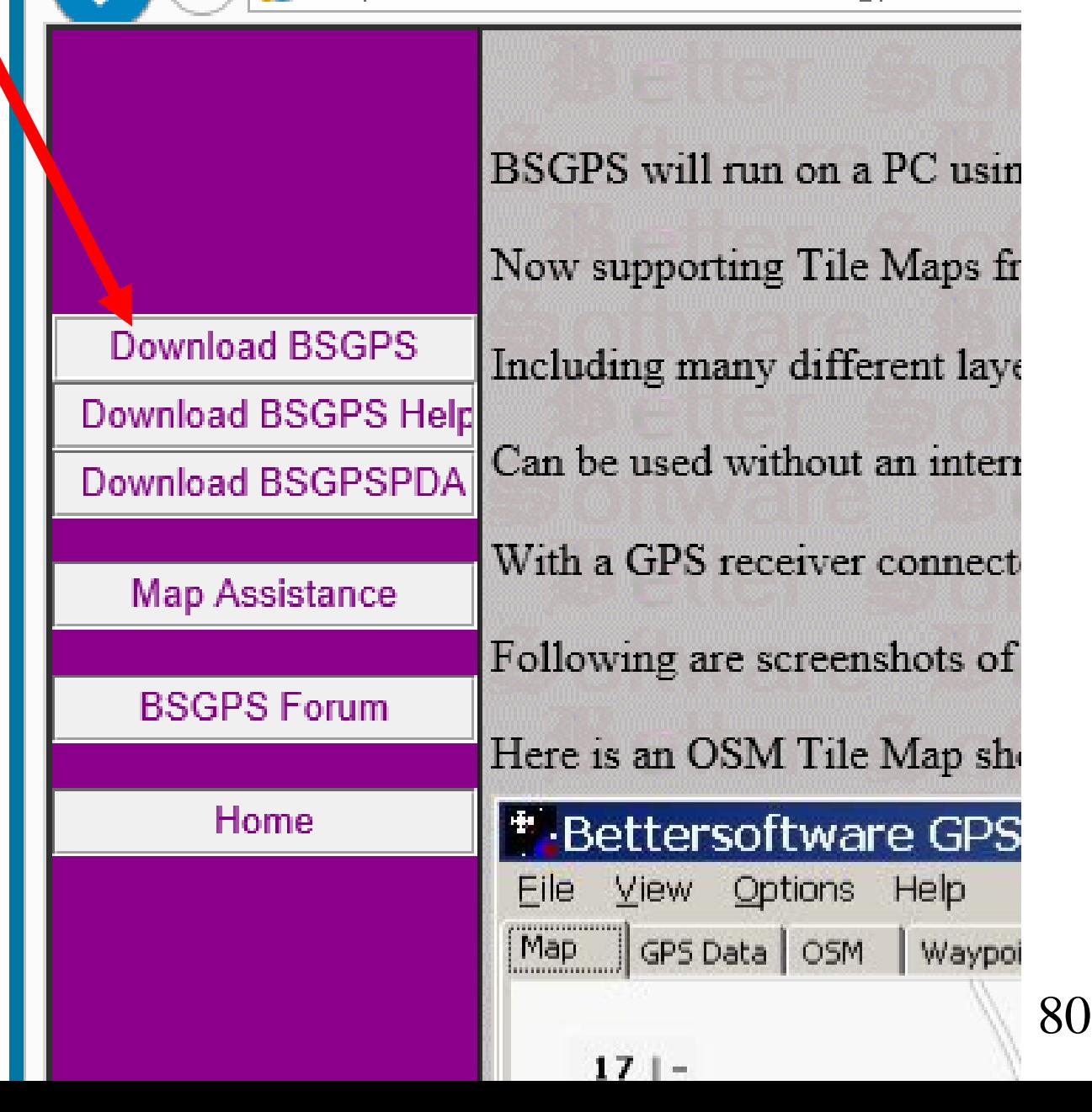

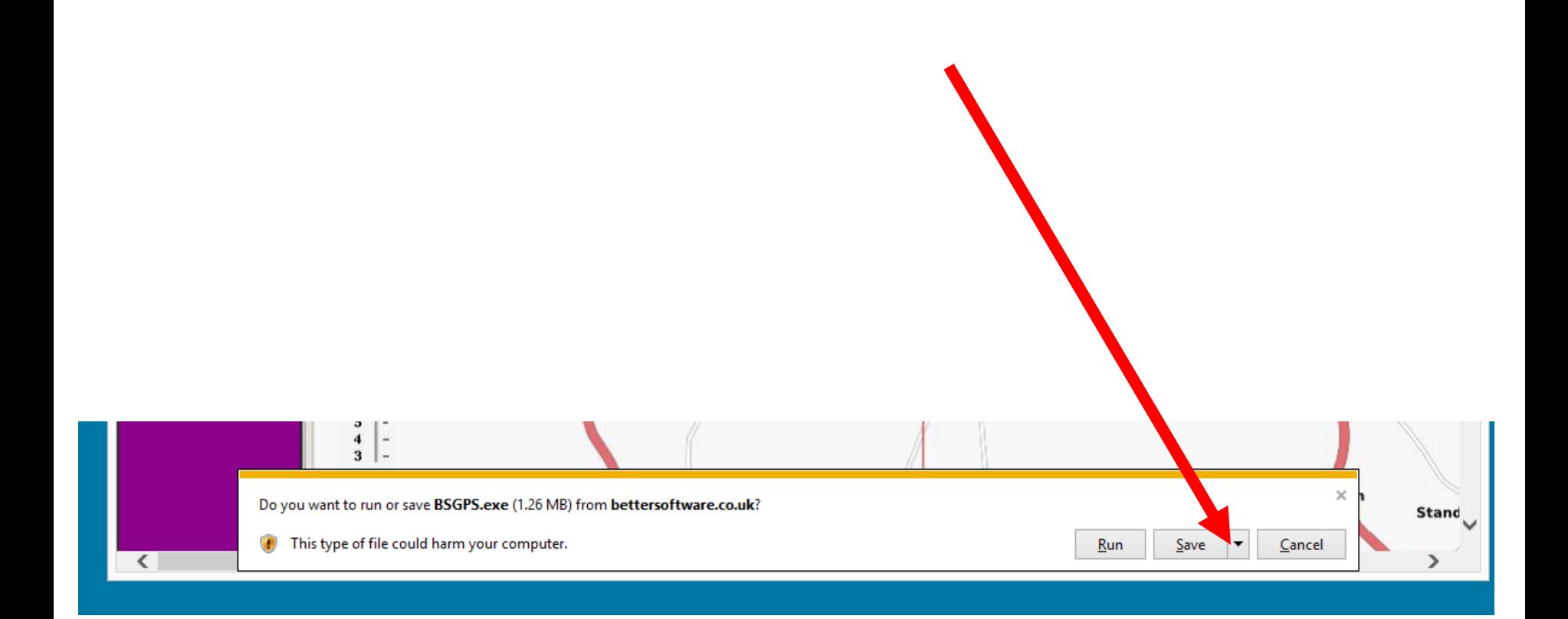

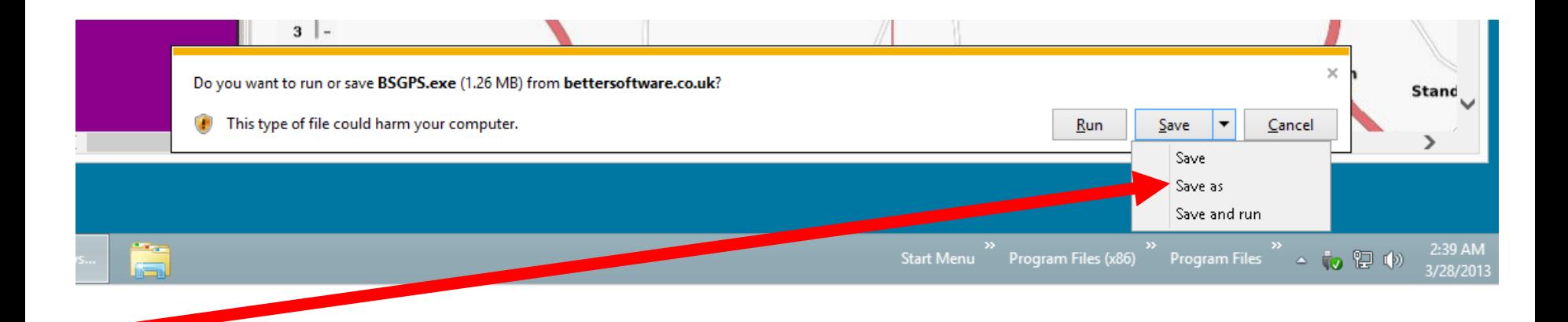

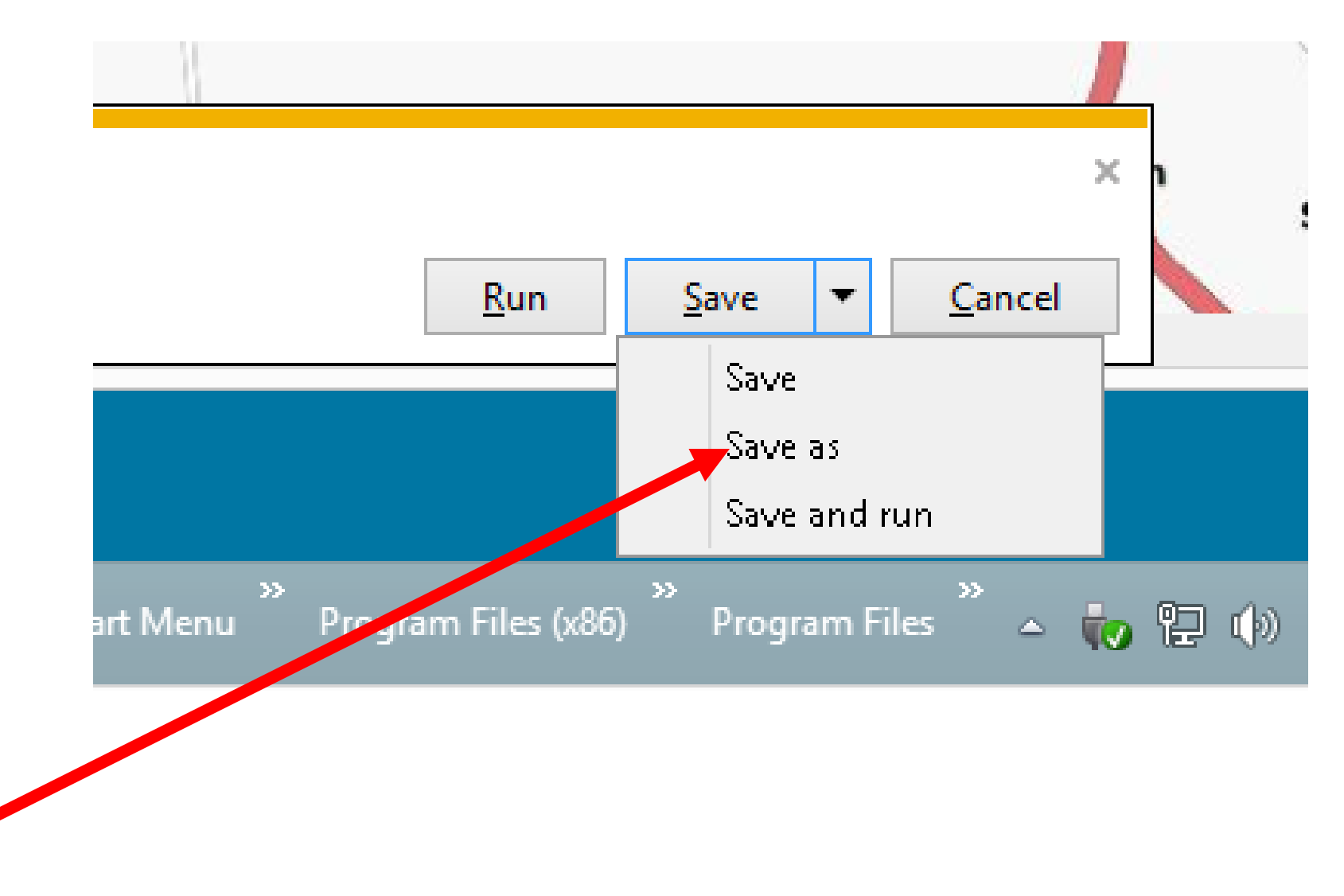

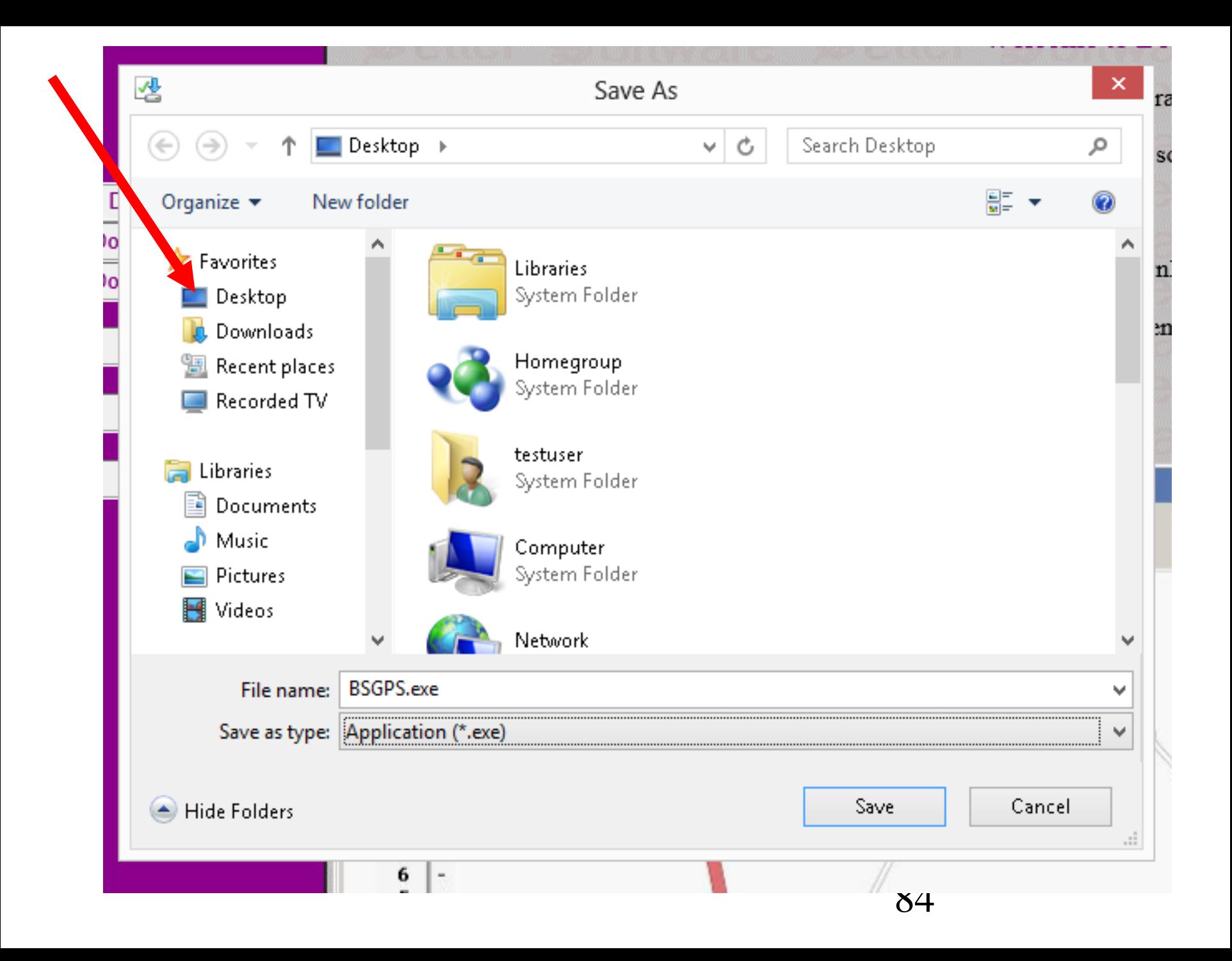

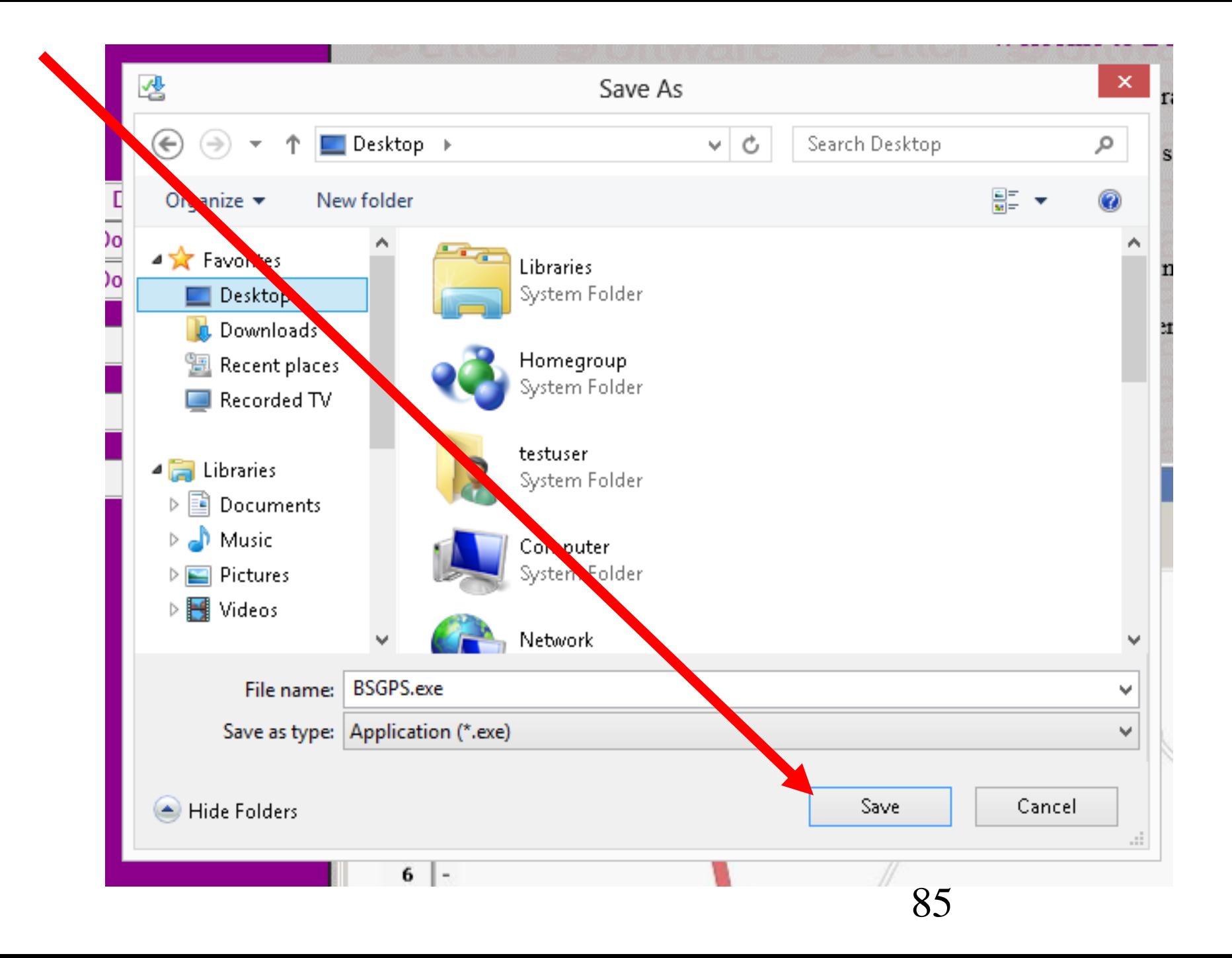

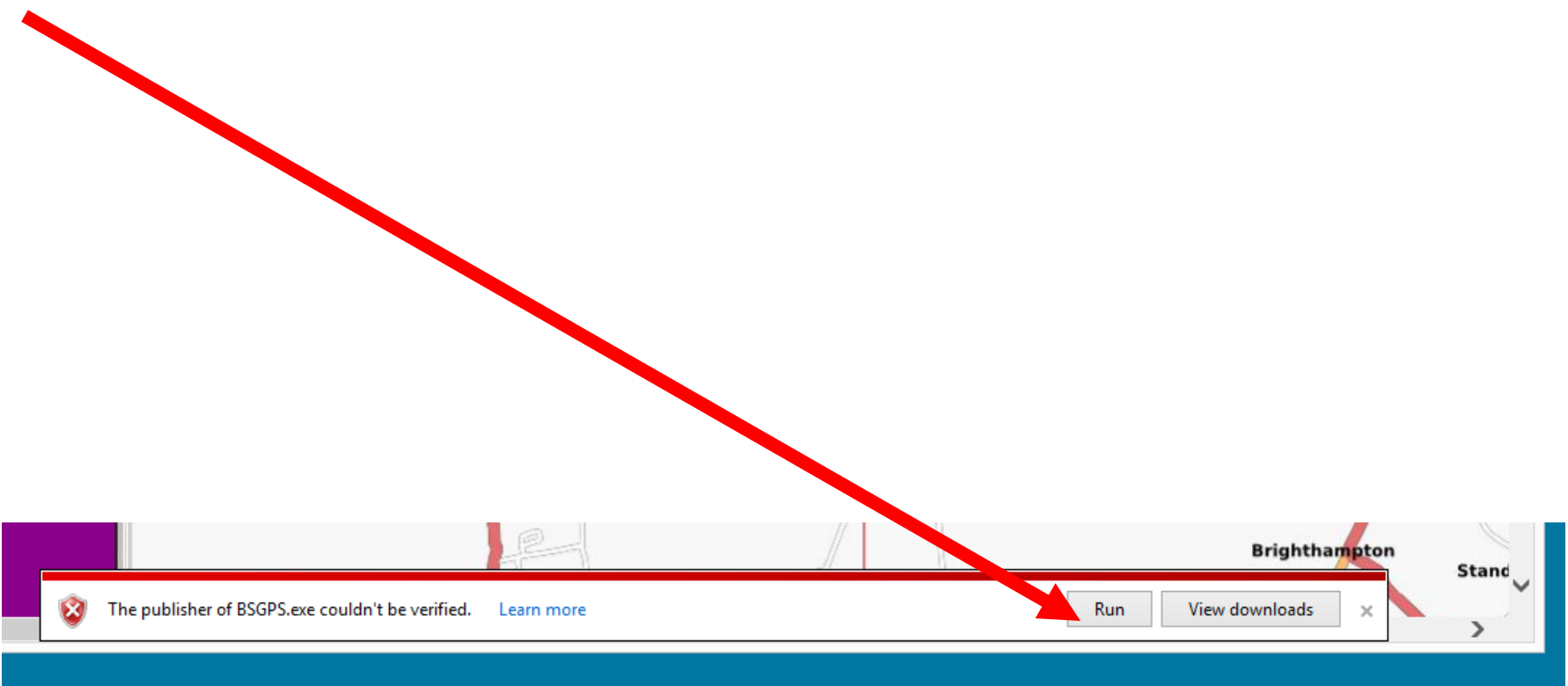

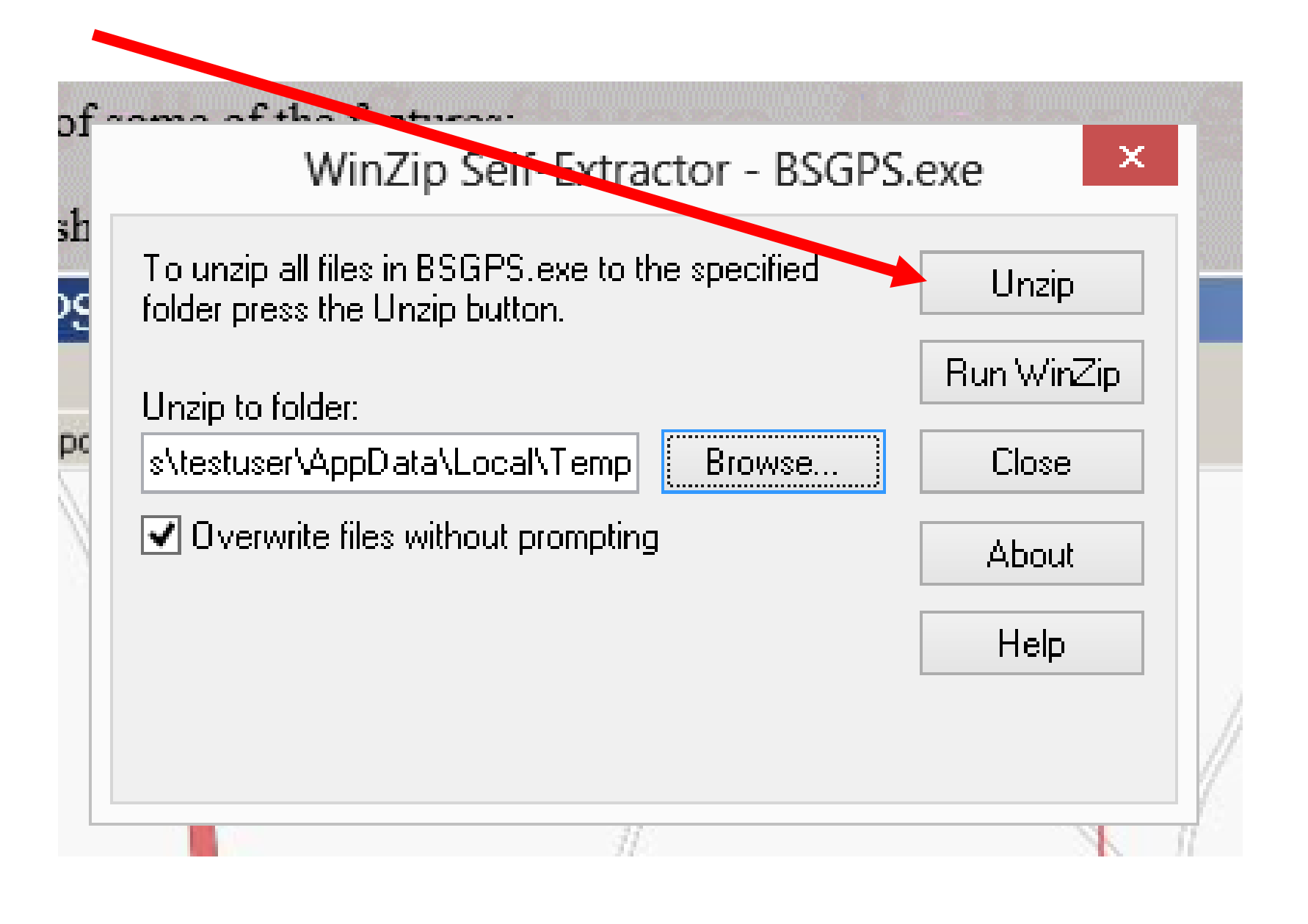

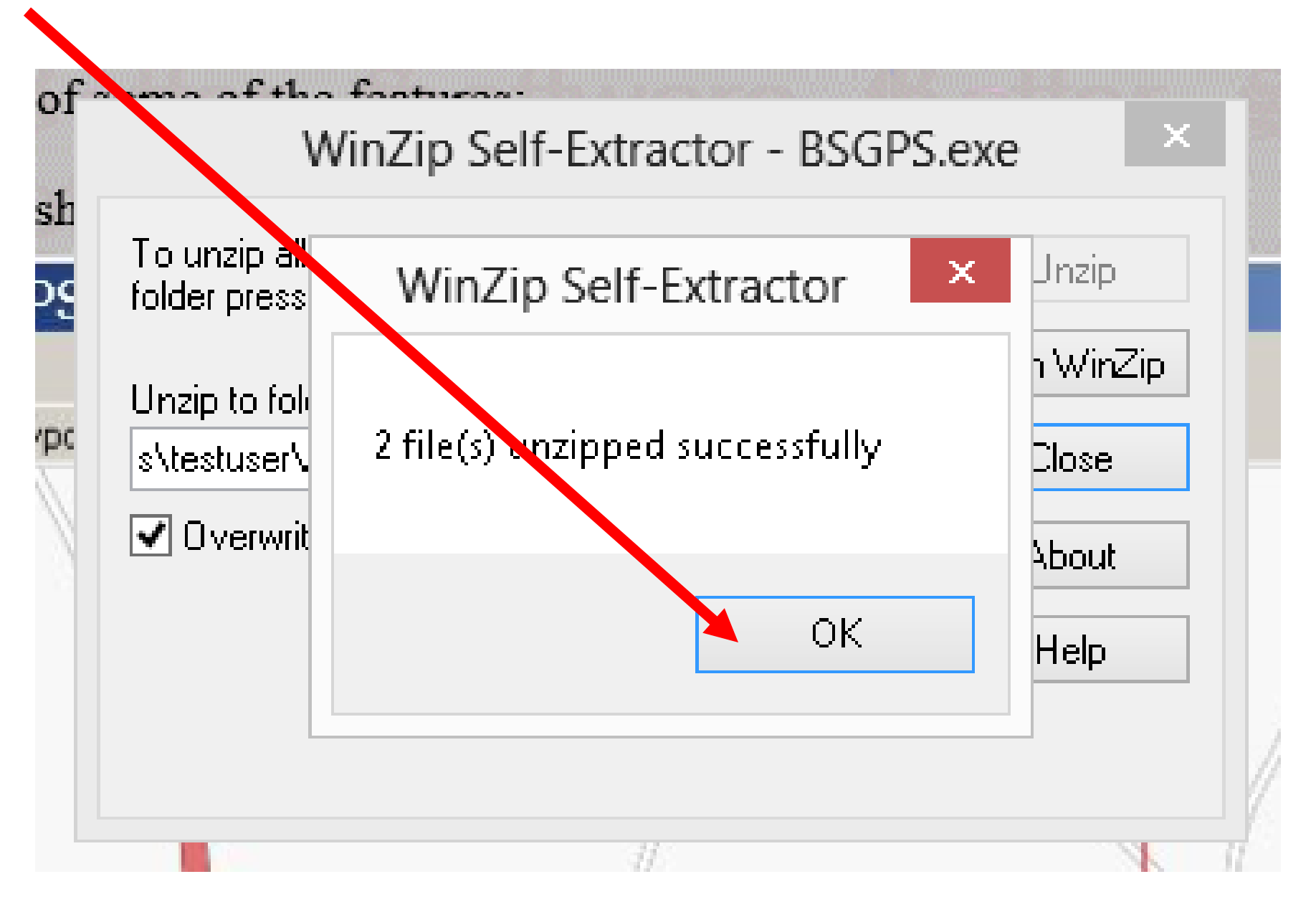

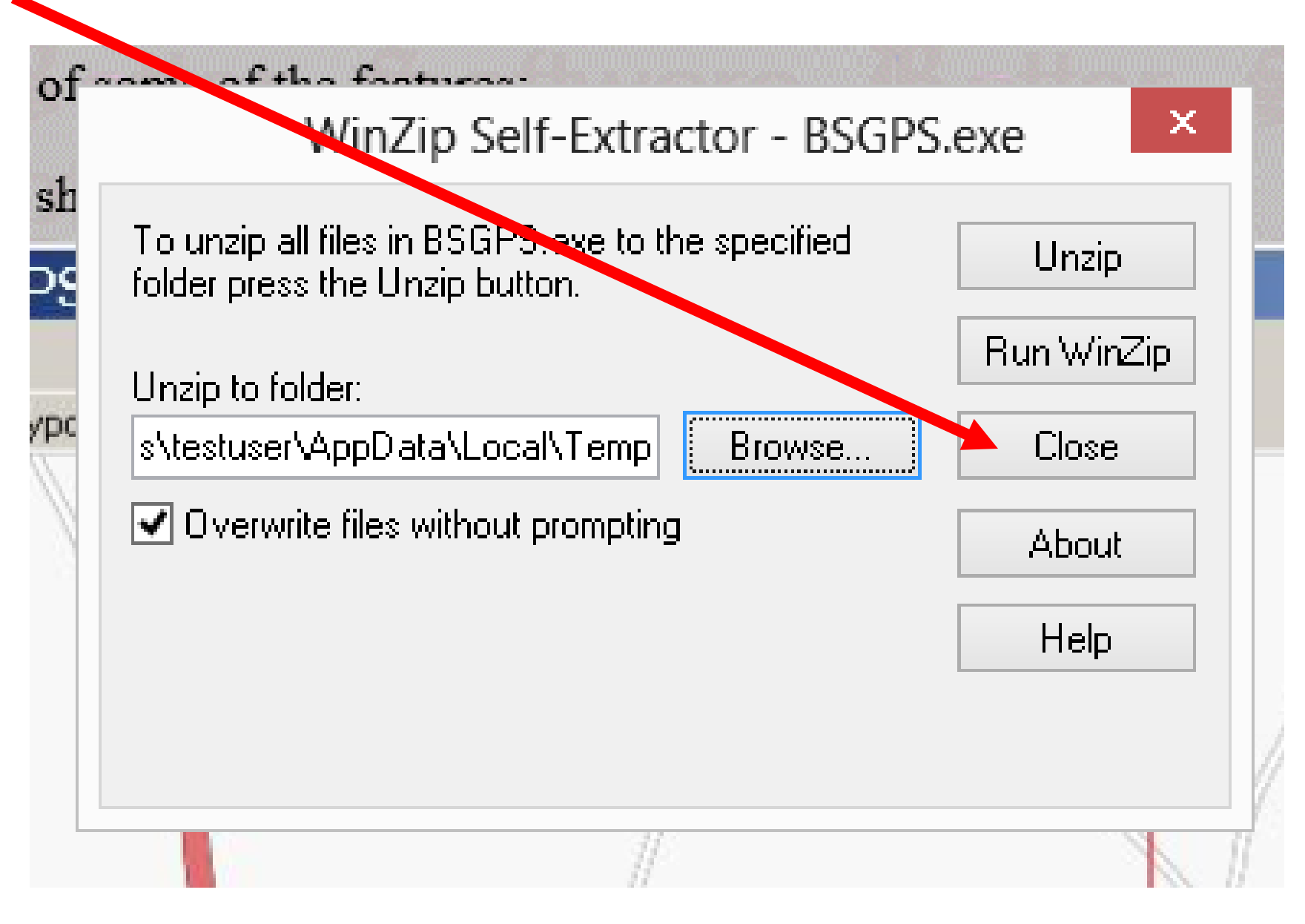

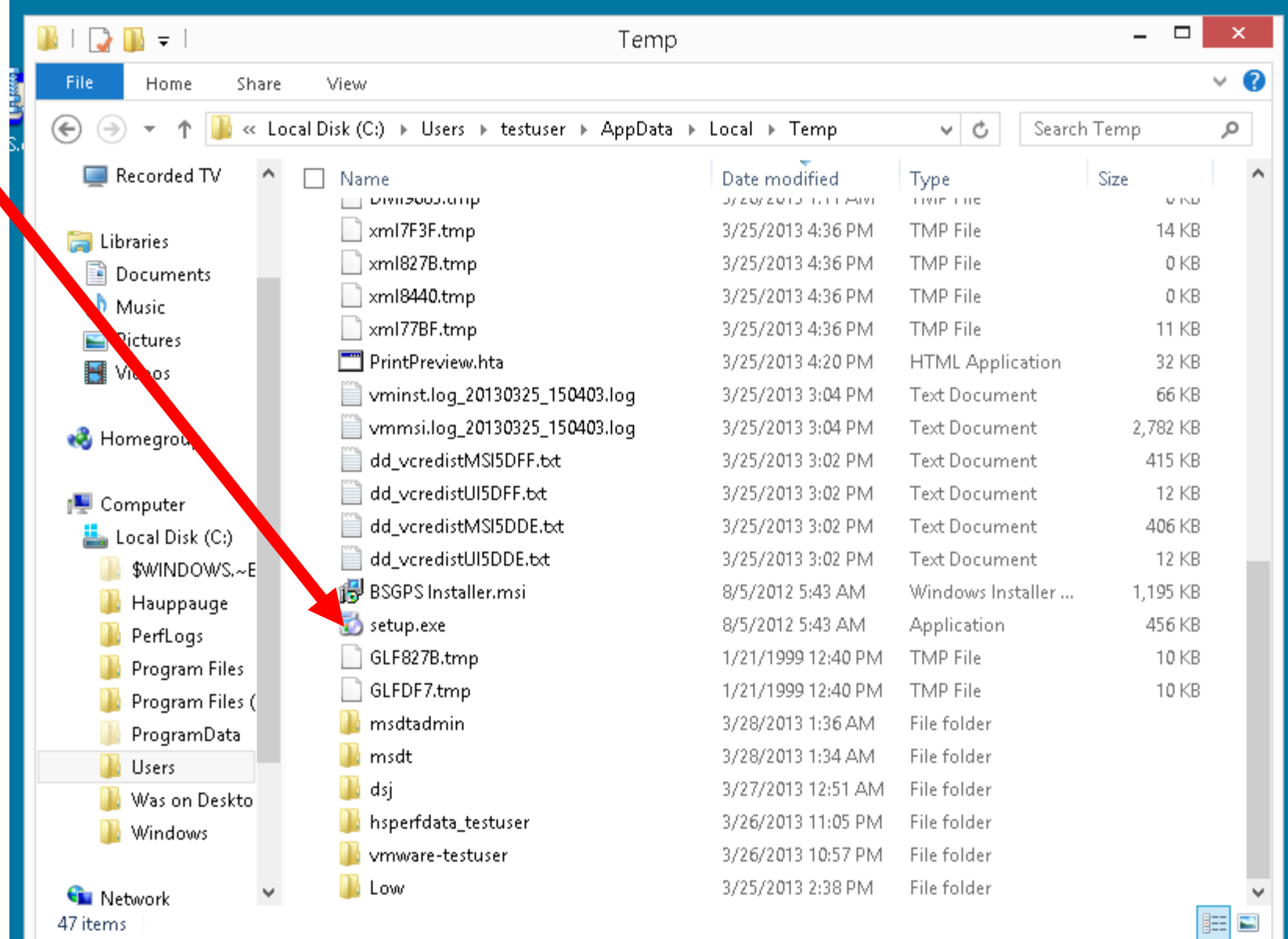

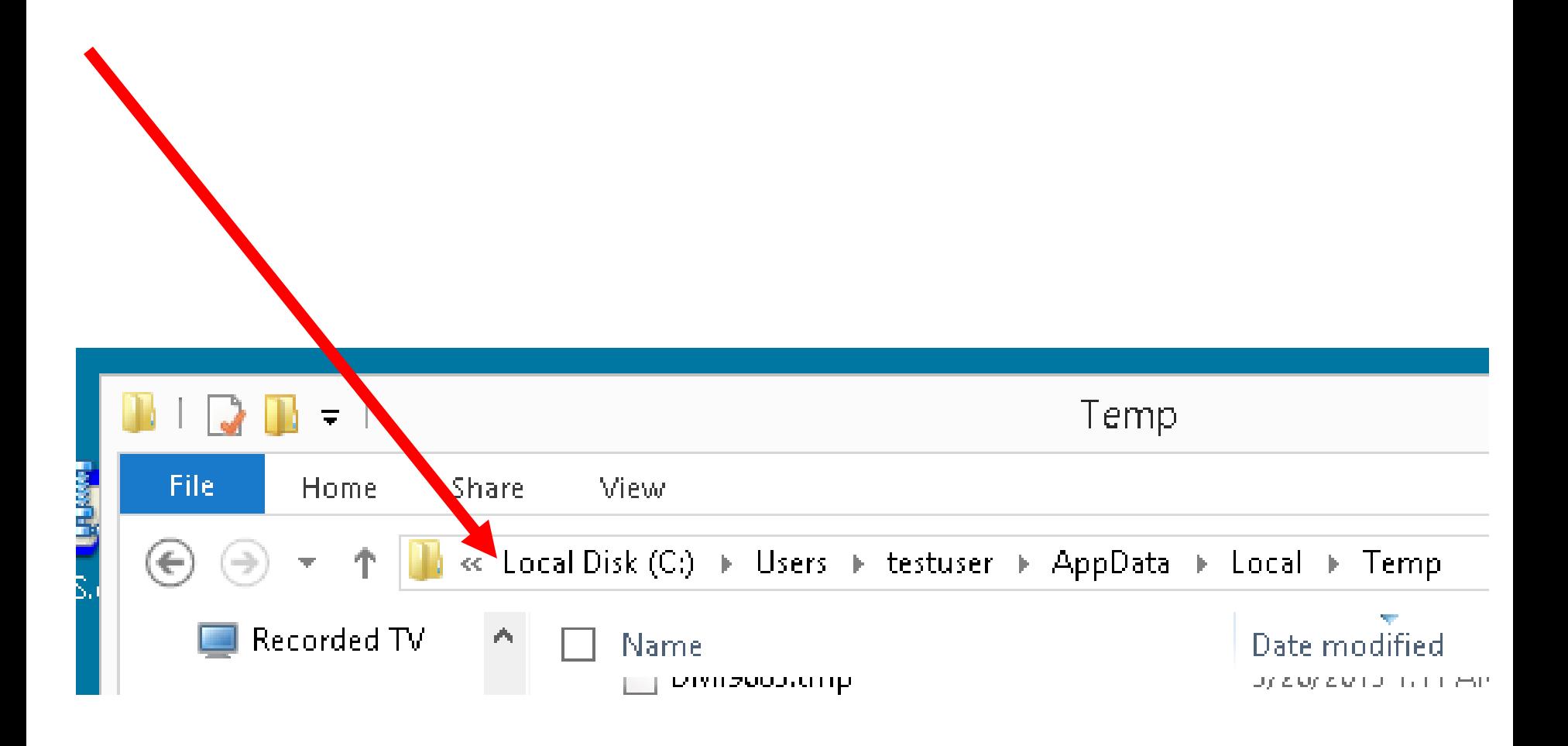

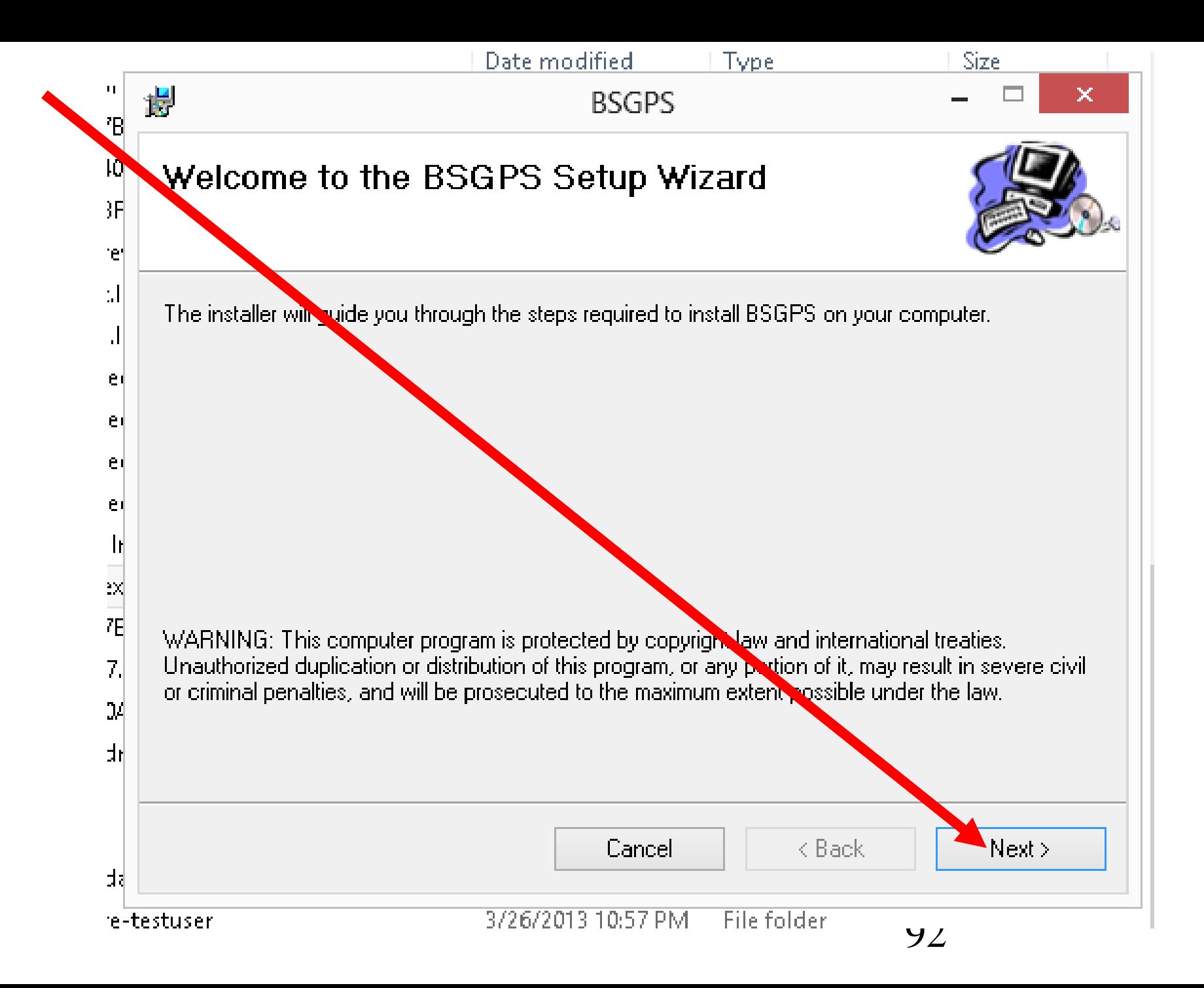

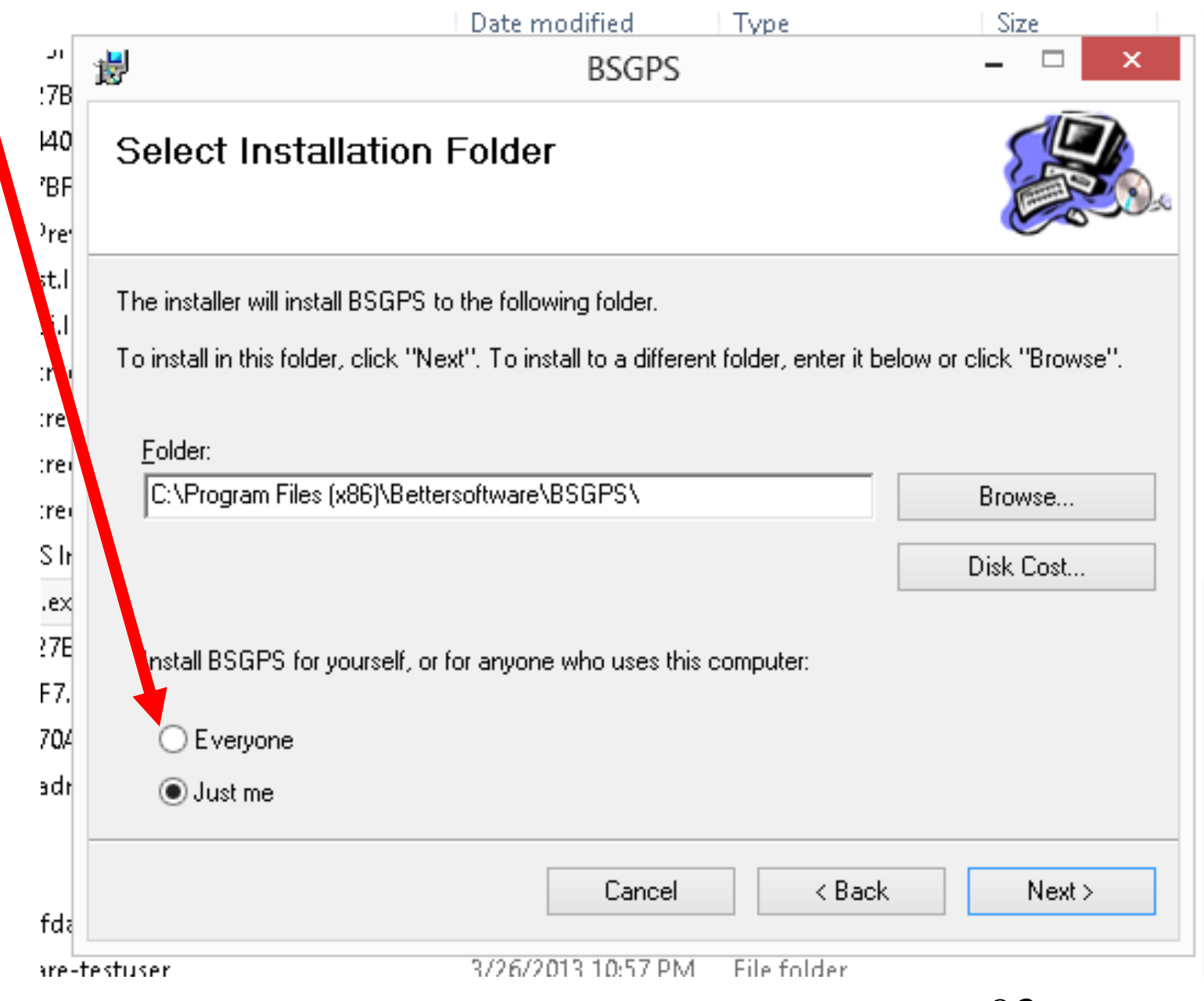

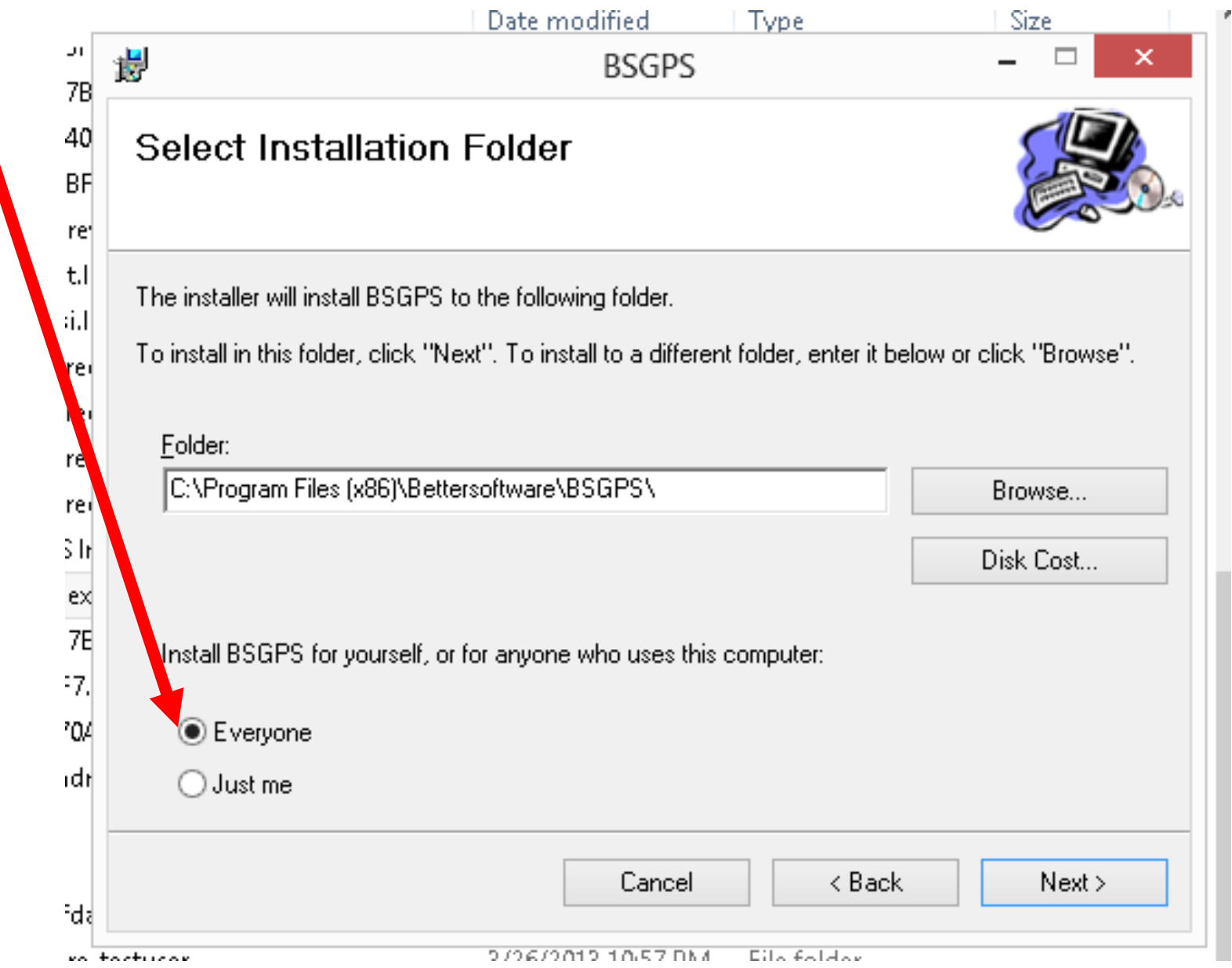

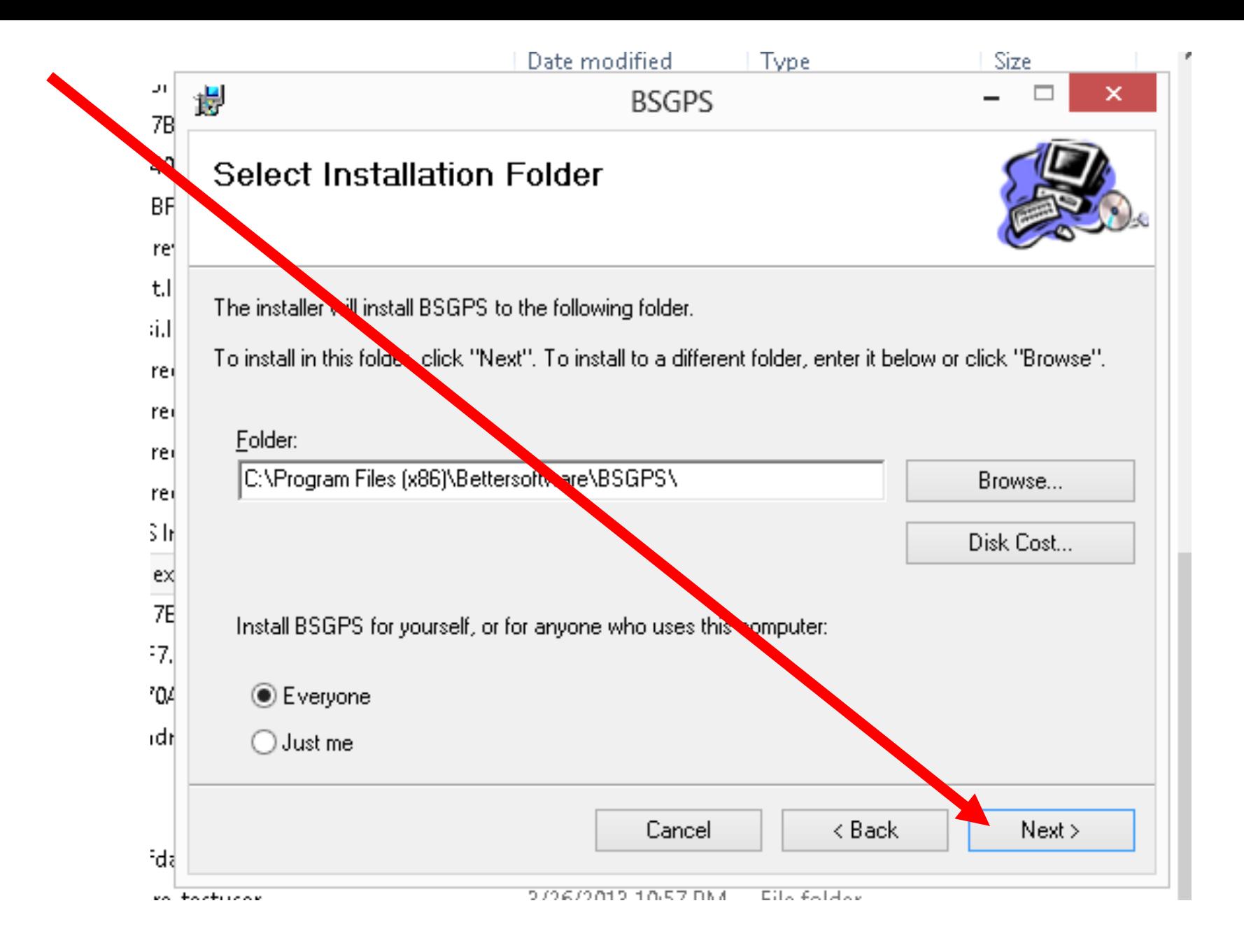

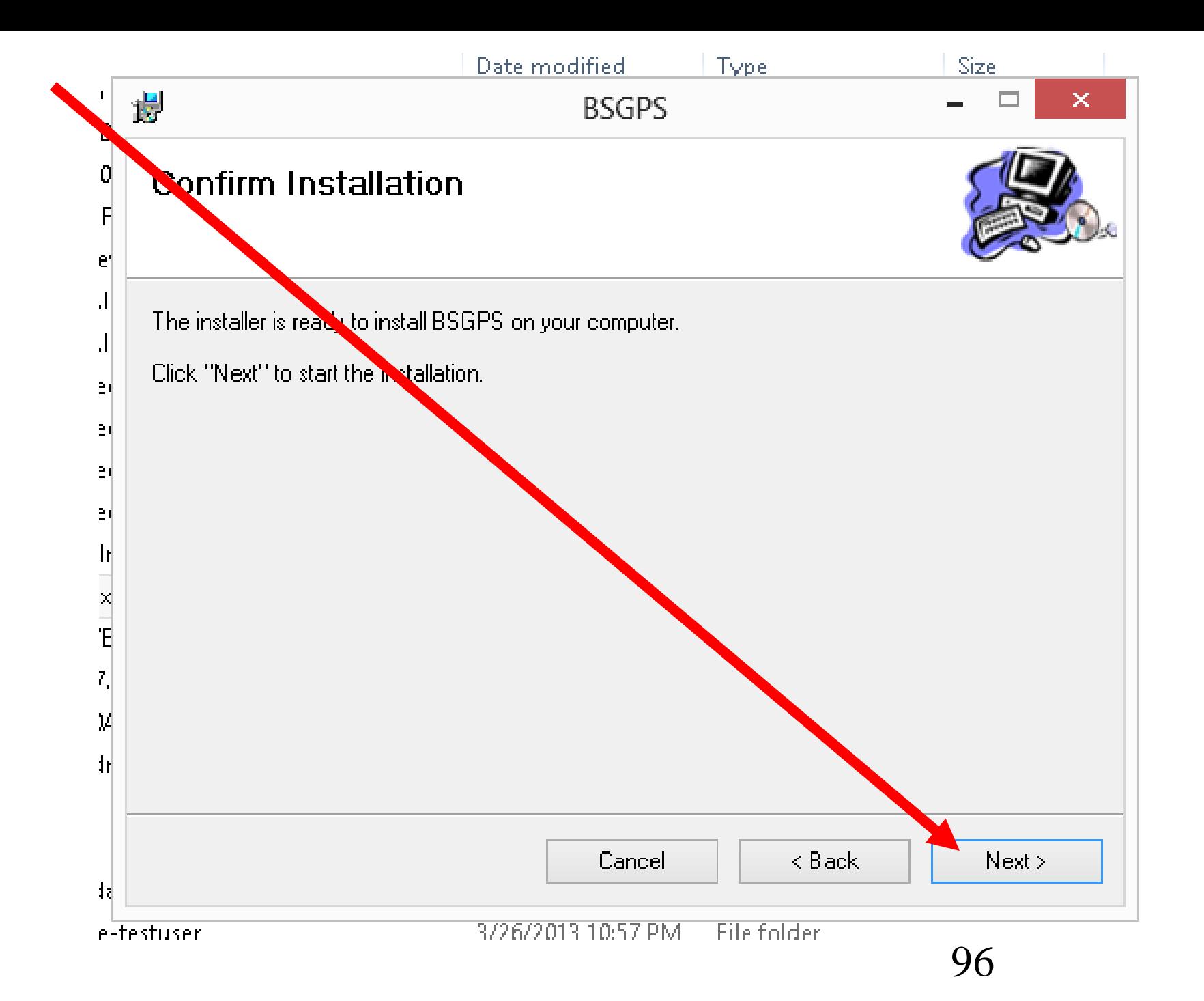

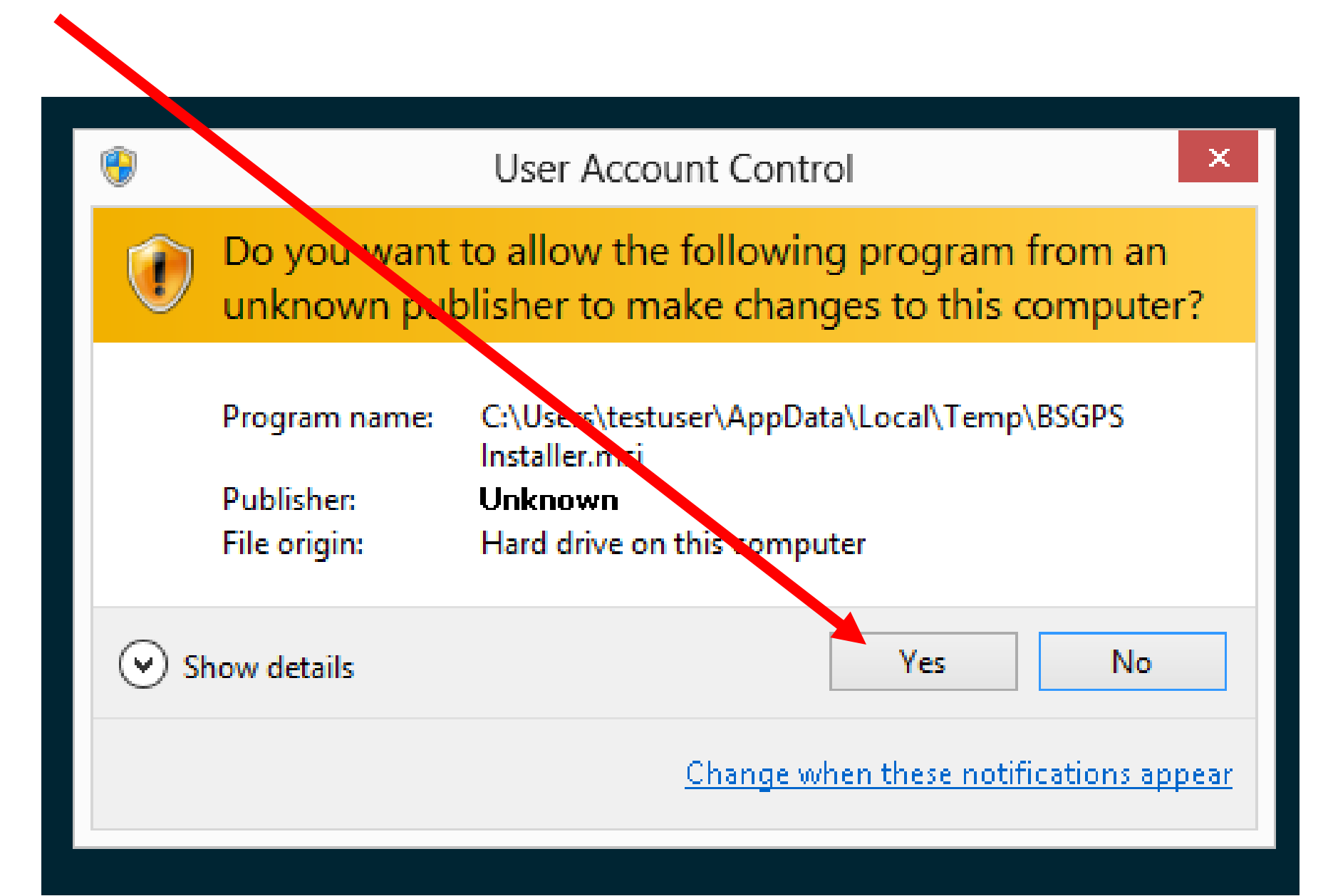

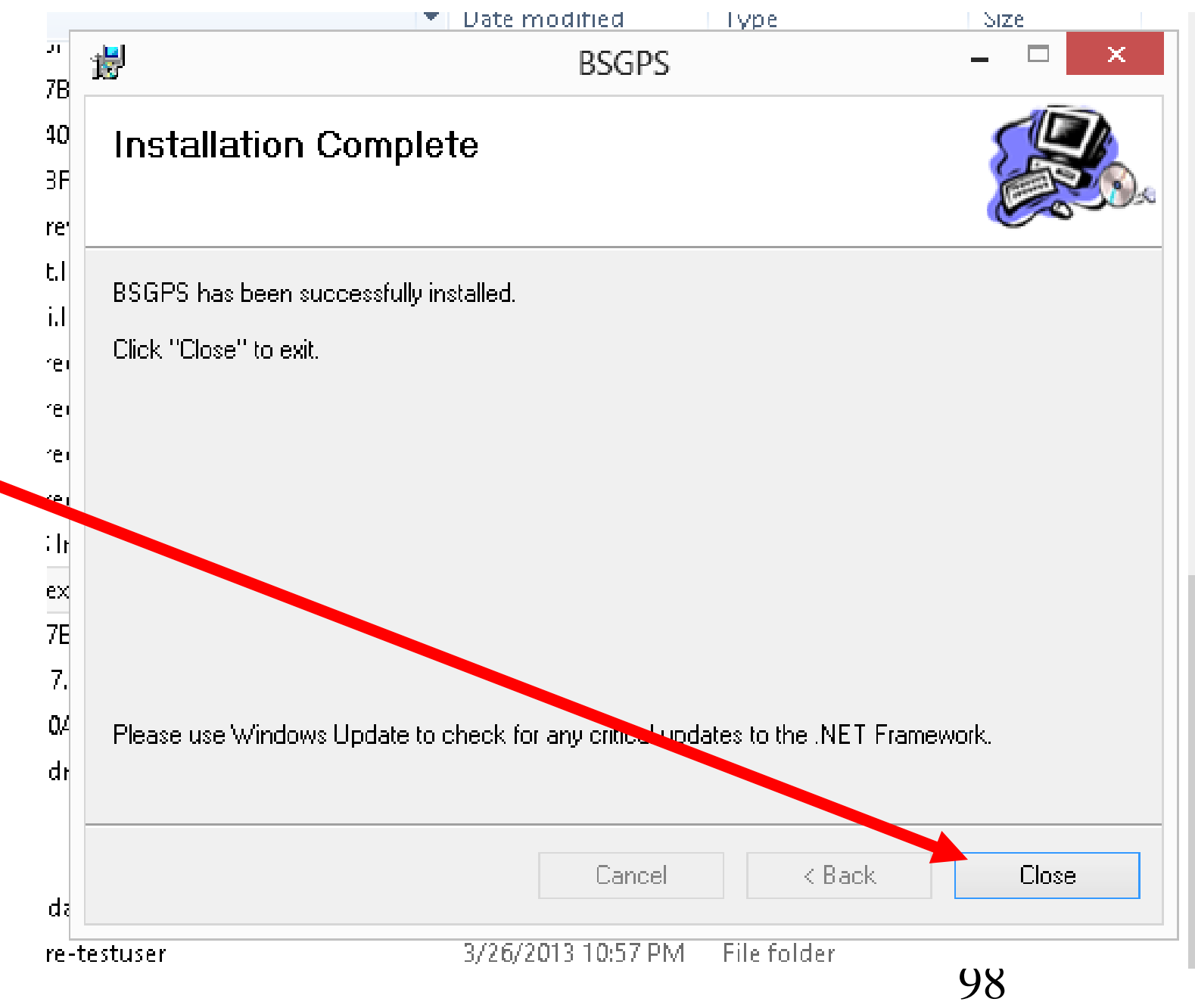

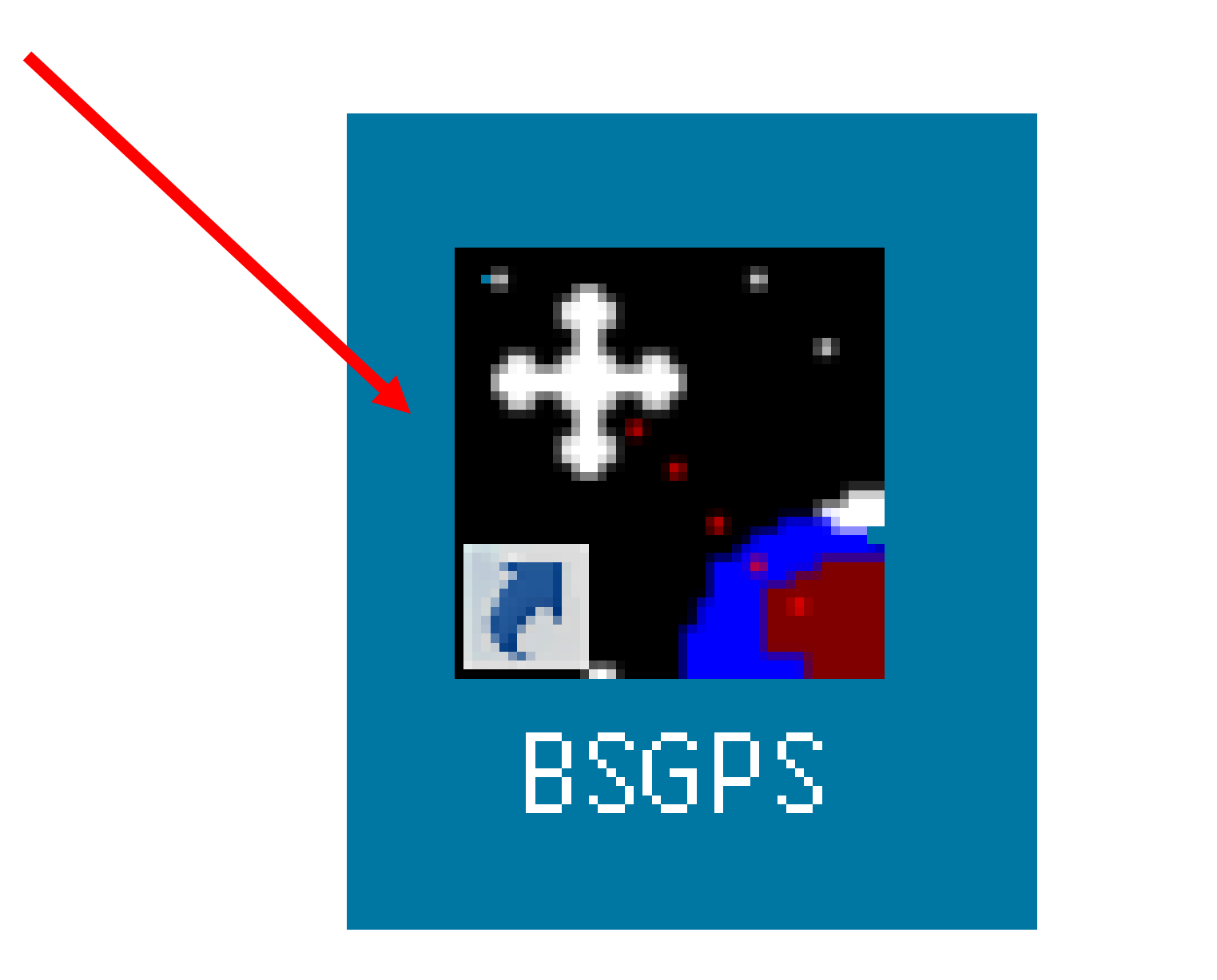

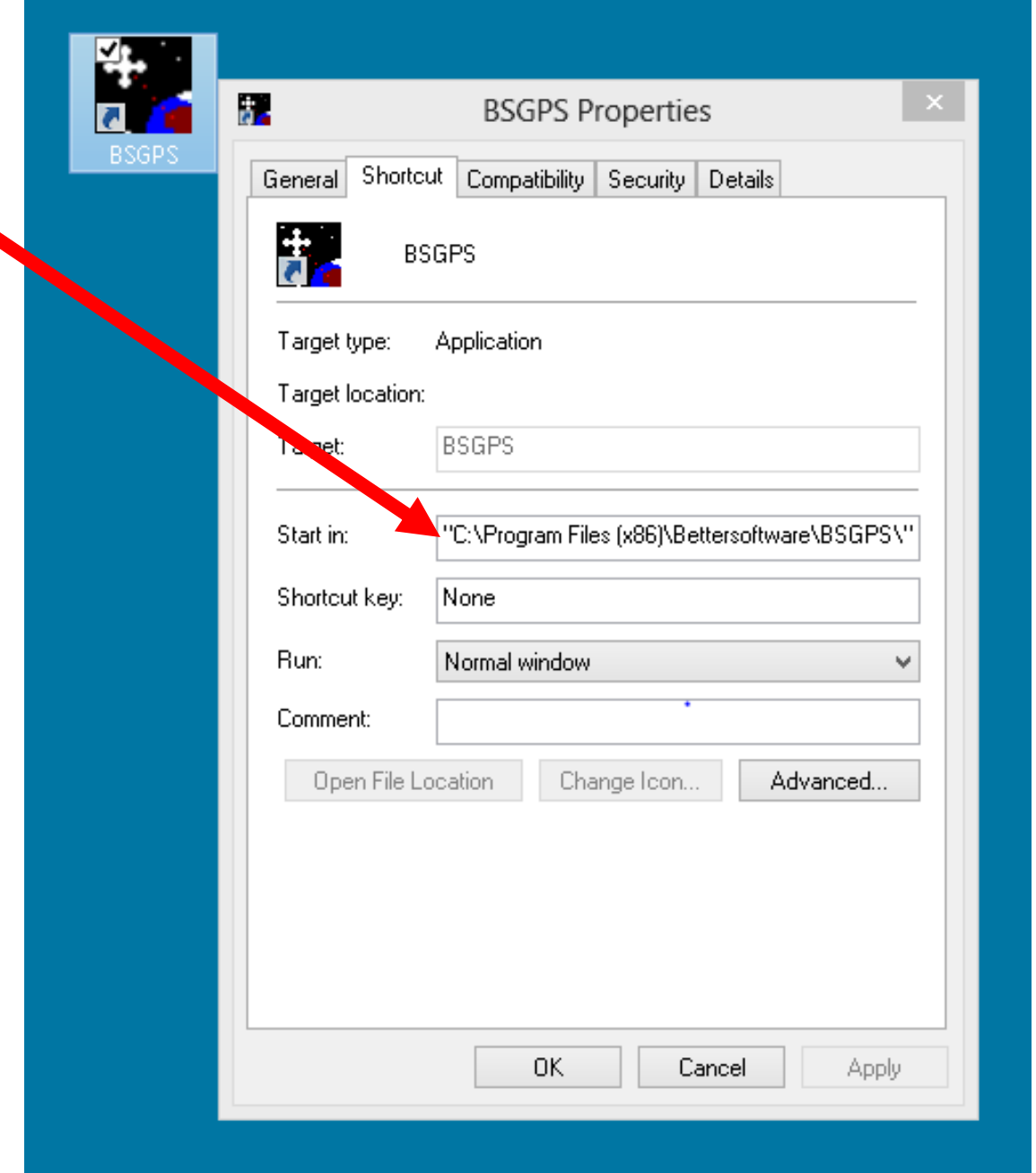

### 

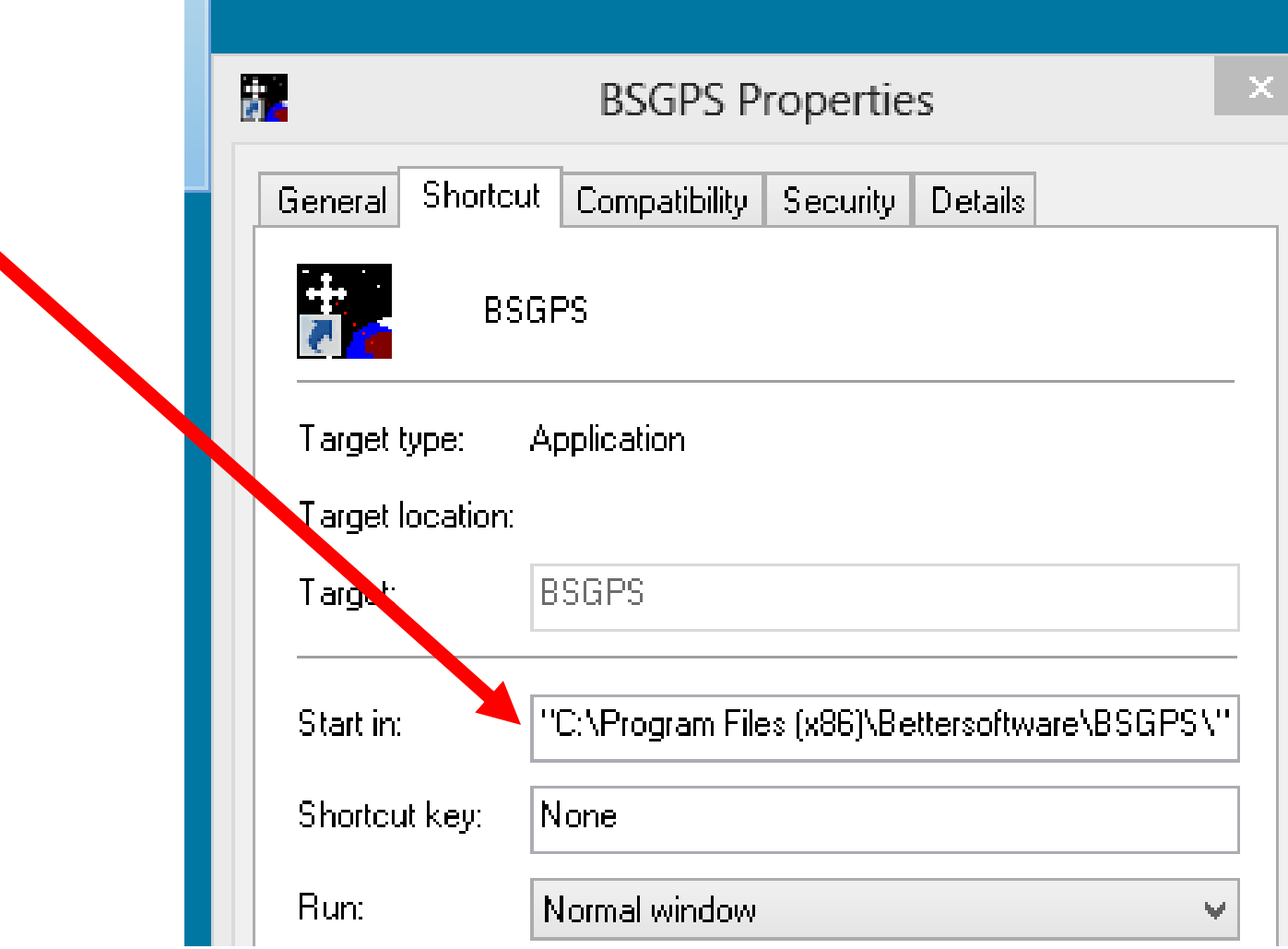

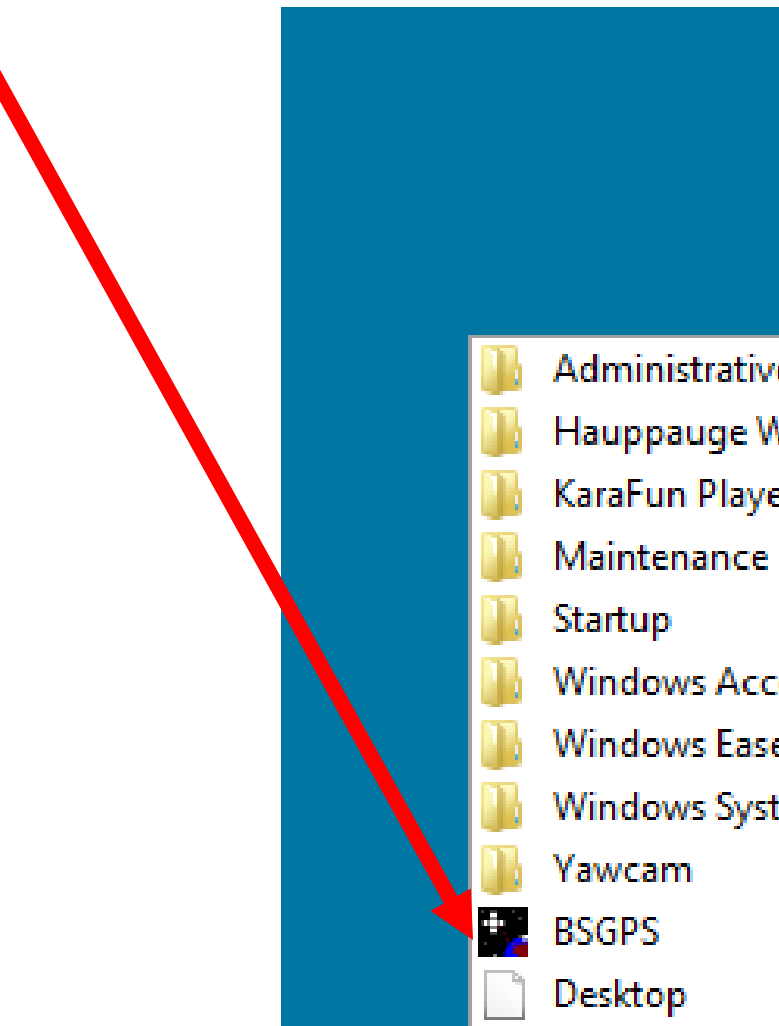

O

ê

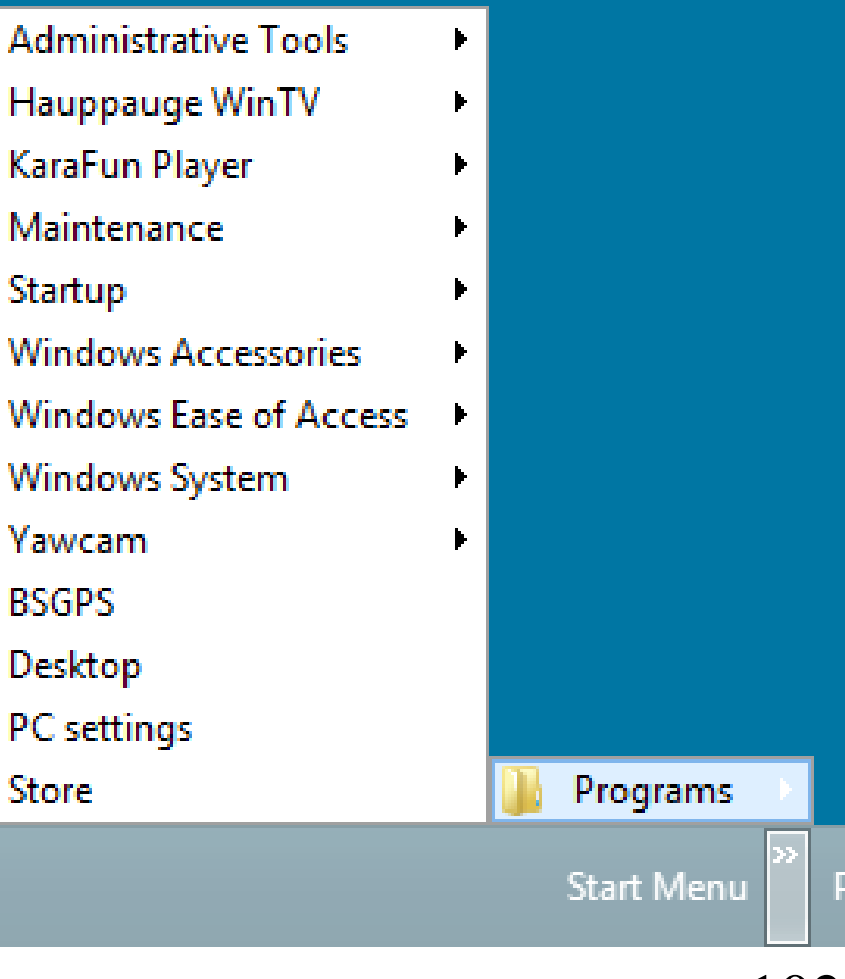

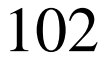

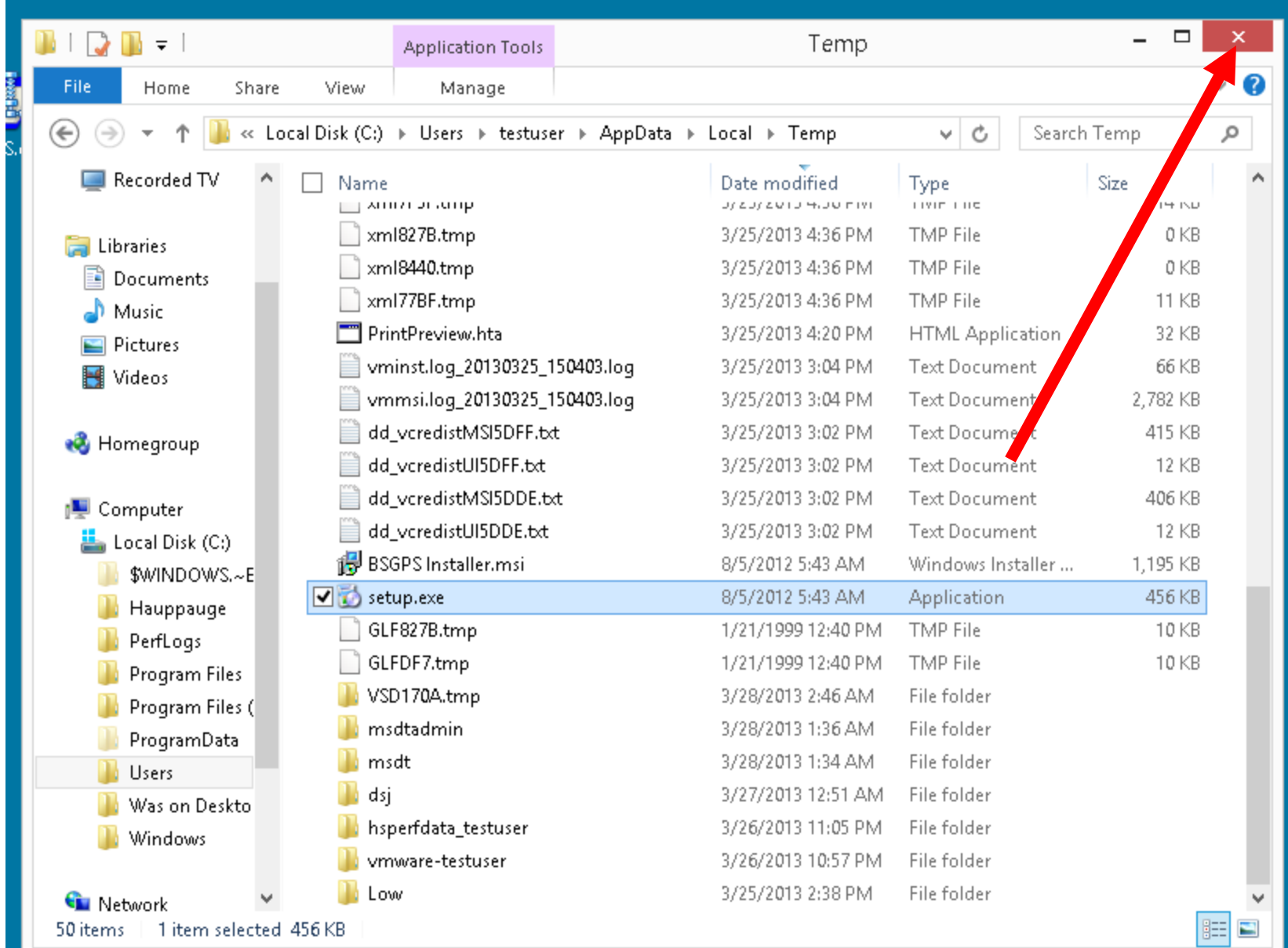

 $10J$ 

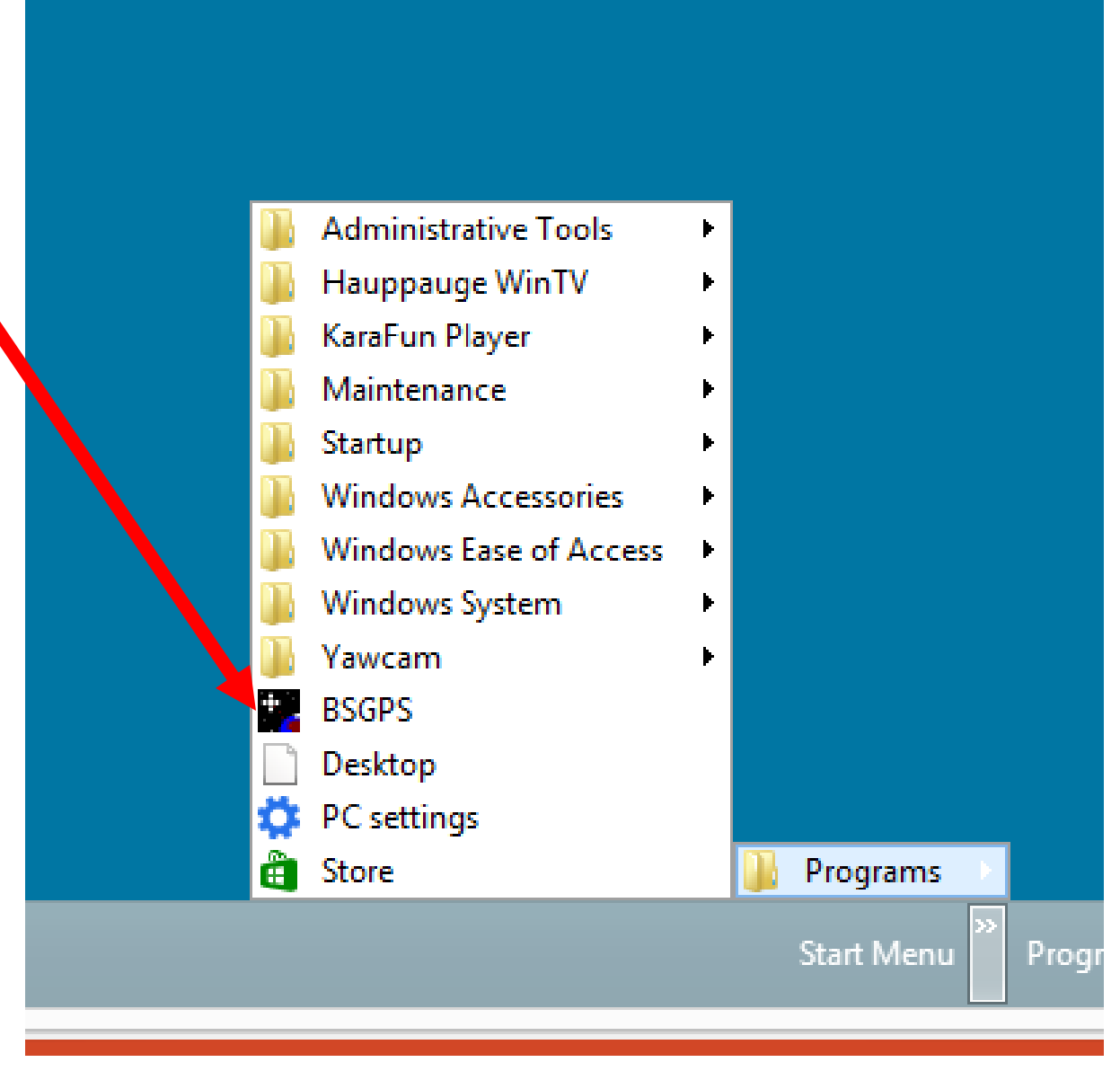

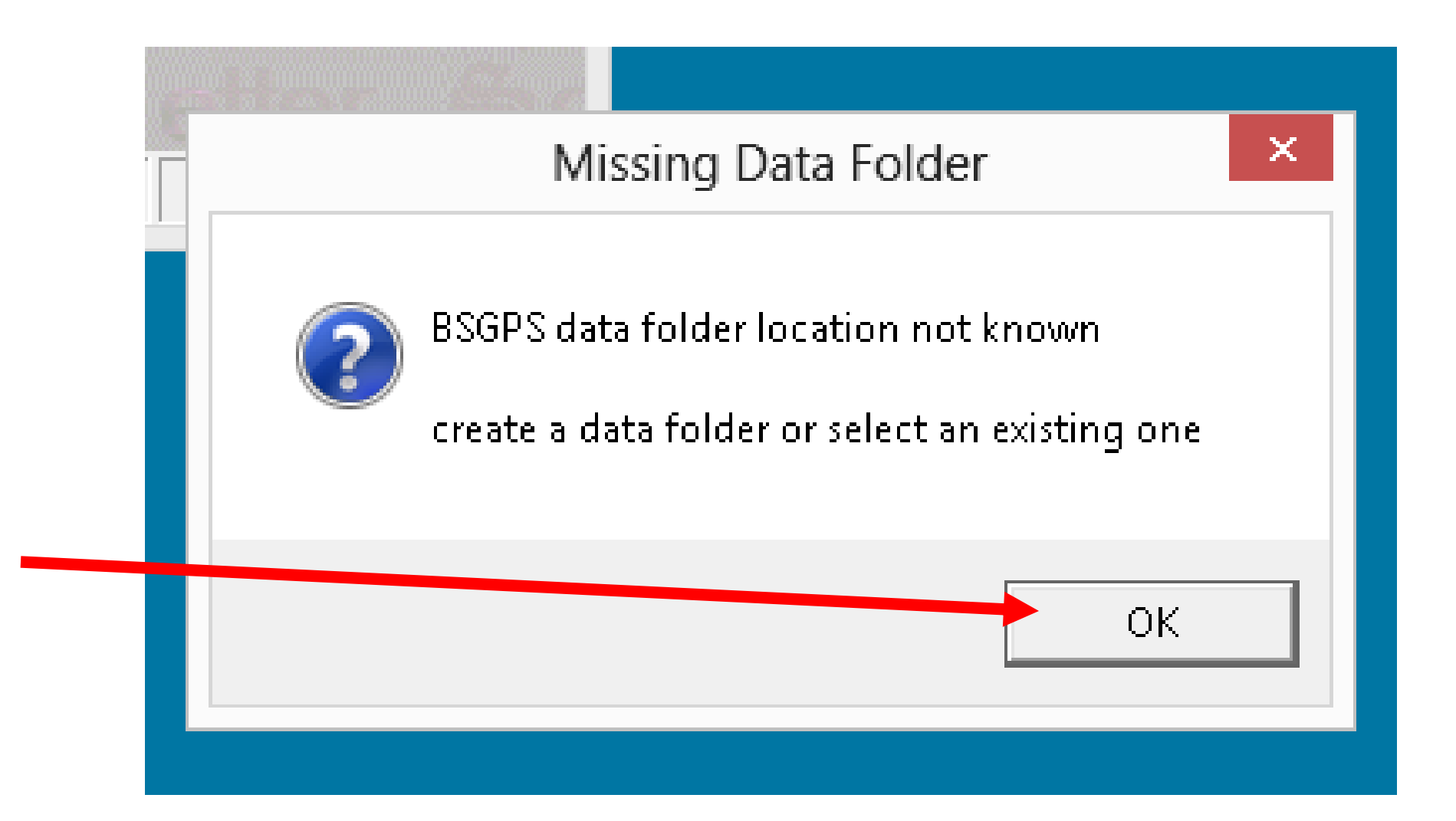

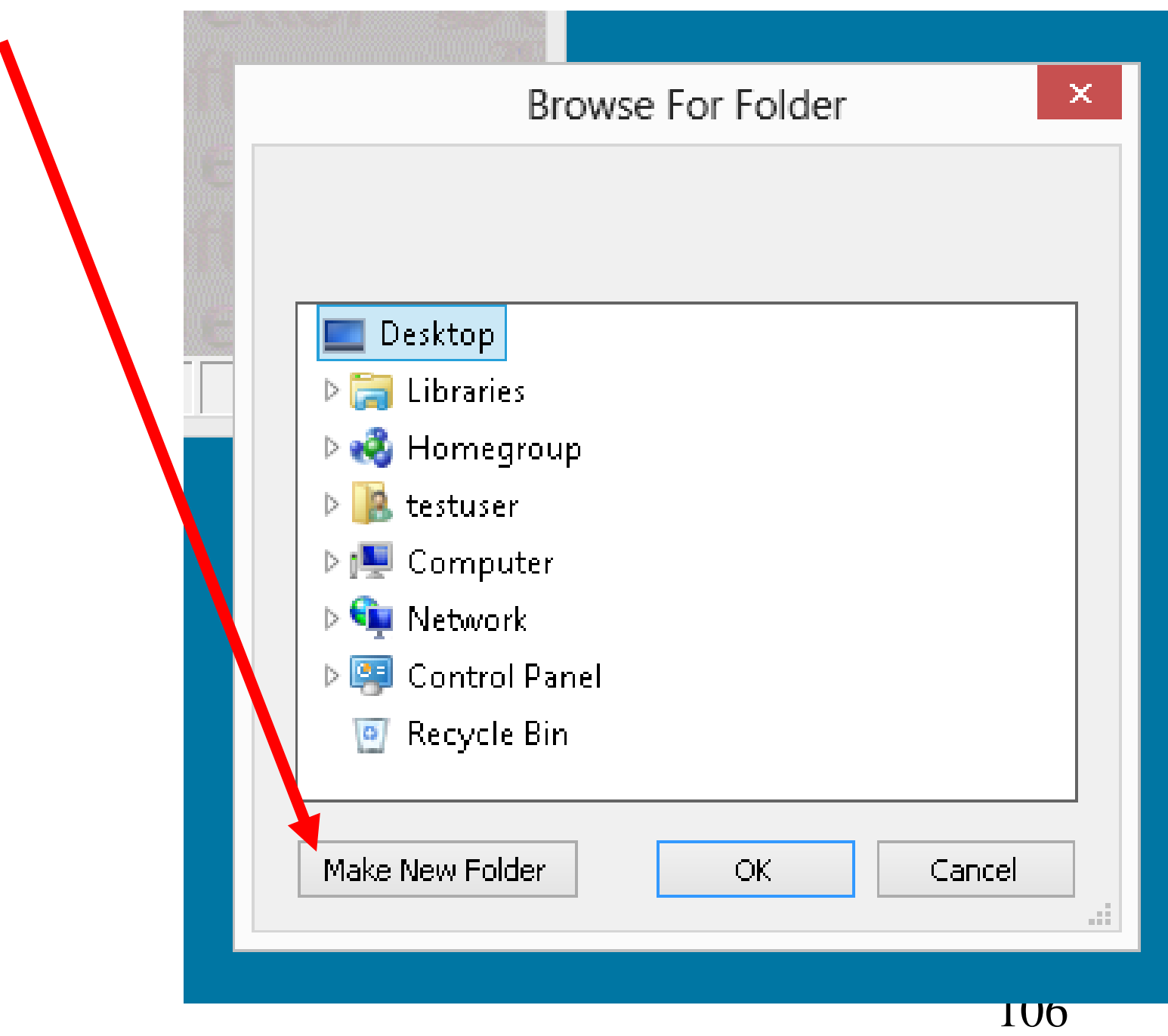

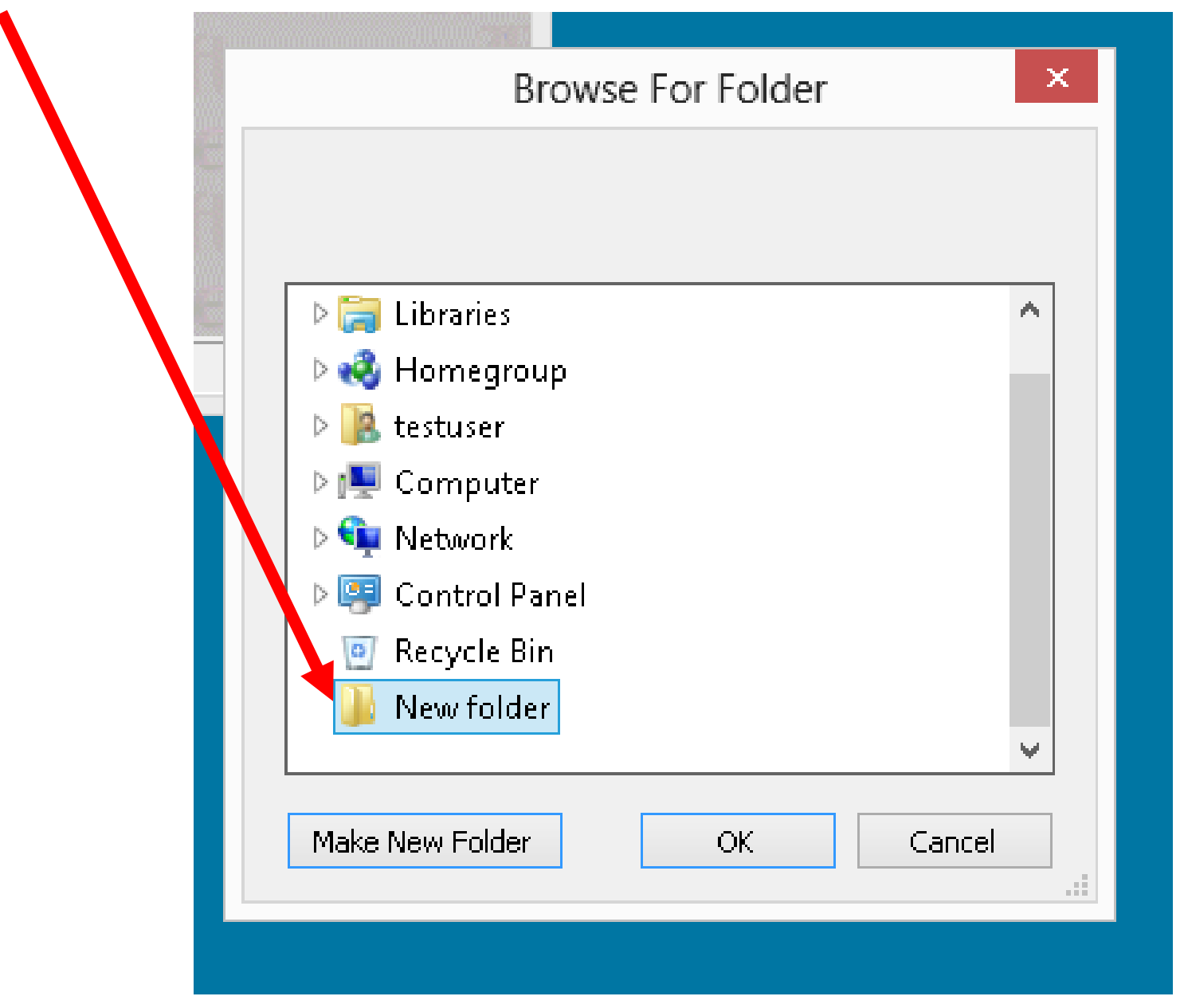

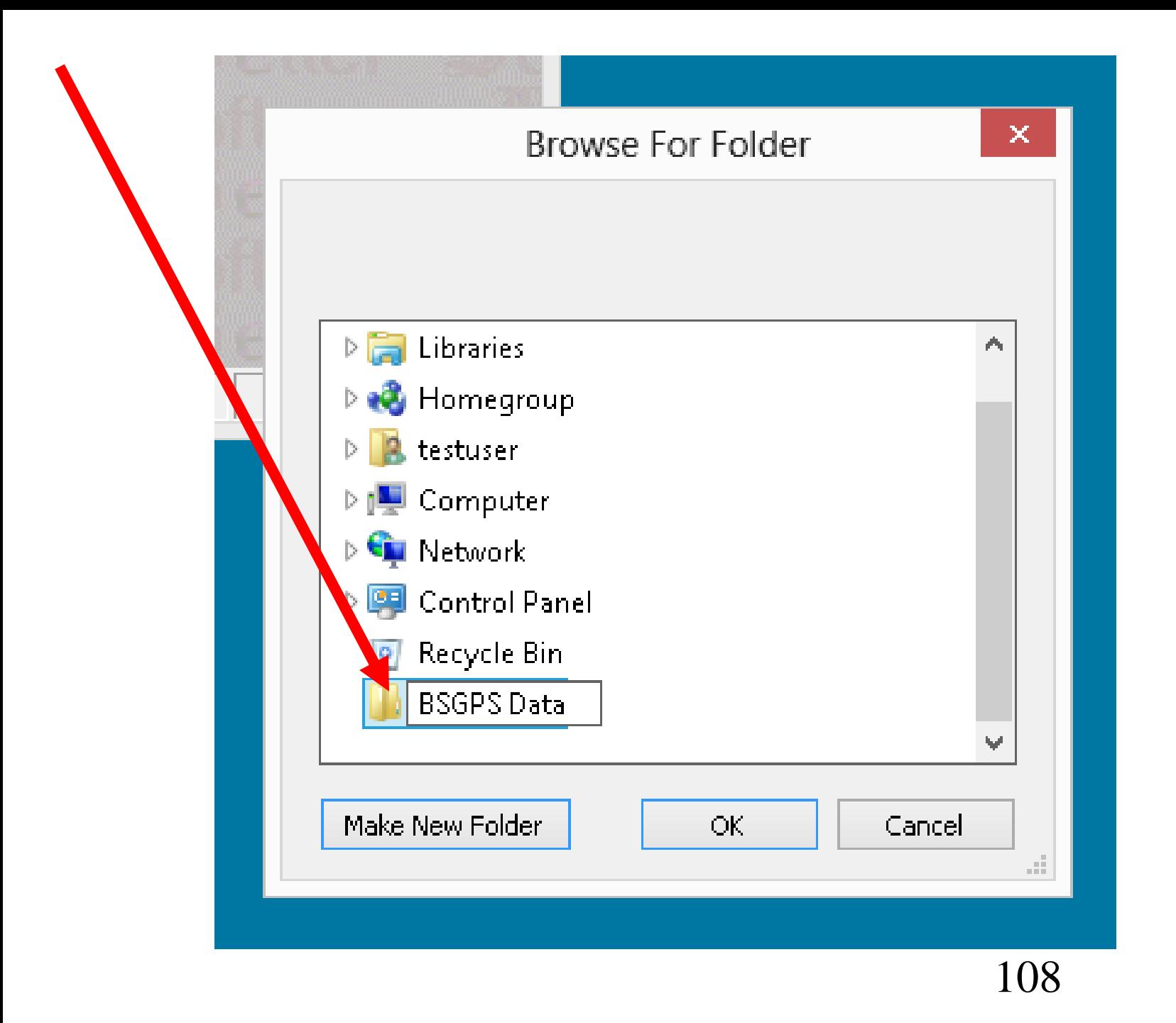
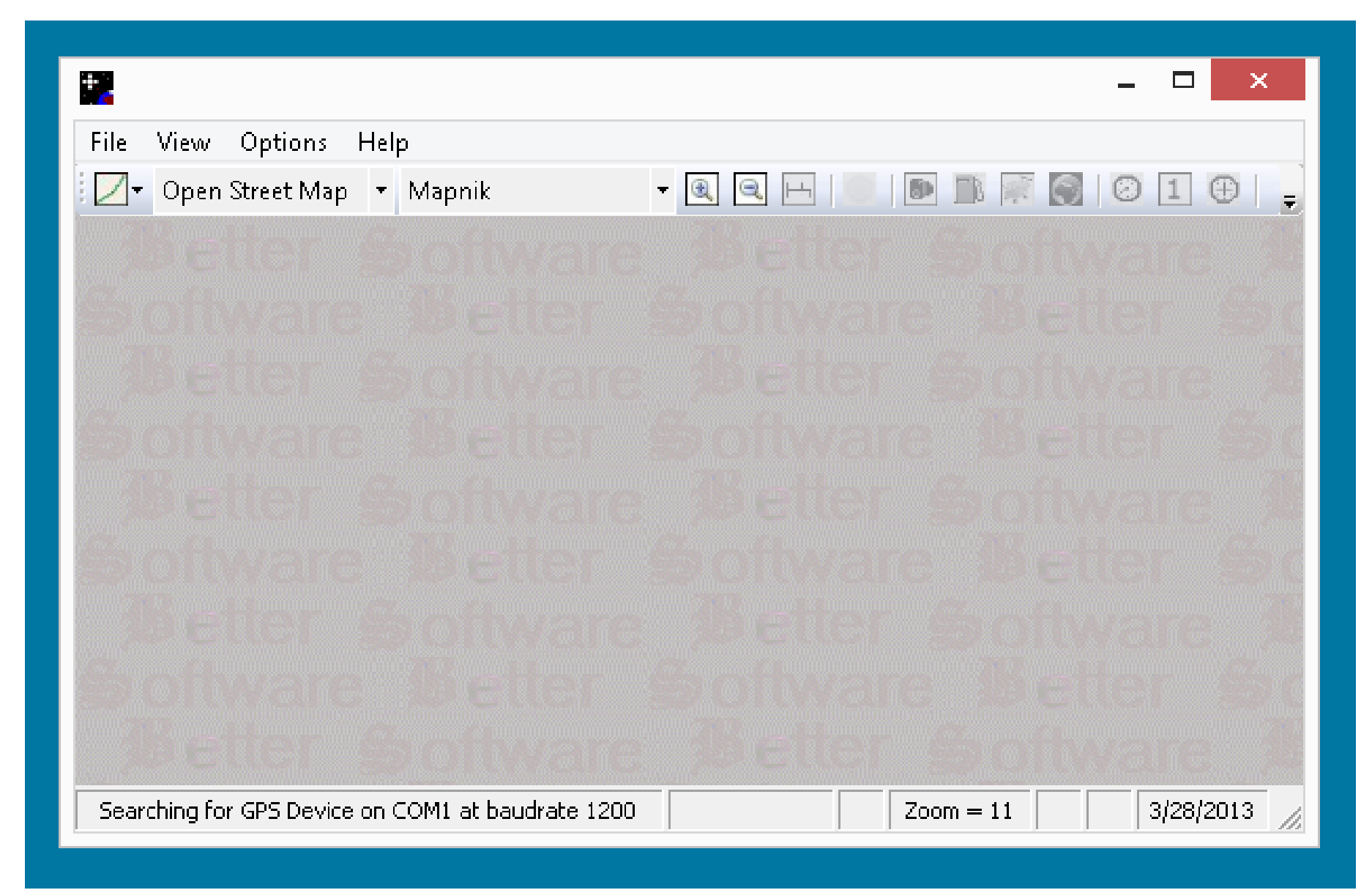

"BSGPS" for "Windows.." (continued)

• You can set "BSGPS" to download "map tiles" from a variety of familiar sources on the Web:

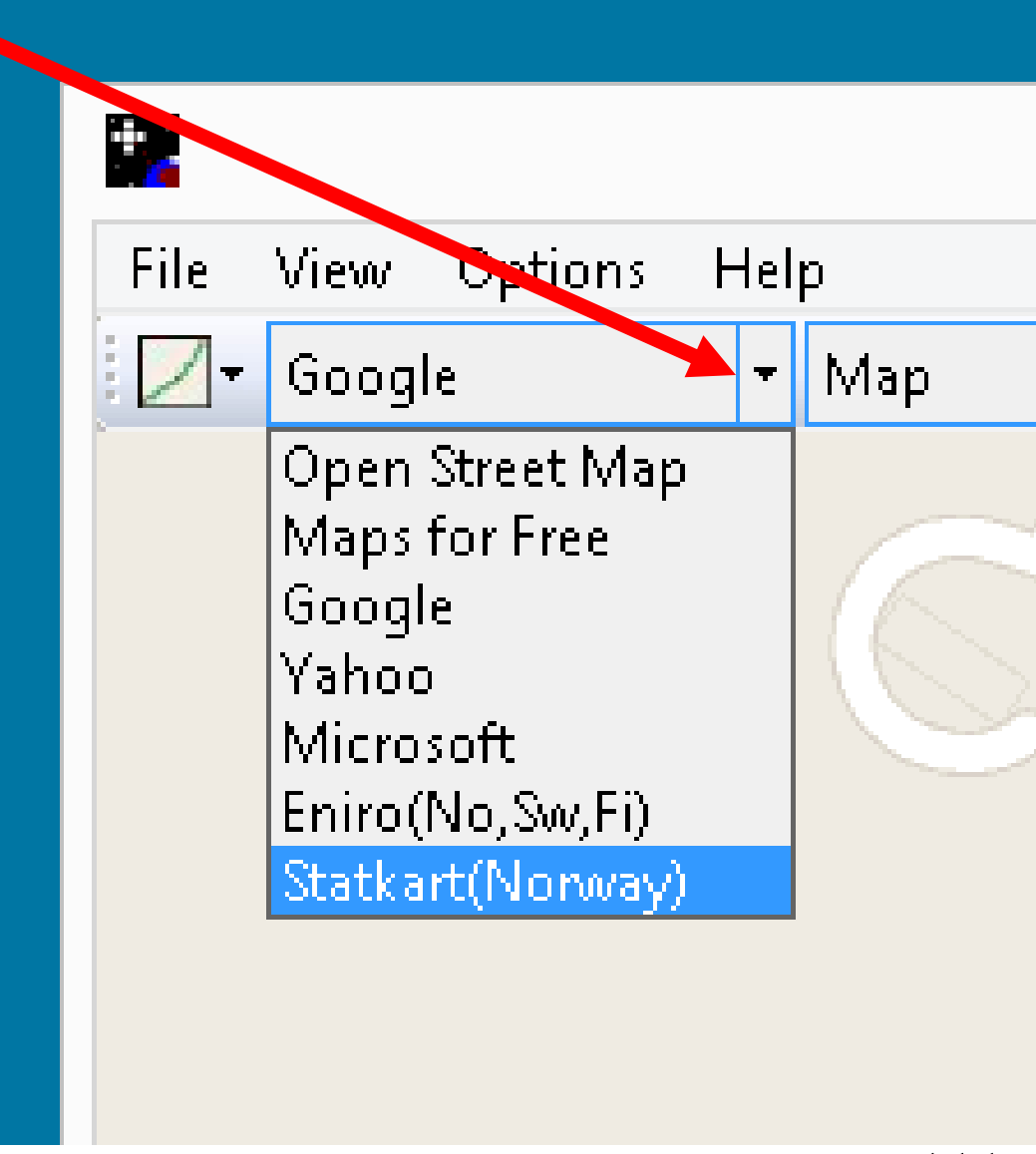

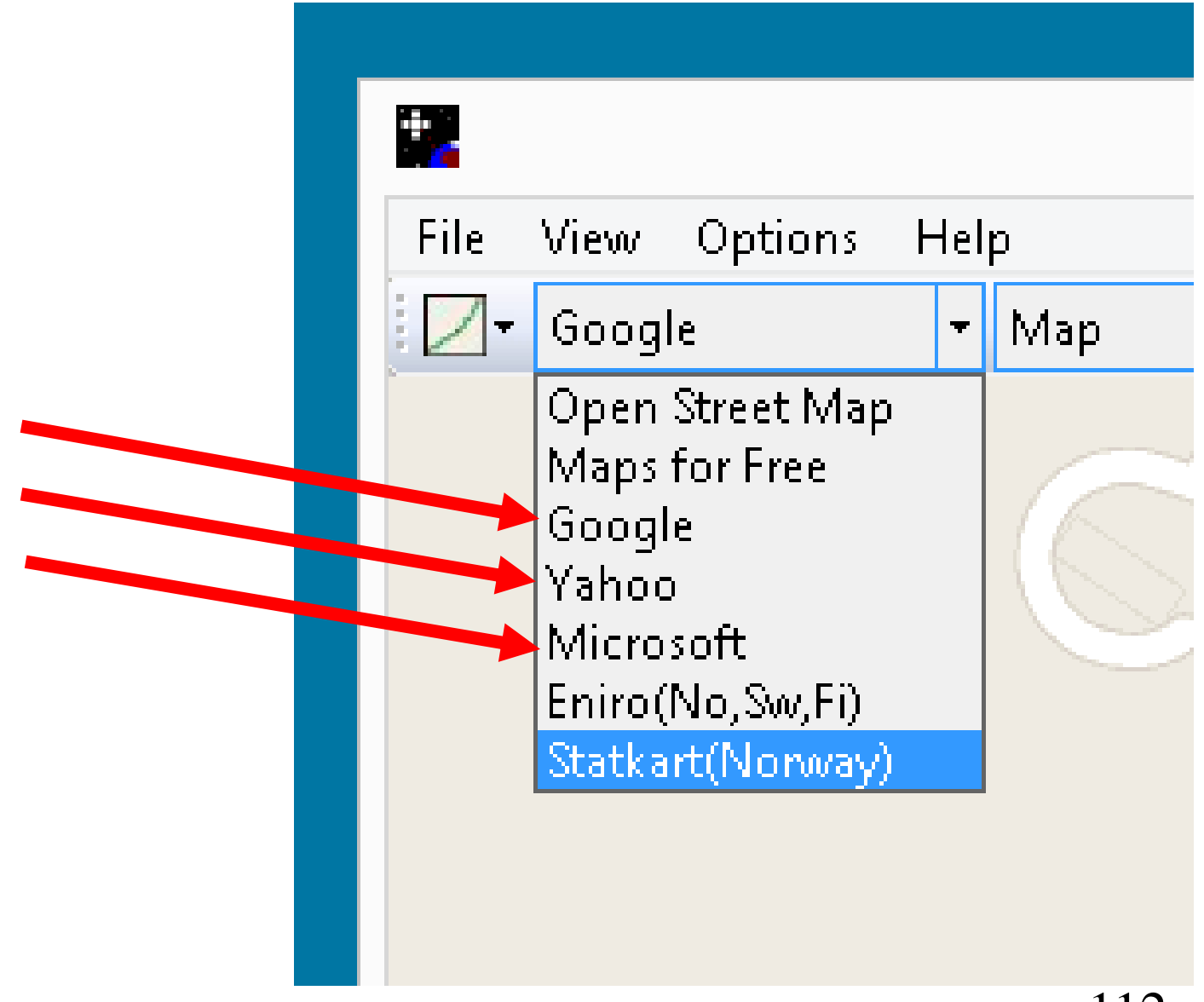

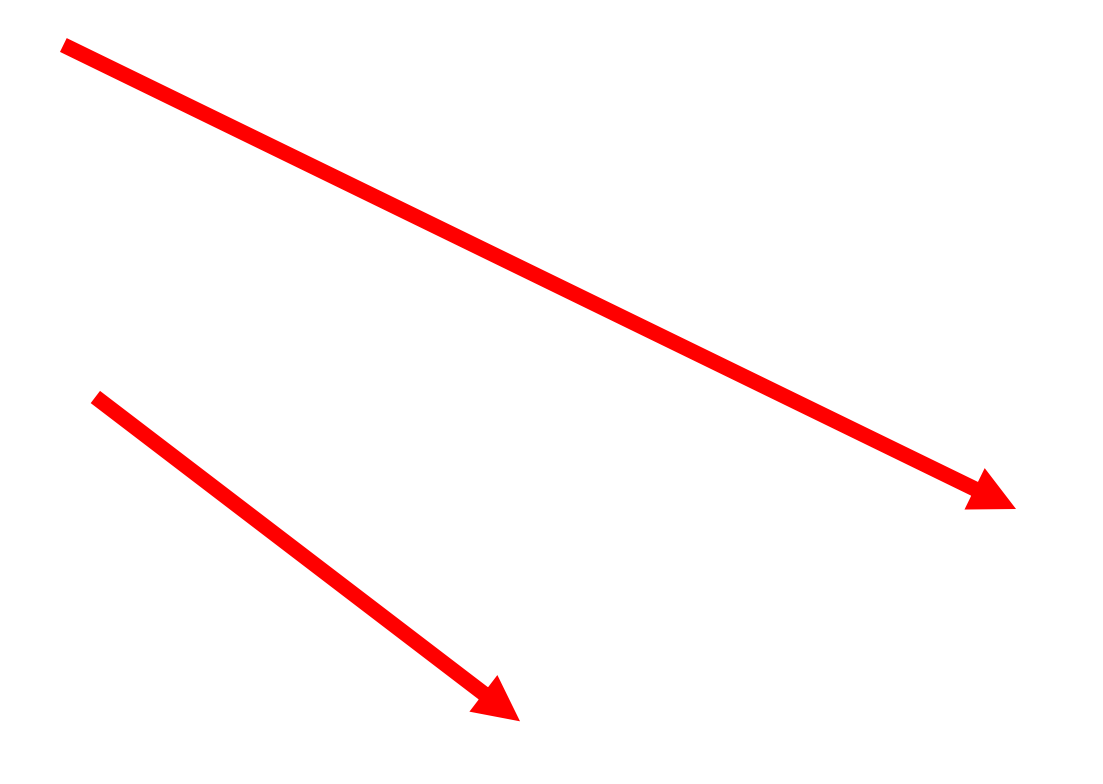

## "BSGPS" for "Windows.." (continued)

49 of 53 people found the following review helpful

**AAAAA** Fast locking in on Location, Very nice May 2, 2009 By Jeff G.

This is the fastest lock GPS device I have used, and I have used about a dozen. One thing though-I was having trouble with it crashing my Vista laptop after a couple hours of use. I Solved this by going to Control Panel->Hardware and Sound->Device Manager->Under Ports->Select Properties of Prolific USB-to-Serial...->Port Settings->Change Flow Control to Hardware then->Select Advanced->Change both buffers to 1. And that totally solved the blue screen issue I was having.

Great product, best available USB GPS.